Thank you for purchasing LS Variable Frequency Drives!

### SAFETY INSTRUCTIONS

- Always follow safety instructions to prevent accidents and potential hazards from occurring.
- In this manual, safety messages are classified as follows:

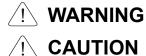

Improper operation may result in serious personal injury or death.

Improper operation may result in slight to medium personal injury or property damage.

Throughout this manual we use the following two illustrations to make you aware of safety considerations:

www.PLC1.ir

Identifies potential hazards under certain conditions.

Read the message and follow the instructions carefully.

Identifies shock hazards under certain conditions.
Particular attention should be directed because dangerous voltage may be present.

- Keep operating instructions handy for quick reference.
- Read this manual carefully to maximize the performance of SV-iG5A series inverter and ensure its safe use.

### 

Do not remove the cover while power is applied or the unit is in operation.

Otherwise, electric shock could occur.

- Do not run the inverter with the front cover removed. Otherwise, you may get an electric shock due to high voltage terminals or charged capacitor exposure.
- Do not remove the cover except for periodic inspections or wiring, even if the input power is not applied.

Otherwise, you may access the charged circuits and get an electric shock.

#### SAFETY INSTRUCTIONS

- Wiring and periodic inspections should be performed at least 10 minutes after disconnecting the input power and after checking the DC link voltage is discharged with a meter (below DC 30V). Otherwise, you may get an electric shock.
- Operate the switches with dry hands.
   Otherwise, you may get an electric shock.
- Do not use the cable when its insulating tube is damaged. Otherwise, you may get an electric shock.
- Do not subject the cables to scratches, excessive stress, heavy loads or pinching.

Otherwise, you may get an electric shock.

### 

Install the inverter on a non-flammable surface. Do not place flammable material nearby.

Otherwise, fire could occur.

- Disconnect the input power if the inverter gets damaged. Otherwise, it could result in a secondary accident and fire.
- After the input power is applied or removed, the inverter will remain hot for a couple of minutes.

Otherwise, you may get bodily injuries such as skin-burn or damage.

- Do not apply power to a damaged inverter or to an inverter with parts missing even if the installation is complete. Otherwise, electric shock could occur.
- Do not allow lint, paper, wood chips, dust, metallic chips or other foreign matter into the drive.

Otherwise, fire or accident could occur.

#### [Risk of injury or Electric Shock]

- Read the manual carefully and follow the safety Instructions before installing or using the device.
- Before opening the cover, disconnect all power sources and wait for at least 10 minutes.

#### [Risque de blessure ou de choc électrique]

- Avant d'installer ou d'utiliser l'appareil, vous devez lire attentivement le manuel et suivre les consignes de sécurité.
- Avant d'ouvrir le capot, débrancher toutes les sources d'alimentation et attendre au moins 10 minutes.

ii LSis

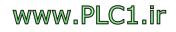

### **OPERATING PRECAUTIONS**

- (1) Handling and installation
  - □ Handle according to the weight of the product.
  - □ Do not stack the inverter boxes higher than the number recommended.
  - □ Install according to instructions specified in this manual.
  - □ Do not open the cover during delivery.
  - □ Do not place heavy items on the inverter.
  - □ Check the inverter mounting orientation is correct.
  - Do not drop the inverter, or subject it to impact.
  - Follow your national electrical code for grounding. Recommended Ground impedance for 200 V Class is below 100 ohm and for 400V class below 10 ohm.
  - iG5A series contains ESD (Electrostatic Discharge) sensitive parts. Take protective measures against ESD before touching the PCB for inspection or installation.
  - □ Use the inverter under the following environmental conditions:

|             | Surrounding temperature | - 10 ~ 50 ℃ (non-freezing)                                                |  |  |  |  |
|-------------|-------------------------|---------------------------------------------------------------------------|--|--|--|--|
| ¥           | Relative humidity       | 90% RH or less (non-condensing)                                           |  |  |  |  |
| Jer         | Storage temperature     | - 20 ~ 65 °C                                                              |  |  |  |  |
| Environment | Location                | Protected from corrosive gas, combustible gas, oil mist or dust           |  |  |  |  |
| Env         | Altitude, Vibration     | Max. 1,000m above sea level, Max.<br>5.9m/sec <sup>2</sup> (0.6G) or less |  |  |  |  |
|             | Atmospheric pressure    | 70 ~ 106 kPa                                                              |  |  |  |  |

(2) Wiring

- Do not connect a power factor correction capacitor, surge suppressor, or RFI filter to the output of the inverter.
- □ The connection orientation of the output cables U, V, W to the motor will affect the direction of rotation of the motor.
- □ Incorrect terminal wiring could result in the equipment damage.
- $\Box$  Reversing the polarity (+/-) of the terminals could damage the inverter.
- Only authorized personnel familiar with LS inverter should perform wiring and inspections.
- □ Always install the inverter before wiring. Otherwise, you may get an electric shock or have bodily injury.

(3) Trial run

- □ Check all parameters during operation. Changing parameter values might be required depending on the load.
- □ Always apply permissible range of voltage to the each terminal as indicated in this manual. Otherwise, it could lead to inverter damage.

#### SAFETY INSTRUCTIONS

#### (4) Operation precautions

- □ When the Auto restart function is selected, stay away from the equipment as a motor will restart suddenly after an alarm stop.
- □ The Stop key on the keypad is valid only when the appropriate function setting has been made. Prepare an emergency stop switch separately.
- If an alarm reset is made with the reference signal present, a sudden start will occur. Check that the reference signal is turned off in advance. Otherwise an accident could occur.
- Do not modify or alter anything inside the inverter.
- □ Motor might not be protected by electronic thermal function of inverter.
- Do not use a magnetic contactor on the inverter input for frequent starting/stopping of the inverter.
- Use a noise filter to reduce the effect of electromagnetic interference. Otherwise nearby electronic equipment may be affected.
- In case of input voltage unbalance, install AC reactor. Power Factor capacitors and generators may become overheated and damaged due to potential high frequency noise transmitted from inverter.
- Use an insulation-rectified motor or take measures to suppress the micro surge voltage when driving 400V class motor with inverter. A micro surge voltage attributable to wiring constant is generated at motor terminals, and may deteriorate insulation and damage motor.
- Before operating unit and prior to user programming, reset user parameters to default settings.
- Inverter can easily be set to high-speed operations, Verify capability of motor or machinery prior to operating unit.
- □ Stopping torque is not produced when using the DC-Break function. Install separate equipment when stopping torque is needed.
- (5) Fault prevention precautions
  - Provide a safety backup such as an emergency brake which will prevent the machine and equipment from hazardous conditions if the inverter fails.
- (6) Maintenance, inspection and parts replacement
  - □ Do not conduct a megger (insulation resistance) test on the control circuit of the inverter.
  - □ Refer to Chapter 6 for periodic inspection (parts replacement).
- (7) Disposal
  - □ Handle the inverter as an industrial waste when disposing of it.
- (8) General instructions
  - □ Many of the diagrams and drawings in this instruction manual show the inverter without a circuit breaker, a cover or partially open. Never run the inverter like this. Always place the cover with circuit breakers and follow this instruction manual when operating the inverter.

iv LSis

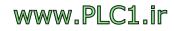

### Important User Information

I

- The purpose of this manual is to provide the user with the necessary information to install, program, start up and maintain the SV-iG5A series inverter.
- To assure successful installation and operation, the material presented must be thoroughly read and understood before proceeding.
- This manual contains...

| Chapter | Title                                        | Description                                                                                                    |
|---------|----------------------------------------------|----------------------------------------------------------------------------------------------------|
| 1       | Basic<br>information and<br>precautions      | Provides general information and precautions for safe use of the SV-iG5A series inverter.                                                                                                    |
| 2       | Installation and Wiring                      | Provides instructions on how to install and wiring<br>for power source and signal terminal of SV-iG5A<br>inverter.                                                                                         |
| 3       | Basic configuration                          | Describes how to connect the optional peripheral devices to the inverter.                                                                                                    |
| 4       | Programming<br>keypad and<br>Basic operation | Illustrates keypad features and display & Provides instructions for quick start of the inverter.                                                                                                    |
| 5       | Function list                                | Parameter values are listed.                                                                                                    |
| 6       | Troubleshooting<br>and<br>maintenance        | Defines the various inverter faults and the appropriate action to take as well as general troubleshooting information.                                                                                     |
| 7       | Specifications<br>and Option                 | Gives information on Input/Output rating, control<br>type and more details of the SV-iG5A inverter.<br>Explains options including Remote keypad,<br>Conduit, EMC filter, DB resistor, DeviceNet<br>Module. |

## EAC mark

EHE

The EAC (EurAsian Conformity) mark is applied to the products before they are placed on the market of the Eurasian Customs Union member states.

It indicates the compliance of the products with the following technical regulations and requirements of the Eurasian Customs Union:

Technical Regulations of the Customs Union 004/2011 "On safety of low voltage equipment"

Technical Regulations of the Customs Union 020/2011 "On electromagnetic compatibility of technical products"

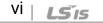

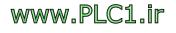

**LS**is |Vii

### Table of Contents

| CHAPTER 1 - Basic information AND precautions                | 1-1  |
|--------------------------------------------------------------|------|
| 1.1 Important precautions                                    | 1-1  |
| 1.2 Product Details                                          | 1-2  |
| 1.3 Product assembling and disassembling                     | 1-2  |
| CHAPTER 2 - Installation AND Wiring                          | 2-1  |
| 2.1 Installation precautions                                 | 2-1  |
| 2.2 Dimensions                                               | 2-3  |
| 2.3 Terminal wiring (Control I/O)                            | 2-7  |
| 2.4 Specifications for power terminal block wiring           | 2-9  |
| 2.5 Control terminal specification                           | 2-12 |
| 2.6 PNP/NPN selection and connector for communication option | 2-13 |
| 2.7 Terminating Resistor selection                           | 2-14 |
| CHAPTER 3 - Basic configuration                              | 3-1  |
| 3.1 Connection of peripheral devices to the inverter         |      |
| 3.2 Recommended MCCB                                         |      |
| 3.3 Recommendable Fuse, Reactors                             | 3-3  |
| CHAPTER 4 - Programming Keypad AND Basic operation           | 4-1  |
| 4.1 Keypad features                                          | 4-1  |
| 4.2 Alpha-numeric view on the LED keypad                     | 4-2  |
| 4.3 Moving to other groups                                   | 4-3  |
| 4.4 How to change the codes in a group                       | 4-5  |
| 4.5 Parameter setting                                        | 4-7  |
| 4.6 Monitoring of operation status                           | 4-10 |
| 4.7 Frequency Setting and Basic Operation                    | 4-13 |
| CHAPTER 5 - Function list                                    | 5-1  |
| CHAPTER 6 - Troubleshooting and Maintenance                  | 6-1  |
| 6.1 Protective functions                                     | 6-1  |
| 6.2 Fault Remedy                                             | 6-3  |
| 6.3 Precautions for maintenance and inspection               | 6-5  |
| 6.4 Check points                                             | 6-5  |
| 6.5 Part replacements                                        | 6-6  |
| CHAPTER 7 - Specifications                                   | 7-1  |
| 7.1 Technical data                                           | 7-1  |
| 7.2 Temperature Derating Information                         | 7-4  |
| 7.3 Remote option                                            | 7-4  |
| 7.4 Conduit Kit                                              | 7-6  |
| 7.5 Braking resistor                                         | 7-7  |
| 7.6 DeviceNet/Ethernet Communication Module                  | 7-8  |
| 7.7 RS-485 Common Parameter Code List (Common area)          | 7-9  |

Γ

DECLARATION OF CONFORMITY.....오류! 책갈피가 정의되어 있지 않습니다.

viii **LS**is

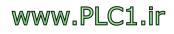

### **CHAPTER 1 - BASIC INFORMATION AND PRECAUTIONS**

SV008i654-2

### **1.1 Important precautions**

1

Unpacking and inspection • Inspect the inverter for any damage that may have occurred during shipping. To verify the inverter unit is the correct one for the application you need, check the inverter type, output ratings on the nameplate and the inverter is intact.

]\_\_\_

|                                                                             | INP<br>OUT                                                                                                    | V0081G5A-2<br>IT 200-230V 3 Phase<br>6.6A 50/60Hz<br>PUT 0-Input V 3 Phase<br>5.0A 0.1-400Hz<br>1.9KVA (D)<br>05050300557<br>Industrial Systems Made in KOREA |                |       |     | <ul> <li>Inverter Type</li> <li>Input power rating</li> <li>Output Power Rating</li> <li>Rated output current, frequenc</li> <li>Inverter Capacity (kVA)</li> <li>Bar Code and Serial Number</li> </ul> |                            |  |  |  |
|-----------------------------------------------------------------------------|----------------------------------------------------------------------------------------------------|----------------------------------------------------------------------------------------------------|----------------|-------|-----|----------------------------------------------------------------------------------------------------|----------------------------|--|--|--|
|                                                                             | SV 075                                                                                                    |                                                                                                    | iG5A           | G5A - |     | 2                                                                                                    | (N)                        |  |  |  |
|                                                                             |                                                                                                    | Motor rating                                                                                                    | Series<br>Name |       |     | Input power                                                                                                    | Keypad                     |  |  |  |
|                                                                             | rter                                                                                                    | 004         0.4         [kW]           008         0.75         [kW]           015         1.5         [kW]           022         2.2         [kW]            | -              |       | 1   | Single Phase<br>200~230[V]                                                                                                    |                            |  |  |  |
|                                                                             | LS Inverter                                                                                                    | 037         3.7         [kW]           040         4.0         [kW]           055         5.5         [kW]           075         7.5         [kW]             | iG5A           |       | 2   | Three Phase 200~230[V]                                                                                                    | Non-loader<br>I/O Products |  |  |  |
|                                                                             |                                                                                                    | 110         11.0 [kW]           150         15.0 [kW]           185         18.5 [kW]           220         22.0 [kW]                                         |                |       | 4   | Three Phase<br>380~480[V]                                                                                                    |                            |  |  |  |
|                                                                             | lf you                                                                                                    | ccessories<br>1 have found any dis<br>5 representative.                                                                                                    | screpanc       | sy, c | dam | nage, etc., conta                                                                                                    | ict your                   |  |  |  |
| Preparations<br>of<br>instruments<br>and parts<br>required for<br>operation | <ul> <li>Instruments and parts to be prepared depend on how the<br/>inverter is operated. Prepare equipment and parts as<br/>necessary.</li> </ul>                                                |                                                                                                    |                |       |     |                                                                                                    |                            |  |  |  |
| Installation                                                                | ir                                                                                                    | o operate the invert<br>nstall the inverter in<br>vith proper clearanc                                                                                        | a proper       |       |     |                                                                                                    |                            |  |  |  |
| Wiring                                                                      | <ul> <li>Connect the power supply, motor and operation signals (control signals) to the terminal block. Note that incorrect connection may damage the inverter and peripheral devices.</li> </ul> |                                                                                                    |                |       |     |                                                                                                    |                            |  |  |  |

### **1.2 Product Details**

• Appearance

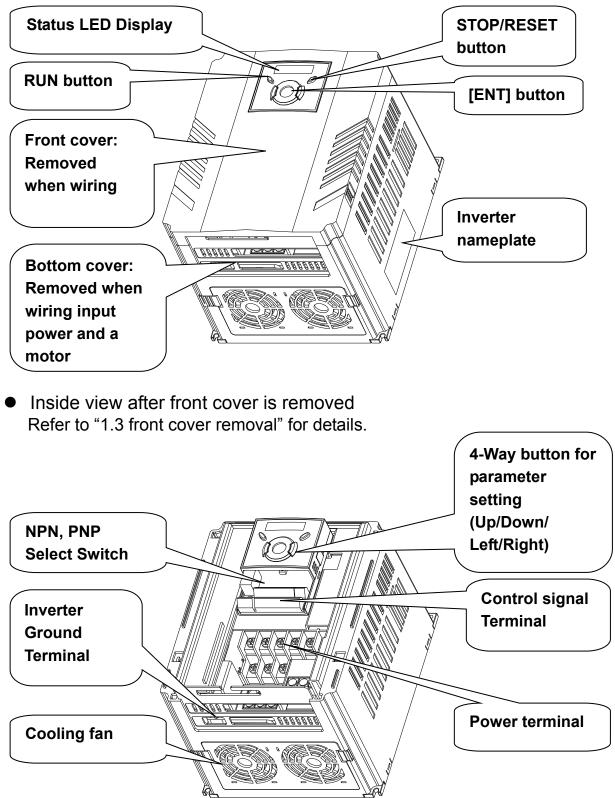

### 1.3 Prod

1-2 | *LS*is

• To remove the front cover: Press the both indented sides of the cover lightly and pull up.

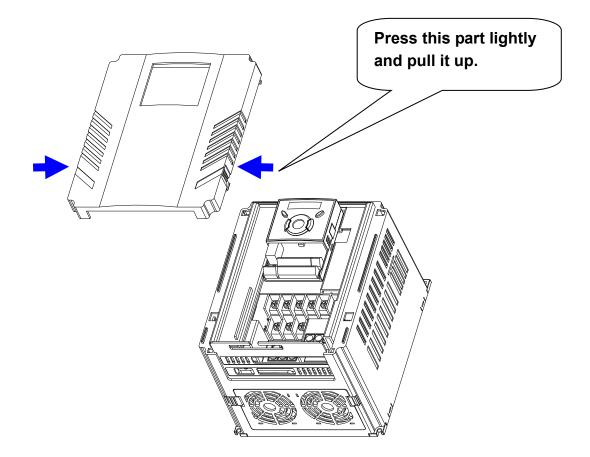

• To change the inverter fan: Press the both sides of bottom cover lightly and pull out to your side.

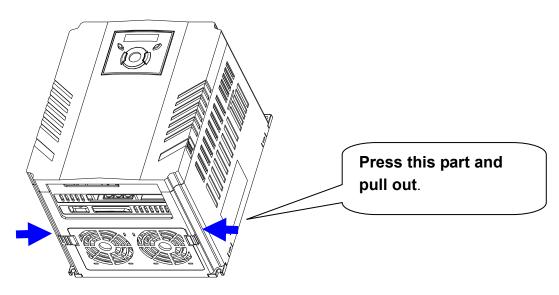

### **CHAPTER 1. BASIC INFORMATION AND PRECAUTIONS**

| МЕМО |
|------|
|      |
|      |
|      |
|      |
|      |
|      |
|      |
|      |
|      |
|      |
|      |
|      |
|      |
|      |
|      |
|      |
|      |
|      |
|      |
|      |
|      |
|      |
|      |

1-4 | *LS*is

### **CHAPTER 2 - INSTALLATION AND WIRING**

### 2.1 Installation precautions

#### 

- Handle the inverter with care to prevent damage to the plastic components. Do not hold the inverter by the front cover. It may fall off.
- Install the inverter in a place where it is immune to vibration (5.9 m/s<sup>2</sup> or less).
- Install in a location where temperature is within the permissible range (-10~50°C).

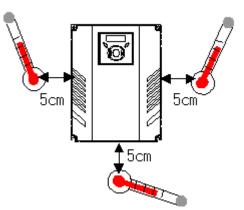

<Ambient Temp Checking Location>

- The inverter will be very hot during operation. Install it on a non-combustible surface.
- Mount the inverter on a flat, vertical and level surface. Inverter orientation
  must be vertical (top up) for proper heat dissipation. Also leave sufficient
  clearances around the inverter.

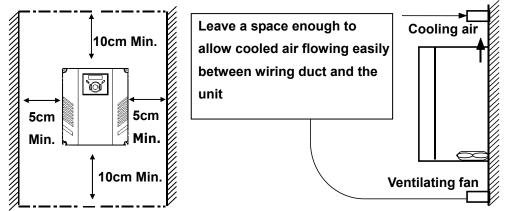

- Protect from moisture and direct sunlight.
- Do not install the inverter in any environment where it is exposed to water drops, oil mist, dust, etc. Install the inverter in a clean place or inside a "totally enclosed" panel any suspended matter is not entered.

### www.PLC1.ir

#### LS | 2-1

- When two or more inverters are installed or a cooling fan is mounted in a panel, the inverters and fan must be installed in proper positions with extreme care to keep the ambient temperature below the permissible range.
- Installed the inverter using screws or bolts to insure the inverter is firmly fastened.

< For installing multiple inverters in a panel>

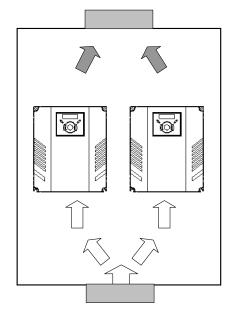

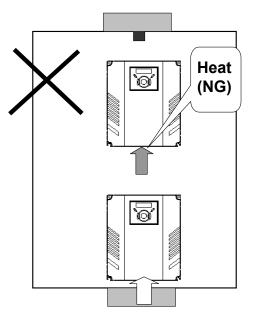

### 

Take caution on proper heat ventilation when installing inverters and fans in a panel.

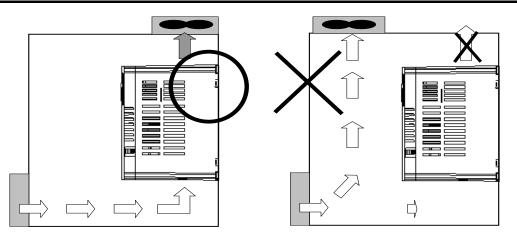

2-2 | LSis

### 2.2 Dimensions

SV004iG5A-1 SV004iG5A-2 / SV008iG5A-2 SV004iG5A-4 / SV008iG5A-4

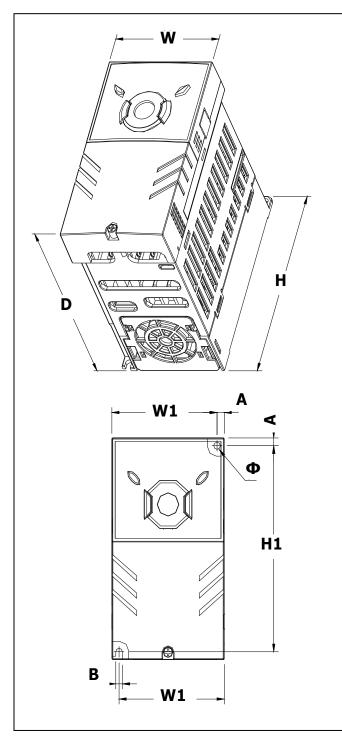

SV008iG5A-1 SV015iG5A-2 / SV015iG5A-4

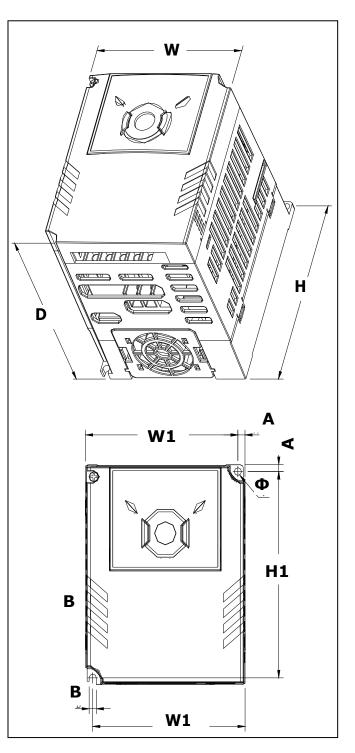

#### SV015IG5A-1

SV022iG5A-2 / SV037iG5A-2 / SV040iG5A-2 SV055iG5A-2 / SV075iG5A-2 SV022iG5A-4 / SV037iG5A-4 / SV040iG5A-4 SV055iG5A-4 / SV075iG5A-4

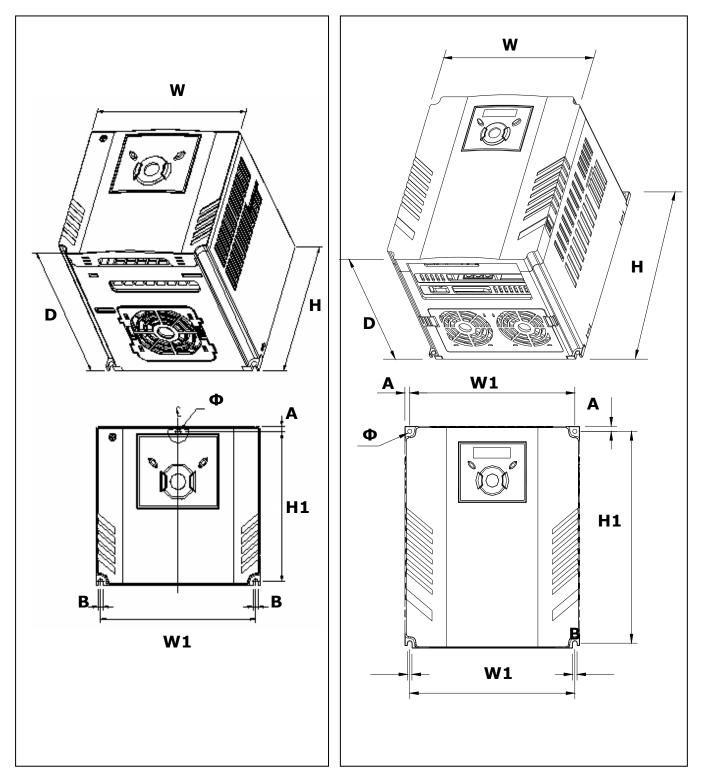

2-4 | LSis

# SV110iG5A-2 / SV150iG5A-2 SV185iG5A-2 / SV220iG5A-2 SV110iG5A-4 / SV150iG5A-4 SV185iG5A-4 / SV220iG5A-4

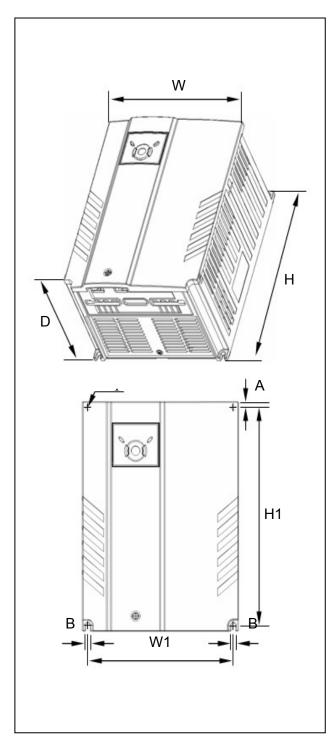

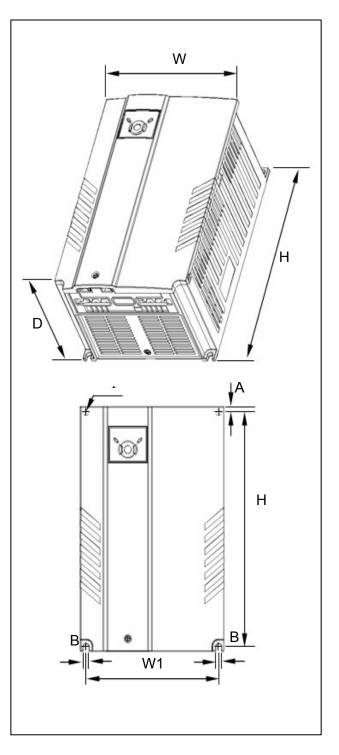

www.PLC1.ir

#### **CHAPTER 2. INSTALLATION AND WIRING**

| Inverter    | [kW] | W<br>[mm] | W1<br>[mm] | H<br>[mm] | H1<br>[mm] | D<br>[mm] | Φ    | A<br>[mm] | B<br>[mm] | [Kg] |
|-------------|------|-----------|------------|-----------|------------|-----------|------|-----------|-----------|------|
| SV004iG5A-1 | 0.4  | 70        | 65.5       | 128       | 119        | 130       | 4.0  | 4.5       | 4.0       | 0.76 |
| SV008iG5A-1 | 0.75 | 100       | 95.5       | 128       | 120        | 130       | 4.5  | 4.5       | 4.5       | 1.12 |
| SV015iG5A-1 | 1.5  | 140       | 132        | 128       | 120.5      | 155       | 4.5  | 4.5       | 4.5       | 1.84 |
| SV004iG5A-2 | 0.4  | 70        | 65.5       | 128       | 119        | 130       | 4.0  | 4.5       | 4.0       | 0.76 |
| SV008iG5A-2 | 0.75 | 70        | 65.5       | 128       | 119        | 130       | 4.0  | 4.5       | 4.0       | 0.77 |
| SV015iG5A-2 | 1.5  | 100       | 95.5       | 128       | 120        | 130       | 4.5  | 4.5       | 4.5       | 1.12 |
| SV022iG5A-2 | 2.2  | 140       | 132        | 128       | 120.5      | 155       | 4.5  | 4.5       | 4.5       | 1.84 |
| SV037iG5A-2 | 3.7  | 140       | 132        | 128       | 120.5      | 155       | 4.5  | 4.5       | 4.5       | 1.89 |
| SV040iG5A-2 | 4.0  | 140       | 132        | 128       | 120.5      | 155       | 4.5  | 4.5       | 4.5       | 1.89 |
| SV055iG5A-2 | 5.5  | 180       | 170        | 220       | 210        | 170       | 4.5  | 5.0       | 4.5       | 3.66 |
| SV075iG5A-2 | 7.5  | 180       | 170        | 220       | 210        | 170       | 4.5  | 5.0       | 4.5       | 3.66 |
| SV110iG5A-2 | 11.0 | 235       | 219        | 320       | 304        | 189.5     | 7.0  | 8.0       | 7.0       | 9.00 |
| SV150iG5A-2 | 15.0 | 235       | 219        | 320       | 304        | 189.5     | 7.0  | 8.0       | 7.0       | 9.00 |
| SV185iG5A-2 | 18.5 | 260       | 240        | 410       | 392        | 208.5     | 10.0 | 10.0      | 10.0      | 13.3 |
| SV220iG5A-2 | 22.0 | 260       | 240        | 410       | 392        | 208.5     | 10.0 | 10.0      | 10.0      | 13.3 |
| SV004iG5A-4 | 0.4  | 70        | 65.5       | 128       | 119        | 130       | 4.0  | 4.5       | 4.0       | 0.76 |
| SV008iG5A-4 | 0.75 | 70        | 65.5       | 128       | 119        | 130       | 4.0  | 4.5       | 4.0       | 0.77 |
| SV015iG5A-4 | 1.5  | 100       | 95.5       | 128       | 120        | 130       | 4.5  | 4.5       | 4.5       | 1.12 |
| SV022iG5A-4 | 2.2  | 140       | 132        | 128       | 120.5      | 155       | 4.5  | 4.5       | 4.5       | 1.84 |
| SV037iG5A-4 | 3.7  | 140       | 132        | 128       | 120.5      | 155       | 4.5  | 4.5       | 4.5       | 1.89 |
| SV040iG5A-4 | 4.0  | 140       | 132        | 128       | 120.5      | 155       | 4.5  | 4.5       | 4.5       | 1.89 |
| SV055iG5A-4 | 5.5  | 180       | 170        | 220       | 210        | 170       | 4.5  | 5.0       | 4.5       | 3.66 |
| SV075iG5A-4 | 7.5  | 180       | 170        | 220       | 210        | 170       | 4.5  | 5.0       | 4.5       | 3.66 |
| SV110iG5A-4 | 11.0 | 235       | 219        | 320       | 304        | 189.5     | 7.0  | 8.0       | 7.0       | 9.00 |
| SV150iG5A-4 | 15.0 | 235       | 219        | 320       | 304        | 189.5     | 7.0  | 8.0       | 7.0       | 9.00 |
| SV185iG5A-4 | 18.5 | 260       | 240        | 410       | 392        | 208.5     | 10.0 | 10.0      | 10.0      | 13.3 |
| SV220iG5A-4 | 22.0 | 260       | 240        | 410       | 392        | 208.5     | 10.0 | 10.0      | 10.0      | 13.3 |

2-6 | **LS**is

### 2.3 Terminal wiring (Control I/O)

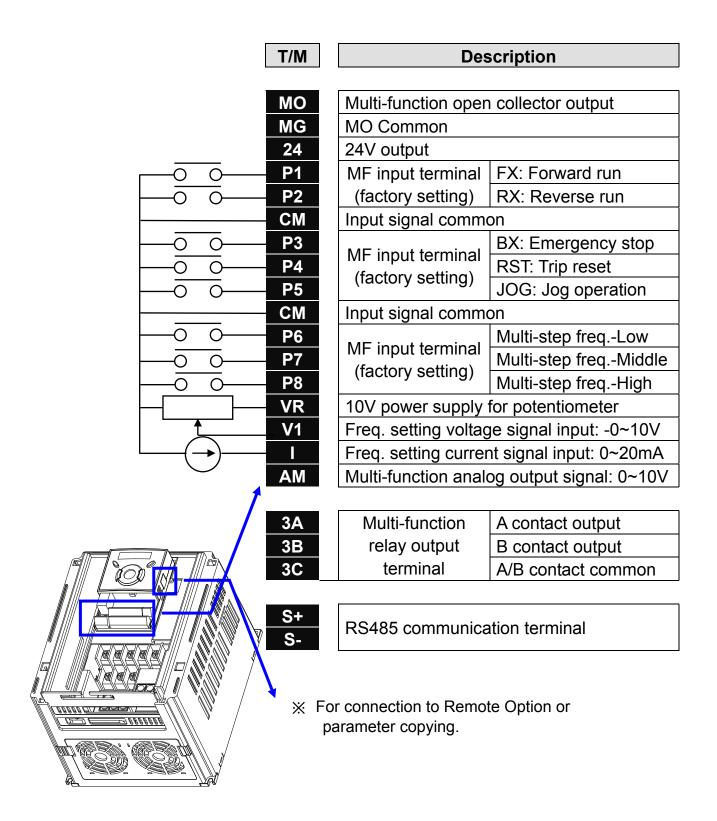

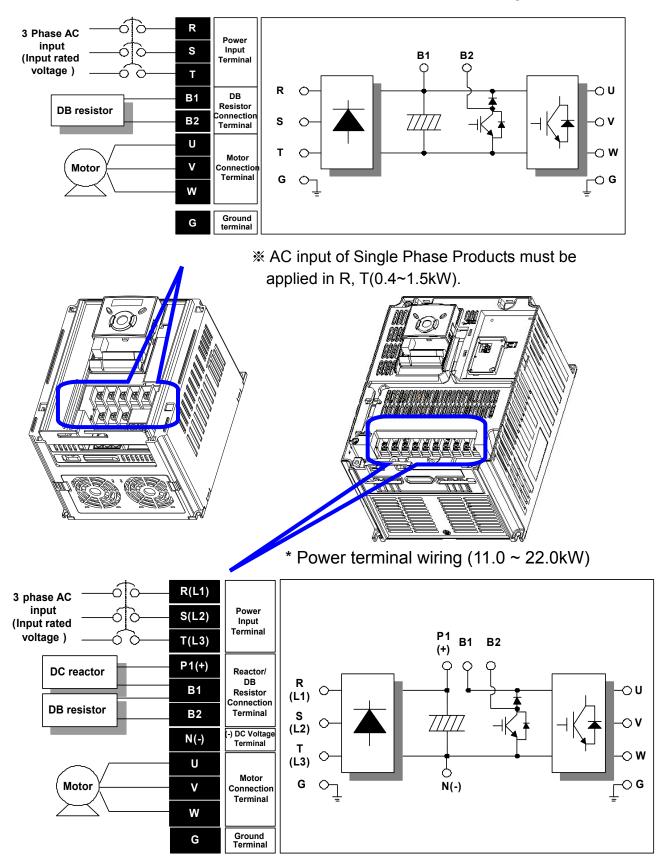

\* Power terminal wiring  $(0.4 \sim 7.5 \text{kW})$ 

2-8 | LSis

|                         |                 | -       |                 |         |                 |                  |                |                |  |
|-------------------------|-----------------|---------|-----------------|---------|-----------------|------------------|----------------|----------------|--|
| 0.4 ~ 0.75kW (Sir       | ngle Ph         | ase) 0. | .4 ~ 1.5        | kvv (Th | ree Pha         | se)              | 1.5kW (Sin     | gle Phase)     |  |
|                         |                 |         |                 |         |                 |                  | T B1           | B2 U V W       |  |
| R S T B1 B2 R S T B1 B2 |                 |         |                 |         |                 |                  |                |                |  |
|                         |                 | W       |                 | ι       | JVV             | v 2              | 2.2 ~ 4.0kW (  | Three Phase)   |  |
| R S T B1 B2 U V W       |                 |         |                 |         |                 |                  |                |                |  |
| 5.5 ~ 7.5kW (           | Three           | Phase)  |                 |         | 11.0            | ~ 22.0           | kW (Three Pha  | ase)           |  |
| B1 B2                   | U               | v w     |                 | R       | S T             | P1 ,             | N              |                |  |
| R S T                   |                 |         |                 | (L1) (L | .2) (L3)        | (+) <sup>(</sup> | B1 B2 N        | U V W          |  |
|                         |                 |         |                 |         |                 |                  |                | <u> </u>       |  |
|                         | R,S,            | T Size  | U,V,W           | V Size  | Ground          | d Size           | Terminal       | Screw Torque   |  |
|                         | mm <sup>2</sup> | AWG     | mm <sup>2</sup> | AWG     | mm <sup>2</sup> | AWG              | Screw Size     | (Kgf.cm)/lb-in |  |
| SV004iG5A-1             |                 |         |                 |         |                 |                  |                | 40/0 7         |  |
| SV008iG5A-1             |                 |         |                 |         |                 |                  | M3.5           | 10/8.7         |  |
| SV015iG5A-1             |                 |         |                 |         |                 |                  | M4             | 15/13          |  |
| SV004iG5A-2             | 2               | 14      | 2               | 14      |                 |                  |                |                |  |
| SV008iG5A-2             |                 |         |                 |         | 3.5             | 12               | M3.5           | 10/8.7         |  |
| SV015iG5A-2             |                 |         |                 |         |                 |                  |                |                |  |
| SV022iG5A-2             |                 |         |                 |         |                 |                  |                |                |  |
| SV037iG5A-2             | 0.5             | 10      | 0.5             | 10      |                 |                  | M4             | 15/13          |  |
| SV040iG5A-2             | 3.5             | 12      | 3.5             | 12      |                 |                  |                |                |  |
| SV055iG5A-2             | 5.5             | 10      | 5.5             | 10      |                 | 10               |                | 22/20          |  |
| SV075iG5A-2             | 8               | 8       | 8               | 8       | 5.5             | 10               | M5             | 32/28          |  |
| SV110iG5A-2             | 14              | 6       | 14              | 6       | 14              | 6                | Me             | 20 7/26 6      |  |
| SV150iG5A-2             | 22              | 4       | 22              | 4       | 14              | 6                | M6             | 30.7/26.6      |  |
| SV185iG5A-2             | 30              | 2       | 20              | 2       | 22              | 4                | M8             | 20 6/26 5      |  |
| SV220iG5A-2             | 38              | 2       | 30              | 2       | 22              | 4                | IVIO           | 30.6/26.5      |  |
| SV004iG5A-4             |                 |         |                 |         |                 |                  | M3.5           | 10/8.7         |  |
| SV008iG5A-4             |                 |         |                 |         |                 |                  | 1015.5         | 10/0.7         |  |
| SV015iG5A-4             | 2               | 14      |                 |         | 2               | 14               |                |                |  |
| SV022iG5A-4             | ۷               | 14      | 2               | 14      | 2               | 14               | M4             | 15/13          |  |
| SV037iG5A-4             |                 |         |                 |         |                 |                  | 1114           | 10/10          |  |
| SV040iG5A-4             |                 |         |                 |         |                 |                  |                |                |  |
| SV055iG5A-4             | 3.5             | 12      |                 |         | 3.5             | 12               |                | 32/28          |  |
| SV075iG5A-4             |                 |         | 3.5             | 12      | 0.0             | 14               | M5             | 52/20          |  |
| SV110iG5A-4             | 5.5             | 10      | 5.5             | 10      | 8               | 8                | UIJ            | 30.7/26.6      |  |
| SV150iG5A-4             | 14              | 6       | 8               | 8       | 5               | 5                |                | 30.7720.0      |  |
| SV185iG5A-4             |                 |         |                 |         | 14              | 6                | M6             | 30.6/26.5      |  |
| SV220iG5A-4             | 22              | 4       | 14              | 6       |                 |                  |                |                |  |
| *Strip the sheat        | ns of t         | he wire | insula          | tion 7r | nm whe          | en a rir         | ng terminal is | not used for   |  |

### 2.4 Specifications for power terminal block wiring

\*Strip the sheaths of the wire insulation 7mm when a ring terminal is not used for power connection.

→

**I ←** 7.0mm

\*SV185iG5A-2 and SV220iG5A-2 must use Ring or Fork Terminal certainly approved by UL.

#### **CHAPTER 2. INSTALLATION AND WIRING**

### 

- Apply rated torques to the terminal screws. Loose screws may cause short circuits and malfunctions. Tightening the screw too much may damage the terminals and cause short circuits and malfunctions.
- Use copper wires only with 600V, 75°C ratings for wiring.
- Make sure the input power is off before wiring.
- When power supply is switched off following operation, wait at least 10 minutes after LED keypad display is off before you start working on it.
- Applying input power supply to the output terminals U, V and W causes internal inverter damage.
- Use ring terminals with insulated caps when wiring the input power and motor wiring.
- Do not leave wire fragments inside the inverter. Wire fragments can cause faults, breakdowns and malfunctions.
- When more than one motor is connected to one inverter, total wire length should be less than 200m (656ft). Do not use a 3-wire cable for long distances. Due to increased leakage capacitance between wires, overcurrent protective feature may operate or equipment connected to the output side may malfunction. In case of long wire length, it should be required to lower carrier frequency or use Micro Surge Filter.

| Length between Inverter and Motor | Up to 50m | Up to 100m | More than<br>100m |
|-----------------------------------|-----------|------------|-------------------|
| Allowable Carrier Frequency       | Less than | Less than  | Less than         |
|                                   | 15kHz     | 5kHz       | 2.5kHz            |

(For products of less than 3.7kW, the wire length should be less than 100m(328ft)).

- Never short B1 and B2 terminals. Shorting terminals may cause internal inverter damage.
- Do not install a power factor capacitor, surge suppressor or RFI filters in the output side of the inverter. Doing so may damage these components.
- To avoid circuit interruption or damaging connected equipment, do not install magnetic contactors on the output side of the inverter.

### [WARNING]

- Power supply wirings must be connected to the R, S, and T terminals. Connecting them to the U, V, W terminals causes internal damages to the inverter. Motor should be connected to the U, V, and W Terminals. Arrangement of the phase sequence is not necessary.
- If the forward command (Fx) is on, the motor should rotate counter clockwise when viewed from the load side of the motor. If the motor rotates in the reverse direction, switch the cables at the U and V terminals.

2-10 *LS*is

### 

- Use the Type 3 grounding method (Ground impedance: Below 100Ω) for 230V class inverters.
- Use the Special Type 3 grounding method (Ground impedance: Below 10Ω) for 460V class inverters.
- Use the dedicated ground terminal to ground the inverter. Do not use the screw in the case or chassis, etc for grounding.

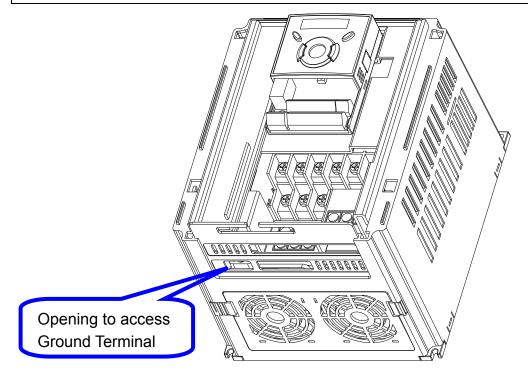

### Note

Grounding procedure

- 1) Remove the front cover.
- 2) Connect the Grounding wire to the ground terminal through the opening for ground terminal as shown above. Enter the screw driver from vertical to the terminal and secure the screw tightly.

#### [Grounding work guidance]

| Inverter   |                     | 200V Class        | 8               | 400V Class          |                   |                 |  |
|------------|---------------------|-------------------|-----------------|---------------------|-------------------|-----------------|--|
| capacity   | Wire size           | Terminal<br>screw | Ground<br>Spec. | Wire size           | Terminal<br>screw | Ground<br>Spec. |  |
| 0.4~4.0 kW | 3.5 mm <sup>2</sup> | M3                | Ground          | 2.0 mm <sup>2</sup> | M3                | Ground          |  |
| 5.5~7.5 kW | 5.5 mm2             | M4                | Impedance       | 3.5 mm2             | M4                | Impedance       |  |
| 11 ~ 15 kW | 14.0 mm2            | M5                | Below           | 8.0 mm2             | M5                | Below           |  |
| 18.5~22 kW | 22.0 mm2            | M6                | 100 Ω           | 14.0 mm2            | M5                | 10 Ω            |  |

### 2.5 Control terminal specification

|       | МО   | MG | 24 | P1 | P2 | СМ | Р3 | P4 | S- | S+ |
|-------|------|----|----|----|----|----|----|----|----|----|
| 3A 3E | B 3C | P5 | СМ | P6 | P7 | P8 | VR | V1 | I  | АМ |

|           |                                               | Wire size [mm <sup>2</sup> ] |               | Screw | Torque |                                                                                |  |
|-----------|-----------------------------------------------|------------------------------|---------------|-------|--------|--------------------------------------------------------------------------------|--|
| T/M       | Terminal Description                          | single<br>wire               | Stran-<br>ded | size  | [Nm]   | Specification                                                                  |  |
| P1~<br>P8 | Multi-function input T/M 1-8                  |                              |               |       |        | -                                                                              |  |
| СМ        | Common Terminal                               |                              |               |       |        | -                                                                              |  |
| VR        | Power supply for external potentiometer       |                              |               |       |        | Output voltage: 12V<br>Max output current:<br>100mA<br>Potentiometer:1 ~ 5kohm |  |
| V1        | Input terminal for<br>Voltage operation       |                              |               |       |        | Max input voltage:<br>-10V ~ +10V input                                        |  |
| I         | Input terminal for<br>Current operation       |                              |               |       |        | 0 ~ 20mA input<br>Internal resistor: 250 ohm                                   |  |
| AM        | Multi-function analog output terminal         | 1.0                          | 1.5           | M2.6  | 0.4    | Max output voltage: 11[V]<br>Max output current: 10mA                          |  |
| МО        | Multi-function terminal<br>for open collector |                              |               |       |        | Below DC 26V,100mA                                                             |  |
| MG        | Ground terminal for external power supply     |                              |               |       |        | -                                                                              |  |
| 24        | 24V External Power<br>Supply                  |                              |               |       |        | Max output current:<br>100mA                                                   |  |
| 3A        | Multi-function relay<br>output A contact      |                              |               |       |        | Below AC 250V, 1A                                                              |  |
| 3B        | Multi-function relay<br>output B contact      |                              |               |       |        | Below DC 30V, 1A                                                               |  |
| 3C        | Common for Multi-<br>function relays          |                              |               |       |        | -                                                                              |  |

Note 1) Tie the control wires more than 15cm away from the control terminals. Otherwise, it interfere front cover reinstallation

Note 2) Use Copper wires rated 600V, 75 °C and higher.

Note 3) Use the recommended tightening torque when securing terminal screws.

Note

When you use external power supply (24V) for multi-function input terminal (P1~P8), terminals will be active above 12V level. Take caution not to drop the voltage below 12V.

2-12 LSis

### 2.6 PNP/NPN selection and connector for communication option

1. When using DC 24V inside inverter [NPN]

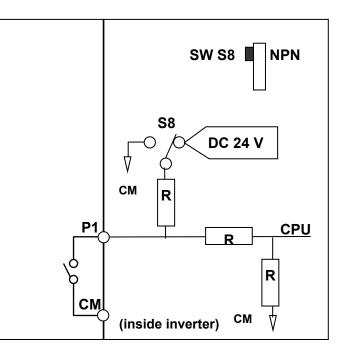

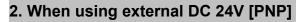

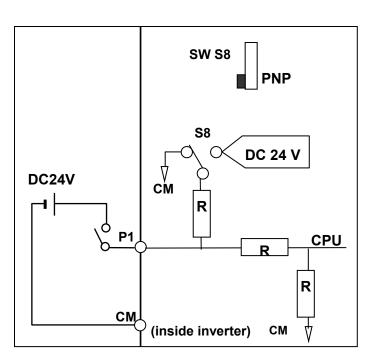

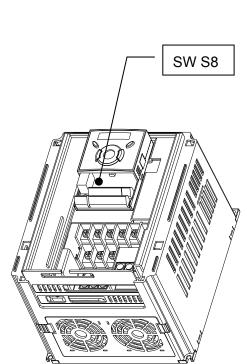

### 2.7 Terminating Resistor selection

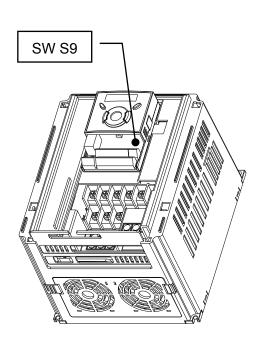

Terminating Resistor applies to iG5A made after the latter half of 2013.

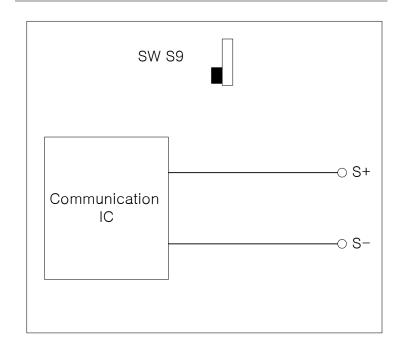

### 2. When using <mark>Terminating Resistor</mark>

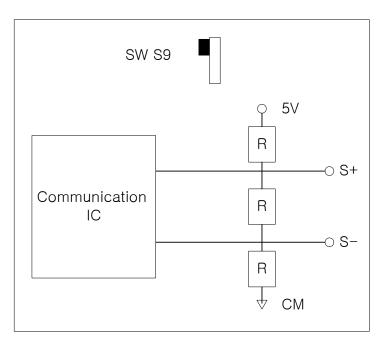

2-14 *LS*is

www.PLC1.ir

#### 1. When not using <mark>Terminating Resistor</mark>

### **CHAPTER 3 - BASIC CONFIGURATION**

### 3.1 Connection of peripheral devices to the inverter

The following devices are required to operate the inverter. Proper peripheral devices must be selected and correct connections made to ensure proper operation. An incorrectly applied or installed inverter can result in system malfunction or reduction in product life as well as component damage. You must read and understand this manual thoroughly before proceeding.

|                            |                                                       | Use the power supply within the                                                                                                    |  |  |  |  |
|----------------------------|-------------------------------------------------------|----------------------------------------------------------------------------------------------------|--|--|--|--|
| $ \xrightarrow{\ddagger} $ | AC Source<br>Supply                                   | permissible range of inverter input<br>power rating (Refer to Page 7-1).                                                                                                    |  |  |  |  |
|                            | MCCB or Earth<br>leakage circuit<br>breaker (ELB)     | Select circuit breakers with care. A large inrush current may flow in the inverter at power on.                                                                                                    |  |  |  |  |
|                            | Magnetic<br>Contactor                                 | Install it if necessary. When<br>installed, do not use it for the<br>purpose of starting or stopping.<br>Otherwise, it could lead to<br>reduction in product life.                                                                           |  |  |  |  |
|                            | AC and DC<br>Reactors <sup>notice1</sup>              | The AC reactors must be used<br>when the power factor is to be<br>improved or the inverter is installed<br>near a large power supply system<br>(more than 10 times of inverter<br>capacity and wiring distance within<br>10m).               |  |  |  |  |
|                            | Installation and wiring                               | To operate the inverter with high<br>performance for a long time, install<br>the inverter in a proper place in the<br>correct direction and with proper<br>clearances. Incorrect terminal<br>wiring could result in the equipment<br>damage. |  |  |  |  |
|                            | To motor                                              | Do not connect a power factor<br>capacitor, surge suppressor or<br>radio noise filter to the output side<br>of the inverter.                                                                                                    |  |  |  |  |
|                            | Notice1) Terminal block for DC reactor is composed in |                                                                                                    |  |  |  |  |

the more than 11kw capacity.

### 3.2 Recommended MCCB

| Inverter<br>Capacity | MCCB                    | MC             | ELCB        |
|----------------------|-------------------------|----------------|-------------|
| 004iG5A-1            | ABS33c/5, UTE100/15     | MC-6a          | EBS33c/5    |
| 008iG5A-1            | ABS33c/10, UTE100/15    | MC-9a, MC-9b   | EBS33c/10   |
| 015iG5A-1            | ABS33c/15, UTE100/15    | MC-18a, MC-18b | EBS33c/15   |
| 004iG5A-2            | ABS33c/5, UTE100/15     | MC-6a          | EBS33c/5    |
| 008iG5A-2            | ABS33c/10, UTE100/15    | MC-9a, MC-9b   | EBS33c/10   |
| 015iG5A-2            | ABS33c/15, UTE100/15    | MC-18a, MC-18b | EBS33c/15   |
| 022iG5A-2            | ABS33c/20, UTE100/20    | MC-22b         | EBS33c/20   |
| 037iG5A-2            | ABS33c/30. UTE100/30    | MC-32a         | EBS33c/30   |
| 040iG5A-2            | AB3330/30. 01E100/30    | MC-32a         | EBS33c/30   |
| 055iG5A-2            | ABS53c/50, UTE100/50    | MC-50a         | EBS53c/50   |
| 075iG5A-2            | ABS63c/60, UTE100/60    | MC-65a         | EBS63c/60   |
| 110iG5A-2            | ABS103c/100, UTE100/90  | MC-85a         | EBS103c/100 |
| 150iG5A-2            | ABS103c/125, UTS150/125 | MC-130a        | EBS103c/125 |
| 185iG5A-2            | ABS203c/150, UTS150/150 | MC-150a        | EBS203c/150 |
| 220iG5A-2            | ABS203c/175, UTS250/175 | MC-185a        | EBS203c/175 |
| 004iG5A-4            | ABS33c/3, UTE100/15     | MC-6a          | EBS33c/5    |
| 008iG5A-4            | ABS33c/5, UTE100/15     | MC-6a          | EBS33c/5    |
| 015iG5A-4            | ABS220/10 LITE100/15    | MC-9a, MC-9b   | EBS33c/10   |
| 022iG5A-4            | ABS33c/10, UTE100/15    | MC-12a, MC-12b | EBS33c/10   |
| 037iG5A-4            | ABS33c/15, UTE100/15    | MC-18a, MC-18b | EBS33c/15   |
| 040iG5A-4            | ABS33c/20, UTE100/20    | MC-18a, MC-18b | EBS33c/20   |
| 055iG5A-4            | ABS220/20 LITE100/20    | MC-22b         | EBS33c/30   |
| 075iG5A-4            | ABS33c/30, UTE100/30    | MC-32a         | EBS33c/30   |
| 110iG5A-4            | ABS53c/50, UTE100/50    | MC-50a         | EBS53c/50   |
| 150iG5A-4            | ABS63c/60, UTE100/60    | MC-65a         | EBS63c/60   |
| 185iG5A-4            | ABS103c/75, UTE100/80   | MC-75a         | EBS103c/75  |
| 220iG5A-4            | ABS103c/100, UTE100/90  | MC-85a         | EBS103c/100 |

#### Note

- 1. The capacity of the MCCB should be 1.5 to 2 times the rated output current of the drive.
- 2. Use an MCCB keep the drive from faulting out instead of using overheat protection (150% for one minute at the rated output current.)
- 3. In case magnetic contactor is used on single-phase product, wire R and T phases.

3-2 | *LS*is

| Inverter  | AC Input fuse |         |                |               |
|-----------|---------------|---------|----------------|---------------|
| Capacity  | [Externa      | _       | AC Reactor     | DC Reactor    |
|           | Current       | Voltage |                |               |
| 004iG5A-1 | 10 A          |         | 4.20 mH, 3.5A  | -             |
| 008iG5A-1 | 10 A          |         | 2.13 mH, 5.7A  | -             |
| 015iG5A-1 | 15 A          |         | 1.20 mH, 10A   | -             |
| 004iG5A-2 | 10 A          |         | 4.20 mH, 3.5A  | -             |
| 008iG5A-2 | 10 A          |         | 2.13 mH, 5.7A  | -             |
| 015iG5A-2 | 15 A          |         | 1.20 mH, 10A   | -             |
| 022iG5A-2 | 25 A          |         | 0.88 mH, 14A   | -             |
| 037iG5A-2 | 30 A          |         | 0.56 mH, 20A   | -             |
| 040iG5A-2 | 30 A          |         | 0.56 mH, 20A   | -             |
| 055iG5A-2 | 30 A          |         | 0.39 mH, 30A   | -             |
| 075iG5A-2 | 50 A          |         | 0.28 mH, 40A   | -             |
| 110iG5A-2 | 70 A          |         | 0.20 mH, 59 A  | 0.74 mH, 56 A |
| 150iG5A-2 | 100 A         |         | 0.15 mH, 75 A  | 0.57 mH, 71 A |
| 185iG5A-2 | 100 A         | 600 V   | 0.12 mH, 96 A  | 0.49 mH, 91 A |
| 220iG5A-2 | 125 A         |         | 0.10 mH, 112 A | 0.42mH, 107 A |
| 004iG5A-4 | 5 A           |         | 18.0 mH, 1.3A  | -             |
| 008iG5A-4 | 10 A          |         | 8.63 mH, 2.8A  | -             |
| 015iG5A-4 | 10 A          |         | 4.81 mH, 4.8A  | -             |
| 022iG5A-4 | 10 A          |         | 3.23 mH, 7.5A  | -             |
| 037iG5A-4 | 20 A          |         | 2.34 mH, 10A   | -             |
| 040iG5A-4 | 20 A          |         | 2.34 mH, 10A   | -             |
| 055iG5A-4 | 20 A          | ]       | 1.22 mH, 15A   | -             |
| 075iG5A-4 | 30 A          | ]       | 1.14 mH, 20A   | -             |
| 110iG5A-4 | 35 A          | ]       | 0.81 mH, 30 A  | 2.76 mH, 29 A |
| 150iG5A-4 | 45 A          | ]       | 0.61 mH, 38 A  | 2.18 mH, 36 A |
| 185iG5A-4 | 60 A          | J       | 0.45 mH, 50 A  | 1.79 mH, 48 A |
| 220iG5A-4 | 70 A          |         | 0.39 mH, 58 A  | 1.54 mH, 55 A |

### 3.3 Recommendable Fuse, Reactors

### [Note]

• The drive is suitable for use in a circuit capable of delivering not more than 65 kA RMS at the drive's maximum rated voltage.

### [Caution]

• Use Class H or RK5 UL listed Input fuses and UL listed breakers ONLY. See the table above for the voltage and current ratings for the fuses and breakers.

#### [Remarque]

- L'entraînement convient pour une utilisation dans un circuit capable de délivrer pas plus de 65 kA RMS à la tension nominale maximale de l'entraînement.
- Appliquer des couples de marche aux vis des bornes. Des vis desserrées peuvent provoquer des courts-circuits et des dysfonctionnements. Ne pas trop serrer la vis, car cela risque d'endommager les bornes et de provoquer des courts-circuits et des dysfonctionnements.
- Utiliser uniquement des fils de cuivre avec une valeur nominale de 600 V, 75 °C pour le câblage de la borne d'alimentation.

### [Attention]

- Utiliser UNIQUEMENT des fusibles d'entrée homologués de Classe H ou RK5 UL et des disjoncteurs UL. Se reporter au tableau ci-dessus pour la tension et le courant nominal des fusibless et des disjoncteurs.
- Les câblages de l'alimentation électrique doivent être connectés aux bornes R, S et T. Leur connexion aux bornes U, V et W provoque des dommages internes à l'onduleur. Le moteur doit être raccordé aux bornes U, V et W. L'arrangement de l'ordre de phase n'est pas nécessaire.
- Si la commande avant (Fx) est activée, le moteur doit tourner dans le sens antihoraire si on le regarde côté charge du moteur. Si le moteur tourne dans le sens inverse, inverser les câbles aux bornes U et V.

3-4 | *LS*is

### CHAPTER 4 - PROGRAMMING KEYPAD AND BASIC OPERATION

### 4.1 Keypad features

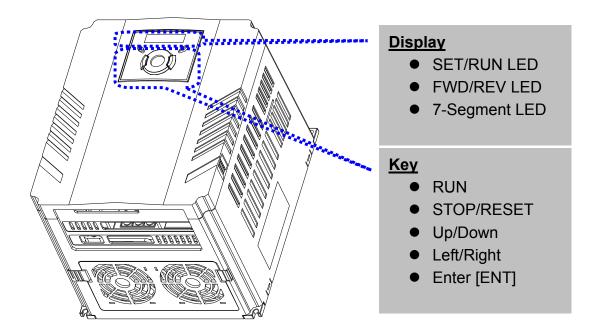

| Display   |                                  |                             |  |  |
|-----------|----------------------------------|-----------------------------|--|--|
| FWD       | Lit during forward run.          |                             |  |  |
| REV       | Lit during reverse run.          | Dinke when a fault assure   |  |  |
| RUN       | Lit during operation.            | Blinks when a fault occurs. |  |  |
| SET       | ET Lit during parameter setting. |                             |  |  |
| 7 segment | Displays operation status and    | parameter information.      |  |  |

| Keys       |       |                                                                                                   |  |  |  |
|------------|-------|---------------------------------------------------------------------------------------------------|--|--|--|
| RUN        |       | Run command                                                                                       |  |  |  |
| STOP/RESET |       | STOP: Stop command during operation,<br>RESET: Reset command when fault occurs.                   |  |  |  |
|            | UP    | Used to scroll through codes or increase parameter value                                          |  |  |  |
| ▼          | Down  | Used to scroll through codes or decrease parameter value                                          |  |  |  |
| ◀          | Left  | Used to jump to other parameter groups or move a cursor to the left to change the parameter value |  |  |  |
| ►          | Right | Used to jump to other parameter groups or move cursor to the right to change the parameter value  |  |  |  |
| ●          | ENT   | Used to set the parameter value or save the changed parameter value                               |  |  |  |

|          | 0 | 8  | А |             | K | ) (<br> _ | U |
|----------|---|----|---|-------------|---|-----------|---|
| ;        | 1 | Ŀ  | В | 1           | L | L         | V |
| <u>,</u> | 2 |    | С | - ;;        | М | )  <br>-  | W |
| 3        | 3 | ្ឋ | D | ī           | Ν | 4         | х |
| Ч        | 4 |    | Е |             | 0 | Ч         | Y |
| 5        | 5 | ,F | F | ŗ,          | Р | -         | Z |
| 5        | 6 |    | G | <b>[]</b> ~ | Q |           |   |
| 7        | 7 | H  | Н | ,-          | R |           |   |
| 8        | 8 | ;  | l | 5           | S |           |   |
| 9        | 9 |    | J | -1-1-       | Т |           |   |

### 4.2 Alpha-numeric view on the LED keypad

4-2 | *LS*is

#### 4.3 Moving to other groups

www.PLC1.ir

• There are 4 different parameter groups in SV- iG5A series as shown below.

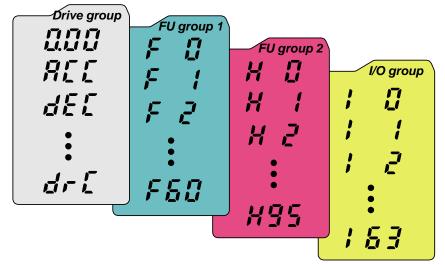

| Drive group                 | Basic parameters necessary for the inverter to run.<br>Parameters such as Target frequency, Accel/Decel<br>time settable. |
|-----------------------------|----------------------------------------------------------------------------------------------------|
| Function group 1            | Basic function parameters to adjust output frequency and voltage.                                                         |
| Function group 2            | Advanced function parameters to set parameters for such as PID Operation and second motor operation.                      |
| I/O (Input/Output)<br>group | Parameters necessary to make up a sequence using Multi-function input/output terminal.                                    |

 <u>Moving to other parameter groups</u> is only available in the first code of each group as the figure shown below.

Moving to other groups using the Right  $(\blacktriangleright)$  key  $(\blacktriangleleft)$  key

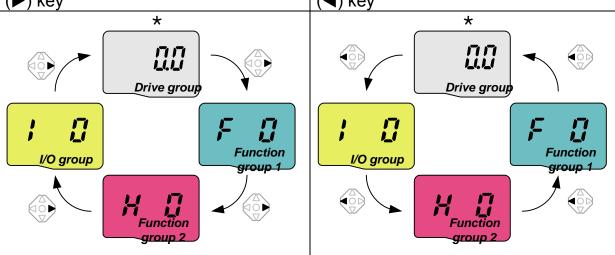

\* Target frequency can be set at **0.0** (the 1<sup>st</sup> code of drive group). Even though the preset value is 0.0, it is user-settable. The changed frequency will be displayed after it is changed.

• How to move to other groups at the 1st code of each group

| 1 |      | <ul> <li>. <u>The 1<sup>st</sup> code in Drive group "0.00"</u> will be displayed when AC input power is applied.</li> <li>. Press the right arrow (▶) key once to go to Function group 1.</li> </ul> |
|---|------|----------------------------------------------------------------------------------------------------|
| 2 | F    | <ul> <li>. <u>The 1<sup>st</sup> code in Function group 1 "F 0"</u> will be displayed.</li> <li>. Press the right arrow (►) key once to go to Function group 2.</li> </ul>                            |
| 3 | H D  | <ul> <li>. <u>The 1<sup>st</sup> code in Function group 2 "H 0"</u> will be displayed.</li> <li>. Press the right arrow (►) key once to go to I/O group.</li> </ul>                                   |
| 4 | ; ;; | <ul> <li> The 1st code in I/O group "I 0" will be displayed.</li> <li> Press the right arrow (►) key once again to return to Drive group.</li> </ul>                                                  |
| 5 |      | Return to <b>the 1<sup>st</sup> code in Drive group "0.00"</b> .                                                                                                    |

♣ If the left arrow key (◄) is used, the above will be executed in the reverse order.

• How to move to other groups from any codes other than the 1<sup>st</sup> code

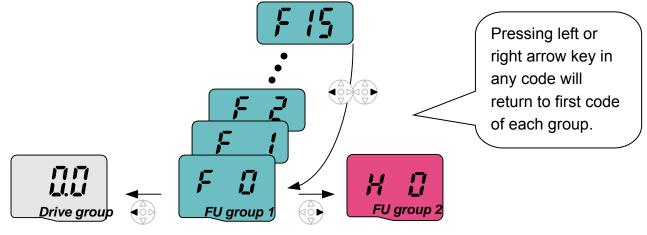

| • | To move from the F 15 to function group 2 |                                                                                                    |  |  |  |  |  |  |
|---|-------------------------------------------|----------------------------------------------------------------------------------------------------|--|--|--|--|--|--|
| 1 | F 15                                      | <ul> <li>In F 15, press the Left (◄) or Right arrow (►) key. Pressing the<br/>key goes to the first code of the group.</li> </ul> |  |  |  |  |  |  |
| 2 | F                                         | <ul> <li>The 1<sup>st</sup> code in function group 1 "F 0" is displayed.</li> <li>Press the right arrow (▶) key.</li> </ul>       |  |  |  |  |  |  |
| 3 | H j                                       | The 1 <sup>st</sup> code in function group 2 "H 0" will be displayed.                                                             |  |  |  |  |  |  |
|   |                                           |                                                                                                    |  |  |  |  |  |  |

4-4 | **LS**is

### 4.4 How to change the codes in a group

• Code change in Drive group

I

|             | 1          |            | <ul> <li>In the 1<sup>st</sup> code in Drive group<br/>"0.00", press the Up (▲) key<br/>once.</li> </ul>                                                  |
|-------------|------------|------------|----------------------------------------------------------------------------------------------------|
| dr [        | 2          |            | <ul> <li>The 2<sup>nd</sup> code in Drive group<br/>"ACC" is displayed.</li> <li>Press the Up (▲) key once.</li> </ul>                                    |
|             | 3          |            | <ul> <li>The 3<sup>rd</sup> code "dEC" in Drive<br/>group is displayed.</li> <li>Keep pressing the Up (▲) key<br/>until the last code appears.</li> </ul> |
|             | 4          | drl        | <ul> <li>The last code in Drive group<br/>"drC" is displayed.</li> <li>Press the Up (▲) key again.</li> </ul>                                             |
| Drive group | 5          |            | <ul> <li>Return to the first code of Drive<br/>group.</li> </ul>                                                                                          |
|             | <b>*</b> L | Jse Down ( | key for the opposite order.                                                                                                    |

Code jump

| When moving from the "F 0" to the "F 15" directly                  |   |      |                                                                                                    |  |
|--------------------------------------------------------------------|---|------|----------------------------------------------------------------------------------------------------|--|
| 5 15                                                               | 1 |      | Press the Ent (●) key in "F 0".                                                                                                    |  |
|                                                                    | 2 | ľ    | <ul> <li>1 (the code number of F1) is<br/>displayed. Use the Up (▲) key to<br/>set to 5.</li> </ul>                                                                                                    |  |
|                                                                    | 3 |      | <ul> <li>. "05" is displayed by pressing the Left (◄) key once to move the cursor to the left. The numeral having a cursor is displayed brighter. In this case, 0 is active.</li> <li>. Use the Up (▲) key to set to 1.</li> </ul> |  |
| FU group 1                                                         | 4 |      | <ul> <li>. 15 is set.</li> <li>. Press the Ent (●) key once.</li> </ul>                                                                                                    |  |
|                                                                    | 5 | F 15 | <ul> <li>Moving to F 15 has been<br/>complete.</li> </ul>                                                                                                    |  |
| Function group 2 and I/O group are settable with the same setting. |   |      |                                                                                                    |  |

### • Navigating codes in a group

When moving from F 1 to F 15 in Function group 1

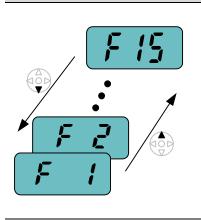

| F | F 15 In Function group 1                            |      |                                                                                               |  |  |  |
|---|-----------------------------------------------------|------|-----------------------------------------------------------------------------------------------|--|--|--|
|   | 1                                                   |      | <ul> <li>In F 1, continue pressing the Up</li> <li>(▲) key until F15 is displayed.</li> </ul> |  |  |  |
|   | 2                                                   | F 15 | Moving to F15 has been complete.                                                              |  |  |  |
|   | The same applies to Function group 2 and I/O group. |      |                                                                                               |  |  |  |

Note: Some codes will be skipped in the middle of increment (▲)/decrement (▼) for code change. That is because it is programmed that some codes are intentionally left blank for future use or the codes user does not use are invisible.

Refer to the Ch.5 for more specific contents

For example, when F24 [High/low frequency limit select] is set to "O (No)", F25 [High frequency limit] and F26 [Low frequency limit] are not displayed during code change. But When F24 is set to "1(Yes)", F25 and F26 will appear on the display.

4-6 | *LS*is

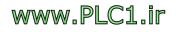

#### 4.5 Parameter setting

• Changing parameter values in Drive Group When changing ACC time from 5.0 sec to 16.0 sec

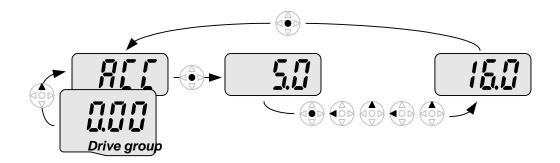

| 1 | <ul> <li>In the first code "0.00", press the Up (▲) key once to go to<br/>the second code.</li> </ul>                                                                               |
|---|----------------------------------------------------------------------------------------------------|
| 2 | <ul> <li>ACC [Accel time] is displayed.</li> <li>Press the Ent key (●) once.</li> </ul>                                                                                             |
| 3 | <ul> <li>Preset value is 5.0, and the cursor is in the digit 0.</li> <li>Press the Left (◄) key once to move the cursor to the left.</li> </ul>                                     |
| 4 | <ul> <li>The digit 5 in 5.0 is active. Then press the Up (▲) key once.</li> </ul>                                                                                                   |
| 5 | <ul> <li>The value is increased to 6.0.</li> <li>Press the Left (◄) key to move the cursor to the left.</li> </ul>                                                                  |
| 6 | <ul> <li> 0.60 is displayed. The first 0 in 0.60 is active.</li> <li> Press the Up (▲) key once.</li> </ul>                                                                         |
| 7 | <ul> <li>. 16.0 is set.</li> <li>. Press the Ent (●) key once.</li> <li>. 16.0 is blinking.</li> <li>. Press the Ent (●) key once again to return to the parameter name.</li> </ul> |
| 8 | ACC is displayed. Accel time is changed from 5.0 to 16.0 sec.                                                                                                    |

♣ In step 7, pressing the Left (◄) or Right (►) key while 16.0 is blinking will disable the setting.

Note 1) Pressing the Left ( $\triangleleft$ )/ Right ( $\triangleright$ ) /Up ( $\triangle$ ) /Down ( $\nabla$ ) key while cursor is blinking will cancel the parameter value change. Pressing the Enter key ( $\bigcirc$ ) in this status will enter the value into memory.

• Frequency setting

When changing run frequency to 30.05 Hz in Drive group

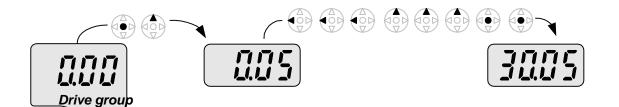

| 1 |      | In "0.00", press the Ent (●) key once.                                                                              |
|---|------|----------------------------------------------------------------------------------------------------|
| 2 |      | <ul> <li>The second decimal <b>0</b> becomes active.</li> <li>Press the UP (▲) key until 5 is displayed.</li> </ul> |
| 3 | 115  | Press the Left (◀) key once.                                                                                        |
| 4 |      | <ul> <li>The first decimal <b>0</b> becomes active.</li> <li>Press the Left (◀) key once.</li> </ul>                |
| 5 |      | Press the Left (◀) key once.                                                                                        |
| 6 |      | Set 3 using UP (▲) key.                                                                                             |
| 7 |      | <ul> <li> Press the Ent (●) key.</li> <li> 30.05 is blinking.</li> <li> Press the Ent (●) key.</li> </ul>           |
| 8 | 3005 | 30.05 is entered into memory.                                                                                       |

SV-iG5A display can be extended to 5 digits using left ( $\triangleleft$ )/right ( $\triangleright$ ) keys.

• Parameter setting is disabled when pressing other than Enter Key in step 7.

4-8 | *LS*is

• Changing parameter value in Input/Output group When changing the parameter value of F28 from 2 to 5

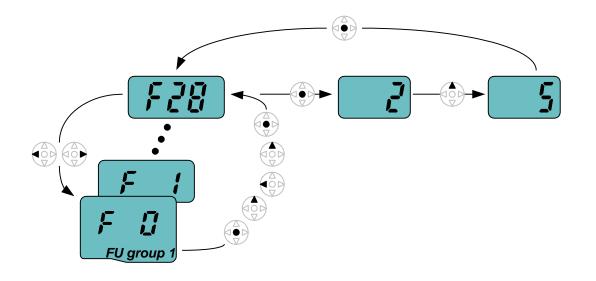

| 1  |      | In F0, press the Ent (●) key once.                                                                                                    |
|----|------|----------------------------------------------------------------------------------------------------|
| 2  |      | <ul> <li>Check the present code number.</li> <li>Increase the value to 8 by pressing the Up (▲) key.</li> </ul>                                  |
| 3  |      | When 8 is set, press the Left (◀) key once.                                                                                                    |
| 4  |      | <ul> <li>. 0 in 08 is active.</li> <li>. Increase the value to 2 by pressing the Up (▲) key.</li> </ul>                                          |
| 5  |      | <ul> <li> 28 is displayed</li> <li> Press the Ent (●) key once.</li> </ul>                                                                       |
| 6  |      | <ul> <li>The parameter number F28 is displayed.</li> <li>Press the Ent (●) key once to check the set value.</li> </ul>                           |
| 7  |      | <ul> <li>The preset value 2 is displayed.</li> <li>Increase the value to 5 using UP key (▲).</li> </ul>                                          |
| 8  | 5    | Press the Ent (●) key.                                                                                                    |
| 9  | F 28 | <ul> <li>Code number will appear after 5 is blinking. Parameter change is complete.</li> <li>Press either Left (◀) or Right (►) keys.</li> </ul> |
| 10 |      | Moving to first code of Function group 1 is complete.                                                                                            |

The above setting is also applied to change parameter values in function group 2 and I/O group.

## 4.6 Monitoring of operation status

Output current display
 Monitoring output current in Drive group

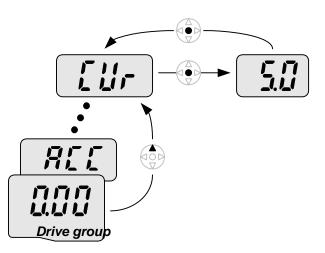

| 1 |     | <ul> <li>In [0.0], continue pressing the Up (▲) or Down (▼) key until<br/>[CUr] is displayed.</li> </ul>                                 |
|---|-----|----------------------------------------------------------------------------------------------------|
| 2 |     | <ul> <li>Monitoring output current is provided in this parameter.</li> <li>Press the Enter (●) key once to check the current.</li> </ul> |
| 3 | 500 | <ul> <li>Present output current is 5 A.</li> <li>Press the Enter (●) key once to return to the parameter name.</li> </ul>                |
| 4 |     | Return to the output current monitoring code.                                                                                            |

 Other parameters in Drive group such as dCL (Inverter DC link voltage) or vOL (Inverter output voltage) can be monitored via the same method.

4-10 LSis

• Fault display

#### How to monitor fault condition in Drive group

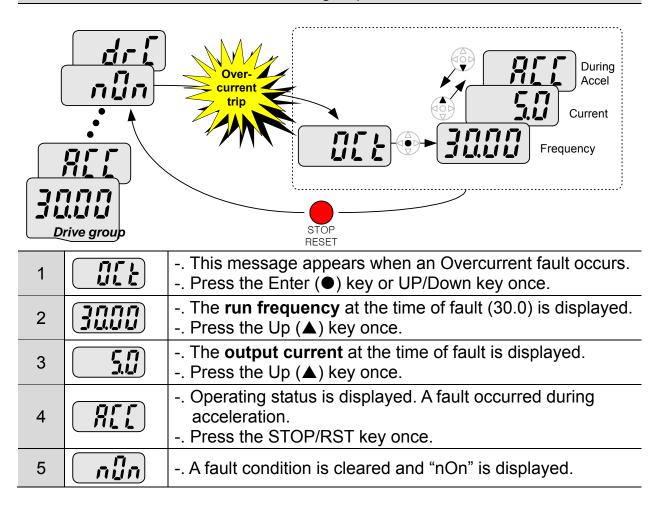

#### When more than one fault occurs at the same time

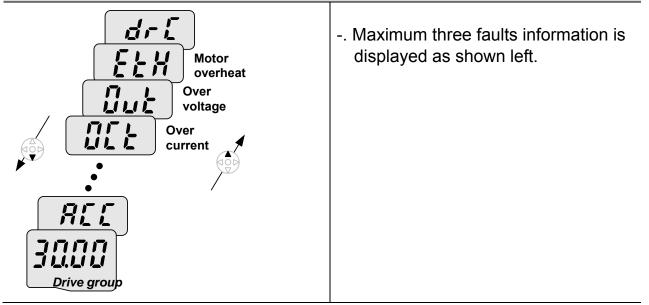

#### • Parameter initialize

How to initialize parameters of all four groups in H93

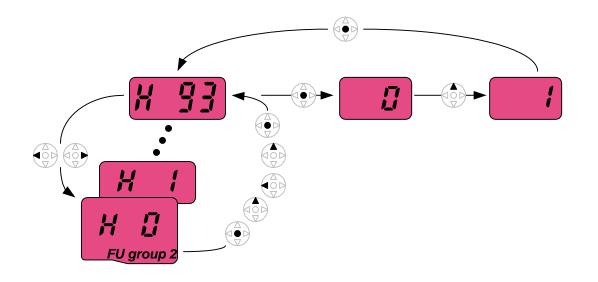

| 1  | H I        | In H0, press the Enter ( $ullet$ ) key once.                                                                                                    |
|----|------------|----------------------------------------------------------------------------------------------------|
| 2  |            | <ul> <li>Code number of H0 is displayed.</li> <li>Increase the value to 3 by pressing the Up (▲) key.</li> </ul>                                                |
| 3  | 3          | <ul> <li>In 3, press the Left (◄) key once to move the cursor to the<br/>left.</li> </ul>                                                                       |
| 4  |            | <ul> <li>. 03 is displayed. 0 in 03 is active.</li> <li>. Increase the value to 9 by pressing the Up (▲) key.</li> </ul>                                        |
| 5  | <b>9</b> ] | <ul> <li> 93 is set.</li> <li> Press the Enter (●) key once.</li> </ul>                                                                                         |
| 6  | X 93       | <ul> <li>The parameter number is displayed.</li> <li>Press the Enter (●) key once.</li> </ul>                                                                   |
| 7  |            | <ul> <li>Present setting is 0.</li> <li>Press the Up (▲) key once to set to 1 to activate parameter initialize.</li> </ul>                                      |
| 8  | ł          | Press the Enter (●) key once.                                                                                                    |
| 9  | H 93       | <ul> <li>Return to the parameter number after blinking. Parameter initialize has been complete.</li> <li>Press the either Left (◄) or Right (►) key.</li> </ul> |
| 10 |            | Return to H0.                                                                                                    |

4-12 *LS*is

#### 4.7 Frequency Setting and Basic Operation

Solution : The following instructions are given based on the fact that all parameters are set to factory defaults. Results could be different if parameter values are changed. In this case, initialize parameter values (see page 10-21) back to factory defaults and follow the instructions below.

|   | <ul> <li>Frequency Setting via keypad and operating via terminals</li> </ul>                                                                                                    |                                                                                                    |                                    |  |  |  |
|---|----------------------------------------------------------------------------------------------------|----------------------------------------------------------------------------------------------------|------------------------------------|--|--|--|
| 1 |                                                                                                    | Apply AC input power to                                                                                                    | o the inverter.                    |  |  |  |
| 2 |                                                                                                    | When 0.00 appears, pr                                                                                                    | tess the Ent ( $ullet$ ) key once. |  |  |  |
| 3 |                                                                                                    | <ul> <li>The second digit in 0.0</li> <li>Press the Left (◄) key</li> </ul>                                                                          | 0                                  |  |  |  |
| 4 |                                                                                                    | <ul> <li>. 00.00 is displayed and</li> <li>. Press the Up (▲) key.</li> </ul>                                                                        | the first <b>0</b> is lit.         |  |  |  |
| 5 |                                                                                                    | 10.00 is set. Press the Ent (●) key once.         10.00 is blinking. Press the Ent (●) key once.                                                     |                                    |  |  |  |
| 6 |                                                                                                    | <ul> <li> Run frequency is set to <b>10.00</b> Hz when the blinking stops.</li> <li> Turn on the switch between P1 (FX) and CM terminals.</li> </ul> |                                    |  |  |  |
| 7 | <ul> <li>RUN lamp begins to blink with FWD (Forward Run) lit and accelerating frequency is displayed on the LED.</li> <li>When target run frequency 10Hz is reached, 10.00 is displayed.</li> <li>Turn off the switch between P1 (FX) and CM terminals.</li> </ul> |                                                                                                    |                                    |  |  |  |
| 8 | RUN lamp begins to blink and decelerating frequency is                                                                                                    |                                                                                                    |                                    |  |  |  |
|   | 3P 0 0 → R<br>AC 0 0 → S<br>Input-0 0 → T                                                                                                    | <u>10 Hz</u><br><u>Freq.</u><br>P1(FX)-CM ON OFF                                                                                                    |                                    |  |  |  |

www.PLC1.ir

| Frequency S                                                                                                    | Setting via potentiom                                                                                                    | eter and operating via terminals                  |  |  |  |  |
|----------------------------------------------------------------------------------------------------|----------------------------------------------------------------------------------------------------|---------------------------------------------------|--|--|--|--|
| 1 /                                                                                                    | 1 Apply AC input power to the inverter.                                                                                                    |                                                   |  |  |  |  |
|                                                                                                    | When 0.00 appears P                                                                                                    | ress the Up ( $\blacktriangle$ ) key four times.  |  |  |  |  |
|                                                                                                    | Frq is displayed. Freq<br>Press the Ent (●) key                                                                                                    | uency setting mode is selectable.<br>once.        |  |  |  |  |
| 4 ( ]                                                                                                    | Present setting metho<br>keypad).<br>Press the Up (▲) key                                                                                                    | d is set to 0 (frequency setting via three times. |  |  |  |  |
|                                                                                                    | After 3 (Frequency setting via potentiometer) is set, press the Ent (•) key once.                                                                                                    |                                                   |  |  |  |  |
| 6 <b>5 7 9</b> - 1                                                                                                    | <ul> <li>Frq is redisplayed after 3 stops blinking.</li> <li>Press the Down (▼) key four times.</li> <li>Turn the potentiometer to set to 10.00 Hz in either Max or Min direction.</li> </ul>                                                                                                    |                                                   |  |  |  |  |
| 7 • • • • • • • • • • • • • • • • • • •                                                                                                    | <ul> <li>Turn on the switch between P1 (FX) and CM (See Wiring below).</li> <li>RUN lamp begins to blink with FWD lamp lit and the accelerating frequency is displayed on the LED.</li> <li>When run frequency 10Hz is reached, the value is displayed as shown left.</li> <li>Turn off the switch between P1 (FX) and CM terminals.</li> </ul> |                                                   |  |  |  |  |
| <ul> <li>8 Control of the ownen between Provide of terminals.</li> <li>8 RUN lamp begins to blink and decelerating frequency is displayed on the LED.</li> <li>When run frequency is reached to 0Hz, Run and FWD lamp turn off and 10.00 is displayed.</li> </ul> |                                                                                                    |                                                   |  |  |  |  |
| $\begin{array}{c ccccccccccccccccccccccccccccccccccc$                                                                                                    |                                                                                                    |                                                   |  |  |  |  |
| Wi                                                                                                    | ring                                                                                                    | Operating pattern                                 |  |  |  |  |

4-14 LSis

#### **CHAPTER 4. PROGRAMMING KEYPAD AND BASIC OPERATION**

|    | • Freque                                                                                                    | ncy setting via potentiome                                                                                                    | eter and operating via the Run key                                                  |  |  |  |  |
|----|----------------------------------------------------------------------------------------------------|----------------------------------------------------------------------------------------------------|-------------------------------------------------------------------------------------|--|--|--|--|
| 1  |                                                                                                    | Apply AC input power to t                                                                                                    | he inverter.                                                                        |  |  |  |  |
| 2  |                                                                                                    | When 0.00 is displayed, I                                                                                                    | press the Up ( $\blacktriangle$ ) key three times.                                  |  |  |  |  |
| 3  | d'r u                                                                                                    | <ul> <li> "drv" is displayed. Operat</li> <li> Press the Ent (●) key.</li> </ul>                                                                                                    | ing method is selectable.                                                           |  |  |  |  |
| 4  |                                                                                                    | <ul> <li>Check the present operation</li> <li>Down (▼) key once.</li> </ul>                                                                                                    | ting method ("1": Run via control terminal).                                        |  |  |  |  |
| 5  |                                                                                                    | <ul> <li>After setting "0", press the<br/>the Ent again.</li> </ul>                                                                                                    | e Ent ( $ullet$ ) key. When 0 is blinking, press                                    |  |  |  |  |
| 6  | ม่าม                                                                                                    |                                                                                                    | " is blinking. Operation method is set via<br>ad Press the Up (▲) key once.         |  |  |  |  |
| 7  | <b>F</b> , <b>q</b>                                                                                                    | <ul> <li>Different frequency settin</li> <li>Press the Ent (●) key.</li> </ul>                                                                                                    | g method is selectable.                                                             |  |  |  |  |
| 8  |                                                                                                    |                                                                                                    |                                                                                     |  |  |  |  |
| 9  | 3                                                                                                    | <ul> <li>After checking "3" (frequency setting via potentiometer), press the Ent (●) key.</li> </ul>                                                                                                    |                                                                                     |  |  |  |  |
| 10 | Frq                                                                                                    | <ul> <li> "Frq" is displayed after "3" is blinking. Frequency setting is set via the potentiometer on the keypad.</li> <li> Press the Down (▼) key four times.</li> <li> Turn the potentiometer to set to 10.0 Hz in either Max or Min direction.</li> </ul> |                                                                                     |  |  |  |  |
| 11 | Press the Run key on the keypad.<br>RUN lamp begins to blink with FWD lamp lit and accelerating<br>frequency is displayed on the LED |                                                                                                    |                                                                                     |  |  |  |  |
| 12 |                                                                                                    | on the LED.                                                                                                    | and decelerating frequency is displayed<br>eached to 0Hz, Run and FWD lamp turn off |  |  |  |  |
|    |                                                                                                    | R U Motor<br>S V Motor<br>T V Fad<br>G VR J<br>CM                                                                                                    | 10 Hz       Freq.       Run key       STOP/RST key                                  |  |  |  |  |
|    |                                                                                                    | Wiring                                                                                                    | Operating pattern                                                                   |  |  |  |  |
|    |                                                                                                    |                                                                                                    |                                                                                     |  |  |  |  |

LS | 4-15

www.PLC1.ir

Γ

#### CHAPTER 4. PROGRAMMING KEYPAD AND BASIC OPERATION

| MEMO |  |
|------|--|
|      |  |
|      |  |
|      |  |
|      |  |
|      |  |
|      |  |
|      |  |
|      |  |
|      |  |
|      |  |
|      |  |
|      |  |
|      |  |
|      |  |
|      |  |
|      |  |
|      |  |
|      |  |
|      |  |
|      |  |
|      |  |
|      |  |

4-16 *LS*is

#### • DRV Group

I

| 0.00       A100       [Frequency command]       0 ~ 400       During Stop: Frequency Command During Run: Output Frequency Command During Run: Output Frequency 0.       0.0         ACC       A101       [Accel time]       0 ~ 6000       During Multi-step operation: Multi-step operation: Multi-step operation: Multi-step operation: Multi-step operation: Multi-step operation.       0.0         ACC       A101       [Accel time]       0 ~ 6000       During Multi-Accel/Decel operation, this parameter serves as Accel/Decel time 0.       5.0         dEC       A102       [Decel time]       0 ~ 6000       During Multi-Accel/Decel operation, this parameter serves as Accel/Decel time 0.       10.         drv       m       [Drive mode]       0 ~ 4       Run/Stop via Run/Stop key on the keypad       10.         1                                                                                                    | 0   |
|----------------------------------------------------------------------------------------------------|-----|
| dEC       A102       [Decel time]       0 ~ 0000<br>[Sec]       parameter serves as Accel/Decel time<br>0.       10.         drv       m       [Drive mode]       0 ~ 4       Run/Stop via Run/Stop key on<br>the keypad       1         1       Terminal<br>operation       FX: Motor forward run<br>RX: Motor reverse run       1       FX: Run/Stop enable<br>RX: Reverse rotation<br>select       1         3       RS485 communication       1       0       Digital       Keypad setting 1         1       0       1       0       1       1       1         2       0       0       1       1       1       1         2       0       0       1       1       1       1       1         3       RS485 communication       1       1       1       1       1       1       1       1       1       1       1       1       1       1       1       1       1       1       1       1       1       1       1       1       1       1       1       1       1       1       1       1       1       1       1       1       1       1       1       1       1       1       1       1       1       1 <t< td=""><td></td></t<>                                                                                                    |     |
| dEC       A102       [Decel time]       [Sec]       parameter serves as Accel/Decel time<br>0.       10.         drv       m       [Drive mode]       0 ~ 4       Run/Stop via Run/Stop key on<br>the keypad       1       FX: Motor forward run<br>RX: Motor reverse run       1       FX: Run/Stop enable<br>RX: Reverse rotation<br>select       1       1       1       1       1       1       1       1       1       1       1       1       1       1       1       1       1       1       1       1       1       1       1       1       1       1       1       1       1       1       1       1       1       1       1       1       1       1       1       1       1       1       1       1       1       1       1       1       1       1       1       1       1       1       1       1       1       1       1       1       1       1       1       1       1       1       1       1       1       1       1       1       1       1       1       1       1       1       1       1       1       1       1       1       1       1       1       1       1       1       1                                                                                                    | 0   |
| drv       m       [Drive mode]       0 ~ 4       1       FX: Motor forward run RX: Motor reverse run         1       Terminal operation       FX: Run/Stop enable RX: Reverse rotation select       1       1         3       RS485 communication       4       Set to Field Bus communication 1)       1         0       Digital       Keypad setting 1       Keypad setting 2       2       V1 1: -10 ~ +10 [V]         1       1       Digital       Keypad setting 1       Keypad setting 1       1         2       V1 1: -10 ~ +10 [V]       3       4       Analog       Terminal 1: 0 ~ 20 [mA]                                                                                                    |     |
| Frq.       A104       Image: Frquency setting 1       0       0       0       0       0       0       0       0       0       0       0       0       0       0       0       0       0       0       0       0       0       0       0       0       0       0       0       0       0       0       0       0       0       0       0       0       0       0       0       0       0       0       0       0       0       0       0       0       0       0       0       0       0       0       0       0       0       0       0       0       0       0       0       0       0       0       0       0       0       0       0       0       0       0       0       0       0       0       0       0       0       0       0       0       0       0       0       0       0       0       0       0       0       0       0       0       0       0       0       0       0       0       0       0       0       0       0       0       0       0       0       0       0       0                                                                                                    | x   |
| Frq.       A104       [Frequency setting       0 ~ 9       5       Analog       V1 1: -10 ~ +10 [V]         Herminal I: 0 ~ 20 [mA]       Terminal I: 0 ~ 20 [mA]       Terminal V1 setting 1 + 0                                                                                                    |     |
| Image: Digital Provide setting 2         Image: Digital Provide setting 2         Image                                                                                                    |     |
| Image: Section of the section of the sectio |     |
|                                                                                                    | x   |
| method]   Terminal 1     6   Terminal 1                                                                                                    |     |
| 7 RS485 communication                                                                                                    |     |
| 8 Digital Volume                                                                                                    |     |
| 9 Set to Field Bus communication 1)                                                                                                    |     |
| St1A105[Multi-Step<br>freq. 1]Sets Multi-Step frequency 1 during<br>Multi-step operation.10.0                                                                                                    | 0   |
| St2A106[Multi-Step<br>freq. 2]0 ~ 400Sets Multi-Step frequency 2 during<br>Multi-step operation.20.0                                                                                                    | 0 0 |
| St3         A107         [Multi-Step frequency 3 during freq. 3]         Sets Multi-Step frequency 3 during Multi-step operation.         30.0                                                                                                    | 0   |
| CUr A108 [Output _ Displays the output current to the                                                                                                    | -   |
| rPM A109 [Motor RPM] - Displays the number of Motor RPM                                                                                                    |     |

<sup>1)</sup>: This function will be supported when iG5A communication option board is applied.

| LED<br>display     | Address for communication | Parameter<br>name                             | Min/Max<br>range                 |                                                | Description                                                                                                    |                                                                                                    |      | Adj.<br>during<br>run |
|--------------------|---------------------------|-----------------------------------------------|----------------------------------|------------------------------------------------|----------------------------------------------------------------------------------------------------|----------------------------------------------------------------------------------------------------|------|-----------------------|
| dCL                | A10A                      | [Inverter DC<br>link voltage]                 | -                                | Disp<br>inve                                   |                                                                                                    | link voltage inside the                                                                                                    | -    | -                     |
| vOL                | A10B                      | [User<br>display<br>select]                   | -                                | sele<br>sele<br>vOl<br>PO                      | This parameter displays the itemselected at H73- [Monitoring itemselect].vOLOutput voltagePOrOutput powertOrTorque                                                                                                    |                                                                                                    |      | -                     |
| nOn                | A10C                      | [Fault<br>Display]                            | -                                | Disp<br>freq                                   | plays the                                                                                                    | types of faults,<br>nd operating status at the<br>ault                                                                                                    | _    | -                     |
| drC                | A10D                      | [Direction of<br>motor<br>rotation<br>select] | F, r                             |                                                | n drv - [D                                                                                                    | ction of motor rotation<br>rive mode] is set to either                                                                                                    | F    | 0                     |
| drv2               | A10E                      | [Drive mode<br>2]                             | 0~4                              | 0<br>1<br>2<br>3<br>4                          | Run/Stop<br>keypad<br>Terminal<br>operation<br>RS-485                                                                                                    |                                                                                                    | 1    | X                     |
| Frq2 <sup>1)</sup> | A10F                      | [Frequency<br>setting<br>method 2]            | 0~9                              | 0<br>1<br>2<br>3<br>4<br>5<br>6<br>7<br>8<br>9 | Digital<br>Analog<br>Up-Dow                                                                                                    | Keypad setting 1<br>Keypad setting 2<br>V1 1: -10 ~ +10 [V]<br>V1 2: 0 ~ +10 [V]<br>Terminal I: 0 ~ 20 [mA]<br>Terminal V1 setting 1 +<br>Terminal I<br>Terminal V1 setting 2+<br>Terminal I<br>RS-485 communication<br>n (Digital Volume) run | 0    | Х                     |
| rEF <sup>2)</sup>  | A110                      | PID control<br>standard<br>value setting      | 0~400<br>[Hz] or<br>0~100<br>[%] | -                                              | <ul> <li>Set to Field Bus communication <sup>3)</sup></li> <li>If H58 is 0, it is expressed as a [Hz] unit. If H58 is 1, it is expressed as a [%] unit.</li> <li>In [Hz] unit, you can't set Max. frequency more than (F21). In [%] unit, 100% means Max. frequency.</li> </ul> |                                                                                                    | 0.00 | 0                     |
| Fbk <sup>2)</sup>  | A111                      | PID control                                   | -                                | -                                              | It indicat                                                                                                    | es a feedback amount in                                                                                                    | -    | -                     |

5-2 | *LS*is

| LED<br>display | Address for communication | Parameter<br>name  | Min/Max<br>range | Description                                                                                                    | Factory defaults | Adj.<br>during<br>run |
|----------------|---------------------------|--------------------|------------------|----------------------------------------------------------------------------------------------------|------------------|-----------------------|
|                |                           | feedback<br>amount |                  | PID control. If H58 is 0, it is<br>expressed as a [Hz] unit.<br>If H58 is 1, it is expressed as a<br>[%] unit. |                  |                       |

<sup>1)</sup>: Only displayed when one of the Multi-function input terminals 1-8 [I17~I24] is set to "22".
 <sup>2)</sup>: It is indicated when H49(PID control selection) is 1.

#### • Function Group 1

| • • •             | nction G                             |                                      |                  |                    |                                                                                                    |                  |                       |
|-------------------|--------------------------------------|--------------------------------------|------------------|--------------------|----------------------------------------------------------------------------------------------------|------------------|-----------------------|
| LED<br>display    | Address<br>for<br>communi<br>-cation | Parameter<br>name                    | Min/Max<br>range |                    | Description                                                                                                    | Factory defaults | Adj.<br>during<br>run |
| F 0               | A200                                 | [Jump code]                          | 0 ~ 71           | Set<br>jum         | s the parameter code number to pp.                                                                                        | 1                | 0                     |
|                   |                                      | [Forward/                            |                  | 0                  | Fwd and rev run enable                                                                                                    |                  |                       |
| F 1               | A201                                 | Reverse run                          | 0~2              | 1                  | Forward run disable                                                                                                    | 0                | Х                     |
|                   |                                      | disable]                             |                  | 2                  | Reverse run disable                                                                                                    |                  |                       |
| F 2               | A202                                 | [Accel pattern]                      | 0~1              | 0                  | Linear                                                                                                    | 0                | Х                     |
| F 3               | A203                                 | [Decel pattern]                      | 0~1              | 1                  | S-curve                                                                                                    |                  | ~                     |
|                   |                                      |                                      |                  | 0                  | Decelerate to stop                                                                                                    |                  |                       |
| F 4               | A204                                 | [Stop mode                           | 0~3              | 1                  | DC brake to stop                                                                                                    | 0                | Х                     |
| Г4                | A204                                 | select]                              | 0~3              | 2                  | Free run to stop                                                                                                    | 0                | ^                     |
|                   |                                      |                                      |                  | 3                  | Power Braking stop                                                                                                    |                  |                       |
| F 8 <sup>1)</sup> | A208                                 | [DC Brake<br>start<br>frequency]     | 0.1 ~ 60<br>[Hz] | frec<br>It ca      | s parameter sets DC brake start<br>quency.<br>annot be set below F23 - [Start<br>quency].                                 | 5.00             | Х                     |
| F 9               | A209                                 | [DC Brake<br>wait time]              | 0 ~ 60<br>[sec]  | rea<br>out         | When DC brake frequency is<br>reached, the inverter holds the<br>output for the setting time before<br>starting DC brake. |                  | Х                     |
| F10               | A20A                                 | [DC Brake<br>voltage]                | 0 ~ 200<br>[%]   | DC<br>It is        | s parameter sets the amount of<br>voltage applied to a motor.<br>s set in percent of H33 – [Motor<br>ed current].         | 50               | Х                     |
| F11               | A20B                                 | [DC Brake<br>time]                   | 0 ~ 60<br>[sec]  | to a               | s parameter sets the time taken apply DC current to a motor while tor is at a stop.                                       | 1.0              | Х                     |
| F12               | A20C                                 | [DC Brake<br>start voltage]          | 0 ~ 200<br>[%]   | DC<br>run<br>It is | s parameter sets the amount of<br>voltage before a motor starts to<br>set in percent of H33 – [Motor<br>ed current].      | 50               | х                     |
| F13               | A20D                                 | [DC Brake<br>start time]             | 0 ~ 60<br>[sec]  | for                | voltage is applied to the motor<br>DC Brake start time before<br>tor accelerates.                                         | 0                | Х                     |
| F14               | A20E                                 | [Time for<br>magnetizing a<br>motor] | 0 ~ 60<br>[sec]  | to a<br>mo         | s parameter applies the current<br>a motor for the set time before<br>tor accelerates during<br>nsorless vector control.  | 0.1              | Х                     |
| F20               | A214                                 | [Jog<br>frequency]                   | 0 ~ 400<br>[Hz]  | for                | s parameter sets the frequency<br>Jog operation. It cannot be set<br>ove F21 – [Max frequency].                           | 10.00            | 0                     |

<sup>1</sup>: Only displayed when F 4 is set to 1 (DC brake to stop).

5-4 | *LS*is

| LED<br>display    | Address<br>for<br>communi<br>-cation | Parameter<br>name                            | Min/Max<br>range    | Description                                                                                                    | Factory defaults | Adj.<br>during<br>run |
|-------------------|--------------------------------------|----------------------------------------------|---------------------|----------------------------------------------------------------------------------------------------|------------------|-----------------------|
| F21 <sup>1)</sup> | A215                                 | [Max                                         | 40 ~<br>400         | This parameter sets the highest<br>frequency the inverter can output.<br>It is frequency reference for<br>Accel/Decel (See H70).                       | 60.00            | x                     |
|                   | 77210                                | frequency]                                   | [Hz]                | <u></u> Caution                                                                                                    | 00.00            |                       |
|                   |                                      |                                              |                     | Any frequency cannot be set<br>above Max frequency except<br>Base frequency.                                                                           |                  |                       |
| F22               | A216                                 | [Base<br>frequency]                          | 30 ~<br>400<br>[Hz] | The inverter outputs its rated voltage to the motor at this frequency (see motor nameplate).                                                           | 60.00            | x                     |
| F23               | A217                                 | [Start<br>frequency]                         | 0.1 ~ 10<br>[Hz]    | The inverter starts to output its voltage at this frequency. It is the frequency low limit.                                                            | 0.50             | x                     |
| F24               | A218                                 | [Frequency<br>high/low<br>limit select]      | 0 ~ 1               | This parameter sets high and low limit of run frequency.                                                                                               | 0                | x                     |
| <b>F25</b><br>2)  | A219                                 | [Frequency<br>high limit]                    | 0 ~ 400<br>[Hz]     | This parameter sets high limit of<br>the run frequency.<br>It cannot be set above F21 – [Max<br>frequency].                                            | 60.00            | х                     |
| F26               | A21A                                 | [Frequency<br>low limit]                     | 0 ~ 400<br>[Hz]     | This parameter sets low limit of<br>the run frequency.<br>It cannot be set above F25 -<br>[Frequency high limit] and below<br>F23 – [Start frequency]. | 0.50             | x                     |
| F27               | A21B                                 | [Torque<br>Boost                             | 0~1                 | 0 Manual torque boost                                                                                                    | 0                | x                     |
| Γ21               | ALID                                 | select]                                      | 0~1                 | 1 Auto torque boost                                                                                                    | U                |                       |
| F28               | A21C                                 | [Torque<br>boost in<br>forward<br>direction] | 0~15                | This parameter sets the amount<br>of torque boost applied to a motor<br>during forward run.<br>It is set in percent of Max output<br>voltage.          | 2                | x                     |
| F29               | A21D                                 | [Torque<br>boost in<br>reverse<br>direction] | [%]                 | This parameter sets the amount<br>of torque boost applied to a motor<br>during reverse run.<br>It is set as a percent of Max<br>output voltage         | 2                | x                     |

<sup>1</sup>: If H40 is set to 3 (Sensorless vector), Max. frequency is settable up to 300Hz.

<sup>2</sup>: Only displayed when F24 (Frequency high/low limit select) is set to 1.

I

| LED<br>display    | Address<br>for<br>communi<br>-cation | Parameter<br>name                 | Min/Max<br>range |             | Description                                                                                           | Factory defaults | Adj.<br>during<br>run |
|-------------------|--------------------------------------|-----------------------------------|------------------|-------------|----------------------------------------------------------------------------------------------------|------------------|-----------------------|
| F30               | A21E                                 | [V/F pattern]                     | 0~2              | 0<br>1<br>2 | {Linear}<br>{Square}<br>{User V/F}                                                                    | 0                | х                     |
| F31 <sup>1)</sup> | A21F                                 | [User V/F<br>frequency 1]         | 0 ~ 400<br>[Hz]  |             |                                                                                                    | 15.00            | Х                     |
| F32               | A220                                 | [User V/F<br>voltage 1]           | 0 ~ 100<br>[%]   |             | used only when V/F                                                                                    | 25               | Х                     |
| F33               | A221                                 | [User V/F<br>frequency 2]         | 0 ~ 400<br>[Hz]  | İt c        | tern is set to 2(User V/F)<br>annot be set above F21 –                                                | 30.00            | Х                     |
| F34               | A222                                 | [User V/F<br>voltage 2]           | 0 ~ 100<br>[%]   | The         | ax frequency].<br>e value of voltage is set in<br>cent of H70 – [Motor rated                          | 50               | Х                     |
| F35               | A223                                 | [User V/F<br>frequency 3]         | 0 ~ 400<br>[Hz]  | volt        | age].<br>e values of the lower-                                                                       | 45.00            | Х                     |
| F36               | A224                                 | [User V/F<br>voltage 3]           | 0 ~ 100<br>[%]   | nur         | nbered parameters cannot<br>set above those of higher-                                                | 75               | Х                     |
| F37               | A225                                 | [User V/F<br>frequency 4]         | 0 ~ 400<br>[Hz]  | nur         | nbered.                                                                                               | 60.00            | Х                     |
| F38               | A226                                 | [User V/F<br>voltage 4]           | 0 ~ 100<br>[%]   |             |                                                                                                    | 100              | Х                     |
| F39               | A227                                 | [Output<br>voltage<br>adjustment] | 40 ~ 110<br>[%]  | am<br>The   | s parameter adjusts the<br>ount of output voltage.<br>e set value is the<br>centage of input voltage. | 100              | x                     |
| F40               | A228                                 | [Energy-<br>saving level]         | 0 ~ 30<br>[%]    | out         | s parameter decreases<br>put voltage according to<br>d status.                                        | 0                | 0                     |
| F50               | A232                                 | [Electronic<br>thermal<br>select] | 0 ~ 1            | whe         | s parameter is activated<br>en the motor is overheated<br>ne-inverse).                                | 0                | 0                     |

<sup>1</sup>: Set F30 to 2(User V/F) to display this parameter.

5-6 | *LS*is

| LED<br>display | Address<br>for<br>communi-<br>cation | Parameter<br>name                                  | Min/Max<br>range | Description                                                                                                    | Factory defaults | Adj.<br>during<br>run |
|----------------|--------------------------------------|----------------------------------------------------|------------------|----------------------------------------------------------------------------------------------------|------------------|-----------------------|
| F51<br>1)      | A233                                 | [Electronic<br>thermal<br>level for 1<br>minute]   | 50 ~ 200<br>[%]  | This parameter sets max current<br>capable of flowing to the motor<br>continuously for 1 minute.<br>The set value is the percentage of<br>H33 – [Motor rated current].<br>It cannot be set below F52 –<br>[Electronic thermal level for<br>continuous]. | 150              | 0                     |
| F52            | A234                                 | [Electronic<br>thermal<br>level for<br>continuous] | 50 ~ 150<br>[%]  | This parameter sets the amount of<br>current to keep the motor running<br>continuously.<br>It cannot be set higher than F51 –<br>[Electronic thermal level for 1<br>minute].                                                                            | 100              | 0                     |
| F53            | A235                                 | [Motor<br>cooling<br>method]                       | 0~1              | <ul> <li>O Standard motor having cooling fan directly connected to the shaft.</li> <li>A motor using a separate motor to power a cooling fan.</li> </ul>                                                                                                | 0                | 0                     |
| F54            | A236                                 | [Overload<br>warning<br>level]                     | 30 ~ 150<br>[%]  | This parameter sets the amount of<br>current to issue an alarm signal at a<br>relay or multi-function output terminal<br>(see I54, I55).<br>The set value is the percentage of<br>H33- [Motor rated current].                                           | 150              | 0                     |
| F55            | A237                                 | [Overload<br>warning<br>time]                      | 0 ~ 30<br>[Sec]  | This parameter issues an alarm<br>signal when the current greater than<br>F54- [Overload warning level] flows<br>to the motor for F55- [Overload<br>warning time].                                                                                      | 10               | 0                     |
| F56            | A238                                 | [Overload<br>trip select]                          | 0 ~ 1            | This parameter turns off the inverter output when motor is overloaded.                                                                                                    | 1                | 0                     |
| F57            | A239                                 | [Overload<br>trip level]                           | 30 ~ 200<br>[%]  | This parameter sets the amount of<br>overload current.<br>The value is the percentage of H33-<br>[Motor rated current].                                                                                                    | 180              | 0                     |
| F58            | A23A                                 | [Overload<br>trip time]                            | 0 ~ 60<br>[Sec]  | This parameter turns off the inverter<br>output when the F57- [Overload trip<br>level] of current flows to the motor for<br>F58- [Overload trip time].                                                                                                  | 60               | 0                     |

<sup>1</sup>: Set F50 to 1 to display this parameter.

www.PLC1.ir

Γ

| LED<br>display | Address<br>for<br>communi-<br>cation | Parameter<br>name                                                      | Min/Max<br>range |                         |                                                              | Description                                                                                                    |                                    | Factory<br>defaults | Adj.<br>during<br>run |
|----------------|--------------------------------------|------------------------------------------------------------------------|------------------|-------------------------|--------------------------------------------------------------|----------------------------------------------------------------------------------------------------|------------------------------------|---------------------|-----------------------|
| F59            | A23B                                 | [Stall<br>prevention<br>select]                                        | 0~7              | duı<br>duı              | ring accel<br>ring const                                     | ter stops acce<br>eration, decele<br>ant speed run<br>erating during of<br>During<br>constant run<br>Bit 1<br>-<br>-<br>√<br>√<br>-<br>-<br>-<br>-<br>√ | erating<br>and                     | 0                   | x                     |
| F60            | A23C                                 | [Stall<br>prevention<br>level]                                         | 30 ~ 200<br>[%]  | cur<br>fun<br>De<br>The | rent to ac<br>ction duri<br>cel run.<br>e set valu           | ✓<br>ter sets the ar<br>tivate stall pre<br>ng Accel, Con<br>e is the percer<br>otor rated curr                                                         | evention<br>stant or<br>ntage of   | 150                 | x                     |
| F61<br>1)      | A23D                                 | [When Stall<br>prevention<br>during decal.,<br>voltage limit<br>select | 0~1              | In S<br>dec             | Stall preve                                                  | ention run duri<br>, if you want to<br>ge, select 1                                                                                                    | ng                                 | 0                   | -                     |
| F63            | A23F                                 | [Save<br>up/down<br>frequency<br>select]                               | 0~1              | sav<br>up/<br>Wh        | /e the spe<br>down ope<br>en 1 is se                         | ter decides wi<br>ecified frequen<br>eration.<br>elected, the up<br>saved in F64.                                                                       | cy during<br>b/down                | 0                   | x                     |
| F64<br>2)      | A240                                 | [Save<br>up/down<br>frequency]                                         | -                | sel<br>sa\              | ected at F<br>/es the fre                                    | lown frequenc<br>-63, this paran<br>equency befor<br>s or decelerat                                                                                     | neter<br>e the                     | 0.00                | х                     |
| F65            | A241                                 | [Up-down<br>mode select]<br>en setting bit 2 d                         | 0~2              | am<br>0<br>1<br>2       | ong three<br>Increases<br>standard<br>Increases<br>according | ct up-down me<br>thing<br>goal frequence<br>of Max. freq./N<br>as many as s<br>to edge input<br>to combine 1                                            | cy as a<br>/lin. freq<br>tep freq. | 0                   | X                     |

It is indicated when setting bit 2 of F59 as 1
 Set F63 to 1 to display this parameter.

5-8 | *LS*is

| LED<br>display | Address<br>for<br>communi<br>-cation | Parameter<br>name              | Min/Max<br>range                      | Description Factory defaults                                                                                        | Adj.<br>during<br>run |
|----------------|--------------------------------------|--------------------------------|---------------------------------------|----------------------------------------------------------------------------------------------------|-----------------------|
| F66            | A242                                 | [Up-down<br>step<br>frequency] | 0~400<br>[Hz]                         | In case of choosing F65 as<br>a 1 or 2, it means increase<br>or decrease of frequency<br>according to up-down input | x                     |
|                |                                      |                                | 0 Inverter doesn't run as a draw mode |                                                                                                    |                       |
| F70            | A246                                 | [Draw run<br>mode              | 0.0                                   | 1 V1(0~10V) input draw<br>run 0                                                                                     | x                     |
| F70            | A240                                 | select]                        | 0~3                                   | 2 I(0~20mA) input draw<br>run                                                                                       |                       |
|                |                                      |                                | 3 V1(-10~10V) input draw run          |                                                                                                    |                       |
| F71            | A247                                 | [Draw rate]                    | 0~100<br>[%]                          | Sets rate of draw 0.00                                                                                              | 0                     |

Γ

#### • Function Group 2

| LED<br>display    | Address<br>for<br>communi-<br>cation | Parameter<br>name                | Min/Max<br>range | Description                                                                                                    | Factory defaults | Adj.<br>during<br>run |
|-------------------|--------------------------------------|----------------------------------|------------------|----------------------------------------------------------------------------------------------------|------------------|-----------------------|
| H 0               | A300                                 | [Jump code]                      | 0~95             | Sets the code number to jump.                                                                                                    | 1                | 0                     |
| H 1               | A301                                 | [Fault history 1]                | -                | Stores information on the                                                                                                    | nOn              | -                     |
| H 2               | A302                                 | [Fault history 2]                | -                | types of faults, the frequency, the current and the                                                                                                    | nOn              | -                     |
| H 3               | A303                                 | [Fault history 3]                | -                | Accel/Decel condition at the                                                                                                    | nOn              | -                     |
| H 4               | A304                                 | [Fault history 4]                | -                | time of fault. The latest fault is<br>automatically stored in the H                                                                                                    | nOn              | -                     |
| H 5               | A305                                 | [Fault history 5]                | -                | 1- [Fault history 1].                                                                                                    | nOn              | -                     |
| H 6               | A306                                 | [Reset fault<br>history]         | 0~1              | Clears the fault history saved in H 1-5.                                                                                                    | 0                | 0                     |
| H 7               | A307                                 | [Dwell<br>frequency]             | 0.1~400<br>[Hz]  | When run frequency is<br>issued, motor starts to<br>accelerate after dwell<br>frequency is applied to the<br>motor during H8- [Dwell time].<br>[Dwell frequency] can be set<br>within the range of F21- [Max<br>frequency] and F23- [Start<br>frequency]. | 5.00             | x                     |
| H 8               | A308                                 | [Dwell time]                     | 0~10<br>[sec]    | Sets the time for dwell operation.                                                                                                    | 0.0              | Х                     |
| H10               | A30A                                 | [Skip frequency select]          | 0~1              | Sets the frequency range to<br>skip to prevent undesirable<br>resonance and vibration on<br>the structure of the machine.                                                                                                    | 0                | x                     |
| H11 <sup>1)</sup> | A30B                                 | [Skip frequency<br>low limit 1]  |                  |                                                                                                    | 10.00            | Х                     |
| H12               | A30C                                 | [Skip frequency<br>high limit 1] |                  | Run frequency cannot be set within the range of H11 thru                                                                                                    | 15.00            | Х                     |
| H13               | A30D                                 | [Skip frequency<br>low limit 2]  | 0.1~400          | H16. The frequency values of the low numbered parameters                                                                                                    | 20.00            | Х                     |
| H14               | A30E                                 | [Skip frequency<br>high limit 2] | [Hz]             | cannot be set above those of the high numbered ones.                                                                                                    | 25.00            | Х                     |
| H15               | A30F                                 | [Skip frequency<br>low limit 3]  |                  | Settable within the range of F21 and F23.                                                                                                    | 30.00            | Х                     |
| H16               | A310                                 | [Skip frequency<br>high limit 3] |                  |                                                                                                    | 35.00            | Х                     |

I: only displayed when H10 is set to 1. # H17, H18 are used when F2, F3 are set to 1 (S-curve).

5-10 **LS**is

| LED<br>display   | Address<br>for<br>communic<br>-ation | Parameter<br>name                                         | Min/Max<br>range | Description                                                                                                    |                                                  | Factory<br>defaults | Adj.<br>during<br>run |
|------------------|--------------------------------------|-----------------------------------------------------------|------------------|----------------------------------------------------------------------------------------------------|--------------------------------------------------|---------------------|-----------------------|
| H17              | A311                                 | [S-Curve<br>accel/decel<br>start side]                    | 1~100<br>[%]     | Set the speed reference va<br>curve at the start during ac<br>s set higher, linear zone ge                                                                                                    | cel/decel. If it                                 | 40                  | x                     |
| H18              | A312                                 | [S-Curve<br>accel/decel<br>end side]                      | 1~100<br>[%]     | Set the speed reference va<br>curve at the end during acc<br>set higher, linear zone gets                                                                                                    | cel/decel. If it is                              | 40                  | Х                     |
| H19              | A313                                 | [Input/outp-<br>ut phase<br>loss<br>protection<br>select] | 0~3              | <ul> <li>Disabled</li> <li>prote</li> <li>Input phase</li> <li>Input phase</li> </ul>                                                                                                    | out phase<br>ection<br>it/output phase<br>ection | 0                   | 0                     |
| H20              | A314                                 | [Power On<br>Start<br>select]                             | 0~1              | This parameter is activated<br>set to 1 or 2 (Run/Stop via<br>terminal).<br>Motor starts acceleration a<br>s applied while FX or RX to                                                                                                    | Control<br>fter AC power                         | 0                   | 0                     |
| H21              | A315                                 | [Restart<br>after fault<br>reset<br>selection]            | 0~1              | This parameter is activated<br>set to 1 or 2 (Run/Stop via<br>erminal).<br>Motor accelerates after the<br>s reset while the FX or RX<br>ON.                                                                                                    | 0                                                | 0                   |                       |
| <b>H22</b><br>1) | A316                                 | [Speed<br>Search<br>Select]                               | 0~15             | This parameter is active to cossible fault when the investor solution of the running matrix solutage to the running matrix solutage to the running matrix solu | erter outputs                                    | 0                   | X                     |

Normal acceleration has first priority. Even though #4 is selected along with other bits, Inverter performs Speed search #4.

L

|                |                                      |                                              |                  |                                               |                                                                                      |                                                                          |                                                                                                    |                                              |                  | I                      |
|----------------|--------------------------------------|----------------------------------------------|------------------|-----------------------------------------------|--------------------------------------------------------------------------------------|--------------------------------------------------------------------------|----------------------------------------------------------------------------------------------------|----------------------------------------------|------------------|------------------------|
| LED<br>display | Address<br>for<br>communi-<br>cation | Parameter<br>name                            | Min/Max<br>range |                                               |                                                                                      | Descrip                                                                  |                                                                                                    |                                              | Factory defaults | Adj.<br>durin<br>g run |
|                |                                      |                                              | -                | -                                             | 1.<br>H20-<br>[Power<br>On start]                                                    | 2.<br>Restart<br>after<br>instant<br>power<br>failure                    | 3.<br>Operation<br>after fault                                                                                  | 4.<br>Normal<br>accel                        | -                |                        |
|                |                                      |                                              |                  |                                               | Bit 3                                                                                | Bit 2                                                                    | Bit 1                                                                                                    | Bit 0                                        |                  |                        |
|                |                                      |                                              |                  | 5                                             |                                                                                      | $\checkmark$                                                             |                                                                                                    | $\checkmark$                                 |                  |                        |
| H22            |                                      |                                              |                  | 6                                             |                                                                                      | $\checkmark$                                                             | $\checkmark$                                                                                                    |                                              |                  |                        |
| 1)             | A316                                 | -                                            |                  | 7                                             |                                                                                      | $\checkmark$                                                             | $\checkmark$                                                                                                    | $\checkmark$                                 |                  | 0                      |
|                |                                      |                                              |                  | 8                                             | $\checkmark$                                                                         |                                                                          |                                                                                                    |                                              |                  |                        |
|                |                                      |                                              |                  | 9                                             | $\checkmark$                                                                         |                                                                          |                                                                                                    | $\checkmark$                                 |                  |                        |
|                |                                      |                                              | -                | 10                                            | $\checkmark$                                                                         |                                                                          | $\checkmark$                                                                                                    |                                              | _                |                        |
|                |                                      |                                              |                  | 11                                            | $\checkmark$                                                                         |                                                                          | $\checkmark$                                                                                                    | $\checkmark$                                 |                  |                        |
|                |                                      |                                              |                  | 12                                            | $\checkmark$                                                                         | $\checkmark$                                                             |                                                                                                    |                                              |                  |                        |
|                |                                      |                                              |                  | 13                                            | $\checkmark$                                                                         | $\checkmark$                                                             |                                                                                                    | $\checkmark$                                 |                  |                        |
|                |                                      |                                              |                  | 14                                            | $\checkmark$                                                                         | $\checkmark$                                                             | $\checkmark$                                                                                                    |                                              |                  |                        |
|                |                                      |                                              |                  | 15                                            | $\checkmark$                                                                         | $\checkmark$                                                             | $\checkmark$                                                                                                    | $\checkmark$                                 |                  |                        |
| H23            | A317                                 | [Current<br>level during<br>Speed<br>search] | 80~200<br>[%]    | cur<br>The                                    | rent duri<br>e set valu                                                              | ng speed<br>le is the                                                    | s the amound search.<br>percentaged<br>d current]                                                               | e of                                         | 100              | 0                      |
| H24            | A318                                 | [P gain<br>during<br>Speed<br>search]        | 0~9999           | It is                                         | -                                                                                    | portional                                                                | -<br>I gain used                                                                                                |                                              | 100              | 0                      |
| H25            | A319                                 | [I gain<br>during<br>speed<br>search]        | 0~9999           |                                               | the Inte<br>arch PI co                                                               | 0 0                                                                      | used for                                                                                                    | Speed                                        | 200              | 0                      |
| H26            | A31A                                 | [Number of<br>Auto<br>Restart try]           | 0~10             | res<br>Aut<br>out<br>Thi<br>set<br>terr<br>De | tart tries<br>to Restar<br>numbers<br>s functio<br>to 1 or 2<br>minal}.<br>activated | after a fa<br>t is dead<br>the rest<br>n is activ<br>{Run/Si<br>during a | the numb<br>ault occurs<br>ctivated if t<br>tart tries.<br>/e when [d<br>top via cor<br>active prot<br>EXT, HWT | s.<br>he fault<br>Irv] is<br>htrol<br>ection | 0                | Ο                      |

5-12 *LS*is

| LED<br>display | Address<br>for<br>communi-<br>cation | Parameter<br>name             | Min/Max<br>range | Description                                                                                                    | Factory<br>defaults | Adj.<br>during<br>run |
|----------------|--------------------------------------|-------------------------------|------------------|----------------------------------------------------------------------------------------------------|---------------------|-----------------------|
| H27            | A31B                                 | [Auto<br>Restart<br>time]     | 0~60<br>[sec]    | This parameter sets the time between restart tries.                                                                                                    | 1.0                 | 0                     |
| H30            | A31E                                 | [Motor type<br>select]        | 0.2~<br>22.0     | 0.2 0.2kW<br>~ ~<br>22.0 22.0kW                                                                                                    | 7.5 <sup>1)</sup>   | х                     |
| H31            | A31F                                 | [Number of<br>motor<br>poles] | 2 ~ 12           | This setting is displayed via rPM in drive group.                                                                                                    | 4                   | Х                     |
| H32            | A320                                 | [Rated slip<br>frequency]     | 0 ~ 10<br>[Hz]   | $f_{s} = f_{r} - \left(\frac{rpm \times P}{120}\right)$ Where, $f_{s}$ = Rated slip<br>frequency<br>$f_{r}$ = Rated frequency<br>rpm = Motor<br>nameplate RPM<br>P = Number of Motor poles                                                                       | 2.33 <sup>2)</sup>  | х                     |
| H33            | A321                                 | [Motor rated current]         | 0.5~150<br>[A]   | Enter motor rated current on the nameplate.                                                                                                    | 26.3                | Х                     |
| H34            | A322                                 | [No Load<br>Motor<br>Current] | 0.1~<br>100 [A]  | Enter the current value<br>detected when the motor is<br>rotating in rated rpm after the<br>load connected to the motor<br>shaft is removed.<br>Enter the 50% of the rated<br>current value when it is<br>difficult to measure H34 –<br>[No Load Motor Current]. | 11                  | х                     |
| H36            | A324                                 | [Motor<br>efficiency]         | 50~100<br>[%]    | Enter the motor efficiency (see motor nameplate).                                                                                                    | 87                  | Х                     |
| H37            | A325                                 | [Load<br>inertia rate]        | 0~2              | Select one of the following<br>according to motor inertia.0Less than 10 times1About 10 times2More than 10 times                                                                                                    | 0                   | x                     |

<sup>1</sup>: H30 is preset based on inverter rating.

<sup>2</sup>: H32 ~ H36 factory default values are set based on OTIS-LG motor.

| LED<br>display | Address<br>for<br>communi-<br>cation | Parameter<br>name                | Min/Max<br>range | Description                                                                                                    | Factory<br>defaults | Adj.<br>During<br>run |
|----------------|--------------------------------------|----------------------------------|------------------|----------------------------------------------------------------------------------------------------|---------------------|-----------------------|
| H39            | A327                                 | [Carrier<br>frequency<br>select] | 1 ~ 15<br>[kHz]  | This parameter affects the audible<br>sound of the motor, noise<br>emission from the inverter, inverter<br>temp, and leakage current. If the<br>set value is higher, the inverter<br>sound is quieter but the noise from<br>the inverter and leakage current<br>will become greater. | 3                   | 0                     |
| H40            | A328                                 | [Control<br>mode select]         | 0~3              | <ul> <li>0 {Volts/frequency Control}</li> <li>1 {Slip compensation control}</li> <li>3 {Sensorless vector control}</li> </ul>                                                                                                    | 0                   | x                     |
| H41            | A329                                 | [Auto tuning]                    | 0 ~ 1            | If this parameter is set to 1, it<br>automatically measures<br>parameters of the H42 and H44.                                                                                                    | 0                   | х                     |
| H42            | A32A                                 | [Stator<br>resistance<br>(Rs)]   | 0 ~ 28<br>[Ω]    | This is the value of the motor stator resistance.                                                                                                    | -                   | х                     |
| H44            | A32C                                 | [Leakage<br>inductance<br>(Lσ)]  | 0~ 300.0<br>[mH] | This is leakage inductance of the stator and rotor of the motor.                                                                                                    | -                   | x                     |
| H45<br>1)      | A32D                                 | [Sensorless<br>P gain]           | 0~               | P gain for Sensorless control                                                                                                    | 1000                | 0                     |
| H46            | A32E                                 | [Sensorless I<br>gain]           | 32767            | I gain for Sensorless control                                                                                                    | 100                 | 0                     |
| H47            | A32F                                 | [Sensorless torque limit]        | 100~220<br>[%]   | Limits output torque in sensorless mode.                                                                                                    | 180.0               | Х                     |
| H48            | A330                                 | PWM mode<br>select               | 0~1              | If you want to limit an inverter<br>leakage current, select 2 phase<br>PWM mode.<br>It has more noise in comparison<br>to Normal PWM mode.<br>0 Normal PWM mode<br>1 2 phase PWM mode                                                                                                | 0                   | x                     |
| H49            | A331                                 | PID select                       | 0~1              | Selects whether using PID control or not                                                                                                    | 0                   | Х                     |

**1**: Set H40 to 3 (Sensorless vector control) to display this parameter.

| LED<br>display | Address<br>for<br>communi-<br>cation | Parameter<br>name                          | Min/Max<br>range  | Description                                                                                                    | Factory<br>defaults | Adj.<br>during<br>run |
|----------------|--------------------------------------|--------------------------------------------|-------------------|----------------------------------------------------------------------------------------------------|---------------------|-----------------------|
| H50<br>1)      | A332                                 | [PID F/B<br>select]                        | 0~2               | <ul> <li>0 Terminal I input (0 ~ 20 mA)</li> <li>1 Terminal V1 input (0 ~ 10 V)</li> <li>2 RS-485 comm. feedback</li> </ul>                                                                                   | 0                   | x                     |
| H51            | A333                                 | [P gain for<br>PID]                        | 0~ 999.9<br>[%]   |                                                                                                    | 300.0               | 0                     |
| H52            | A334                                 | [Integral time<br>for PID                  | 0.1~32.0<br>[sec] | This parameter sets the gains for the PID controller.                                                                                                    | 1.0                 | 0                     |
| H53            | A335                                 | [Differential<br>time for PID<br>(D gain)] | 0 ~ 30.0<br>[sec] |                                                                                                    | 0.0                 | 0                     |
| H54            | A336                                 | [PID control mode select]                  | 0~1               | Selects PID control mode0Normal PID control1Process PID control                                                                                                    | 0                   | х                     |
| H55            | A337                                 | [PID output<br>frequency high<br>limit]    | 0.1 ~ 400<br>[Hz] | This parameter limits the amount of the output frequency through the PID control.                                                                                                    | 60.00               | 0                     |
| H56            | A338                                 | [PID output<br>frequency low<br>limit]     | 0.1 ~ 400<br>[Hz] | The value is settable within the range of F21 – [Max frequency] and F23 – [Start frequency].                                                                                                    | 0.50                | 0                     |
|                |                                      | -                                          |                   | Selects PID standard value.<br>Standard value is indicated in<br>"rEF" of Drive group.                                                                                                    | 0                   | Х                     |
| H57            | A339                                 | [PID standard<br>value select]             | 0~4               | <ul> <li>0 Loader digital setting 1</li> <li>1 Loader digital setting 2</li> <li>2 V1 terminal setting 2: 0~10V</li> <li>3 I terminal setting: 0~20mA</li> <li>4 Setting as a RS-485 communication</li> </ul> |                     |                       |
| H58            | A33A                                 | [PID control<br>unit select]               | 0~1               | Selects a unit of the standard<br>value or feedback amount.<br>0 Frequency[Hz]<br>1 Percentage[%]                                                                                                    | 0                   | х                     |
| H59            | A33B                                 | [PID output<br>inverse]]                   | 0~1               | Select the output direction of PID<br>control.<br>0 No<br>1 Yes                                                                                                    | 0                   | х                     |

<sup>1</sup>: Set H49 to 1 (PID control) to display this parameter.

Γ

| LED<br>display    | Address<br>for<br>communi-<br>cation | Parameter<br>name        | Min/Max<br>range |                           | Description                                                                                                    | Factory<br>defaults | Adj.<br>during<br>run |
|-------------------|--------------------------------------|--------------------------|------------------|---------------------------|----------------------------------------------------------------------------------------------------|---------------------|-----------------------|
|                   |                                      | [Self-                   |                  | 0<br>1                    | Self-diagnostic disabled<br>IGBT fault/Ground fault                                                                      |                     |                       |
| H60               | A33C                                 | diagnostic<br>select]    | 0~3              | 2                         | Output phase short & open/ Ground fault<br>Ground fault (This setting is unable                                          | 0                   | X                     |
|                   |                                      |                          |                  | 3                         | when more than 11kW)                                                                                                    |                     |                       |
| H61 <sup>1)</sup> | A33D                                 | [Sleep<br>delay time]    | 0~2000[s]        | Se                        | ts a sleep delay time in PID drive.                                                                                      | 60.0                | X                     |
| H62               | A33E                                 | [Sleep<br>frequency]     | 0~400<br>[Hz]    | a s<br>Yo                 | ts a sleep frequency when executing<br>sleep function in PID control drive.<br>u can't set more than Max.<br>quency(F21) | 0.00                | 0                     |
| H63               | A33F                                 | [Wake up<br>level]       | 0~100<br>[%]     |                           | ts a wake up level in PID control<br>ve.                                                                                 | 35.0                | 0                     |
| H64               | A340                                 | [KEB drive select]       | 0~1              | Se                        | ts KEB drive.                                                                                                    | 0                   | Х                     |
| H65 <sup>2)</sup> | A341                                 | [KEB action start level] | 110~140<br>[%]   | Se<br>lev                 | ts KEB action start level according to<br>rel.                                                                           | 125.0               | Х                     |
| H66               | A342                                 | [KEB action stop level]  | 110~145<br>[%]   |                           | ts KEB action stop level according to rel.                                                                               | 130.0               | Х                     |
| H67               | A343                                 | [KEB action gain]        | 1~20000          | Se                        | ts KEB action gain.                                                                                                    | 1000                | Х                     |
|                   |                                      | [Frequency<br>Reference  |                  | 0 Based on Max freq (F21) |                                                                                                    |                     |                       |
| H70               | A346                                 | for Accel /<br>Decel]    | 0~1              | 1                         | Based on Delta freq.                                                                                                    | 0                   | X                     |
|                   | 1017                                 | [Accel /                 |                  | -                         | Settable unit: 0.01 second.                                                                                              |                     |                       |
| H71               | A347 Č                               | Decel time<br>scale]     | 0~2              | 1                         | Settable unit: 0.1 second.<br>Settable unit: 1 second.                                                                   | 1                   | 0                     |

1): Set H49 as a 1

<sup>2):</sup> It is indicated when setting H64(KEB drive select) as a 1 (KEB does not operate when cut power after loading ting input (about 10%).

| LED<br>display | Address for<br>commu-<br>nication | Parameter<br>name                  | Min/Max<br>range | Description                                                                                                    | Factory defaults | Adj.<br>during<br>run                    |
|----------------|-----------------------------------|------------------------------------|------------------|----------------------------------------------------------------------------------------------------|------------------|------------------------------------------|
|                |                                   |                                    |                  | This parameter selects the parameter to be displayed on the keypad when the input power is first applied.             |                  |                                          |
|                |                                   |                                    |                  | 0 Frequency command                                                                                                   |                  |                                          |
|                |                                   |                                    |                  | 1 Accel time                                                                                                    |                  | during                                   |
|                |                                   |                                    |                  | 2 Decel time                                                                                                    |                  |                                          |
|                |                                   |                                    |                  | 3 Drive mode                                                                                                    |                  |                                          |
|                |                                   |                                    |                  | 4 Frequency mode                                                                                                    |                  | y during<br>run<br>O<br>O<br>O<br>O<br>O |
|                |                                   |                                    |                  | 5 Multi-Step frequency 1                                                                                              |                  |                                          |
|                |                                   |                                    |                  | 6 Multi-Step frequency 2                                                                                              |                  |                                          |
| H72            | A348                              | [Power on                          | 0~17             | 7 Multi-Step frequency 3                                                                                              | 0                | 0                                        |
| Π/Ζ            | A340                              | display]                           | 0~17             | 8 Output current                                                                                                    | 0                | 0                                        |
|                |                                   |                                    |                  | 9 Motor rpm                                                                                                    |                  |                                          |
|                |                                   |                                    |                  | 10 Inverter DC link voltage                                                                                           |                  |                                          |
|                |                                   |                                    |                  | 11 User display select (H73)                                                                                          |                  |                                          |
|                |                                   |                                    |                  | 12 Fault display                                                                                                    |                  |                                          |
|                |                                   |                                    |                  | 13 Direction of motor rotation select                                                                                 |                  |                                          |
|                |                                   |                                    |                  | 14 Output current 2                                                                                                   |                  |                                          |
|                |                                   |                                    |                  | 15 Motor rpm 2                                                                                                    |                  |                                          |
|                |                                   |                                    |                  | 16 Inverter DC link voltage 2                                                                                         |                  |                                          |
|                |                                   |                                    |                  | 17 User display select 2                                                                                              |                  |                                          |
|                |                                   | [Monitoring                        |                  | One of the following can be<br>monitored via vOL - [User display<br>select].                                          |                  |                                          |
| H73            | A349                              | item select]                       | 0~2              | 0 Output voltage [V]                                                                                                  | 0                | 0                                        |
|                |                                   | -                                  |                  | 1 Output power [kW]                                                                                                   |                  |                                          |
|                |                                   |                                    |                  | 2 Torque [kgf · m]                                                                                                    |                  |                                          |
| H74            | A34A                              | [Gain for<br>Motor rpm<br>display] | 1 ~ 1000<br>[%]  | This parameter is used to change<br>the motor rotating speed (r/min) to<br>mechanical speed (m/mi) and<br>display it. | 100              | 0                                        |
|                |                                   | [DB resistor                       |                  | 0 Unlimited                                                                                                    |                  |                                          |
| H75            | A34B                              | operating rate<br>limit select]    | 0 ~ 1            | 1 Use DB resistor for the H76 set time.                                                                               | 1                | 0                                        |
| H76            | A34C                              | [DB resistor<br>operating rate]    | 0 ~ 30[%]        | Set the percent of DB resistor<br>operating rate to be activated<br>during one sequence of operation.                 | 10               | 0                                        |

Γ

| LED<br>display    | Address for<br>commu-<br>nication | Parameter<br>name                                            | Min/Max<br>range |   | Description                                                                                                    | Factory defaults | Adj.<br>during<br>run |
|-------------------|-----------------------------------|--------------------------------------------------------------|------------------|---|----------------------------------------------------------------------------------------------------|------------------|-----------------------|
| H77 <sup>1)</sup> | A34D                              | [Cooling fan<br>control]                                     | 0~2              | 0 | Always ON<br>Keeps ON when its temp is<br>higher than inverter protection<br>limit temp.<br>Activated only during operation<br>when its temp is below that of<br>inverter protection limit. | 0                | 0                     |
|                   |                                   |                                                              |                  | 2 | Regardless of the operation<br>fan is active when its temp is<br>higher than inverter protection<br>limit temp.                                                                             |                  |                       |
| H78               | A34E                              | [Operating<br>method select<br>when cooling                  | 0~1              | 0 | Continuous operation when cooling fan malfunctions.                                                                                                    | 0                | 0                     |
|                   |                                   | fan<br>malfunctions]                                         |                  | 1 | Operation stopped when cooling fan malfunctions.                                                                                                    |                  |                       |
| H79               | A34F                              | [S/W version]                                                | x.xx             |   | parameter displays the inverter vare version.                                                                                                    | x.xx             | X                     |
| H81 <sup>2)</sup> | A351                              | [2 <sup>nd</sup> motor<br>Accel time]                        | 0 ~ 6000         |   |                                                                                                    | 5.0              | 0                     |
| H82               | A352                              | [2 <sup>nd</sup> motor<br>Decel time]                        | [sec]            |   |                                                                                                    | 10.0             | 0                     |
| H83               | A353                              | [2 <sup>nd</sup> motor<br>base<br>frequency]                 | 30 ~ 400<br>[Hz] |   | parameter actives when the<br>cted terminal is ON after I17-                                                                                                    | 60.00            | x                     |
| H84               | A354                              | [2 <sup>nd</sup> motor V/F<br>pattern]                       | 0~2              |   | s set to 12 {2 <sup>nd</sup> motor select}.                                                                                                    | 0                | Х                     |
| H85               | A355                              | [2 <sup>nd</sup> motor<br>forward torque<br>boost]           | 0 ~ 15 [%]       |   |                                                                                                    | 5                | х                     |
| H86               | A356                              | [2 <sup>nd</sup> motor<br>reverse torque<br>boost]           | 0 % 13 [%]       |   |                                                                                                    | 5                | х                     |
| H87               | A357                              | [2 <sup>nd</sup> motor stall<br>prevention<br>level]         | 30~150 [%]       |   | -                                                                                                    | 150              | х                     |
| H88               | A358                              | [2nd motor<br>Electronic<br>thermal level<br>for 1 min]      | 50~200 [%]       |   |                                                                                                    | 150              | 0                     |
| H89               | A359                              | [2nd motor<br>Electronic<br>thermal level<br>for continuous] | 50~150 [%]       |   | -                                                                                                    | 100              | 0                     |
| H90               | A35A                              | [2nd motor<br>rated current]                                 | 0.1~100 [A]      |   |                                                                                                    | 26.3             | Х                     |

<sup>1)</sup> Exception: Since SV004iG5A-2/SV004iG5A-4 is Natural convection type, this code is hidden. <sup>2</sup>: It is indicated when choosing I17~I24 as a 12 (2<sup>nd</sup> motor select).

5-18 *LS* is

| LED<br>display    | Address for<br>commu-<br>nication | Parameter<br>name         | Min/Max<br>range |        | D                     | escription                                               | Factory defaults | Adj.<br>during<br>run   |  |  |
|-------------------|-----------------------------------|---------------------------|------------------|--------|-----------------------|----------------------------------------------------------|------------------|-------------------------|--|--|
| H91 <sup>1)</sup> | A35B                              | [Parameter read]          | 0 ~ 1            |        |                       | meters from inverter<br>i into remote loader.            | 0                | Х                       |  |  |
| H92               | A35C                              | [Parameter<br>write]      | 0~1              |        |                       | meters from remote<br>e them into inverter.              | 0                | Х                       |  |  |
|                   |                                   |                           |                  | para   |                       | r is used to initialize<br>ck to the factory             |                  |                         |  |  |
| H93               | A35D                              | [Parameter<br>initialize] | 0~5              | 0      | initialized<br>value. | -<br>eter groups are<br>to factory default               | 0                | x                       |  |  |
|                   |                                   |                           |                  | 2<br>3 |                       | e group is initialized.<br>ction group 1 is              |                  | during<br>run<br>X<br>X |  |  |
|                   |                                   |                           |                  | 4      | initialized           | ction group 2 is<br>group is initialized.                |                  | x<br>0                  |  |  |
| H94               | A35E                              | [Password register]       | 0 ~ FFFF         |        | word for H            | H95-[Parameter lock].<br>cimal value.                    | 0                | 0                       |  |  |
| H95               | A35F                              | [Parameter                | 0~FFFF           | unlo   | ck parame             | r is able to lock or<br>ters by typing<br>stered in H94. | 0                | 0                       |  |  |
|                   |                                   | lock]                     |                  | UL (   | Unlock)               | Parameter change enable                                  |                  |                         |  |  |
| _                 |                                   |                           |                  | L (Lo  | ock)                  | Parameter change disable                                 |                  |                         |  |  |

<sup>1</sup>H91,H92 parameters are displayed when Remote option is installed.

# The different Main S/W version or the number of parameters may be the cause of error for H91 and H92.

I

### •I/O Group

| LED<br>display | Address for<br>communi-<br>cation | Parameter<br>name                                             | Min/Max<br>range | Description                                                                           | Factory defaults | Adj.<br>during<br>run |
|----------------|-----------------------------------|---------------------------------------------------------------|------------------|---------------------------------------------------------------------------------------|------------------|-----------------------|
| 10             | A400                              | [Jump code]                                                   | 0 ~ 87           | Sets the code number to jump.                                                         | 1                | 0                     |
| ۱2             | A402                              | [NV input Min<br>voltage]                                     | 0 ~ -10<br>[V]   | Sets the minimum voltage of the NV (-<br>10V~0V) input.                               | 0.00             | 0                     |
| 13             | A403                              | [Frequency<br>correspondin-<br>g to I 2]                      | 0 ~ 400<br>[Hz]  | Sets the inverter output minimum frequency at minimum voltage of the NV input.        | 0.00             | 0                     |
| 4              | A404                              | [NV input Max<br>voltage]                                     | 0 ~ -10<br>[V]   | Sets the maximum voltage of the NV input.                                             | 10.0             | 0                     |
| Ι5             | A405                              | [Frequency<br>correspondin-<br>g to I 4]                      | 0 ~ 400<br>[Hz]  | Sets the inverter output maximum frequency at maximum voltage of the NV input.        | 60.00            | 0                     |
| 16             | A406                              | [Filter time<br>constant for<br>V1 input]                     | 0 ~<br>9999      | Adjusts the responsiveness of V1 input (0 ~<br>+10V).                                 | 10               | 0                     |
| ١7             | A407                              | [V1 input Min<br>voltage]                                     | 0 ~ 10<br>[V]    | Sets the minimum voltage of the V1 input.                                             | 0                | 0                     |
| 18             | A408                              | [Frequency<br>correspondin-<br>g to I 7]                      | 0 ~ 400<br>[Hz]  | Sets the inverter output minimum frequency at minimum voltage of the V1 input.        | 0.00             | 0                     |
| 19             | A409                              | [V1 input Max<br>voltage]                                     | 0 ~ 10<br>[V]    | Sets the maximum voltage of the V1 input.                                             | 10               | 0                     |
| 110            | A40A                              | [Frequency<br>correspondin-<br>g to I 9]                      | 0 ~ 400<br>[Hz]  | Sets the inverter output maximum frequency at maximum voltage of the V1 input.        | 60.00            | 0                     |
| 111            | A40B                              | [Filter time<br>constant for I<br>input]                      | 0 ~<br>9999      | Sets the input section's internal filter constant for I input.                        | 10               | 0                     |
| 112            | A40C                              | [I input Min<br>current]                                      | 0 ~ 20<br>[mA]   | Sets the minimum current of I input.                                                  | 4.00             | 0                     |
| 113            | A40D                              | [Frequency<br>correspondin-<br>g to I 12]                     | 0 ~ 400<br>[Hz]  | Sets the inverter output minimum frequency at minimum current of I input.             | 0.00             | 0                     |
| 114            | A40E                              | [I input Max<br>current]                                      | 0 ~ 20<br>[mA]   | Sets the Maximum current of I input.                                                  | 20.00            | 0                     |
| l15            | A40F                              | [Frequency<br>correspondin-<br>g to I 14]                     | 0 ~ 400<br>[Hz]  | Sets the inverter output maximum frequency at maximum current of I input.             | 60.00            | 0                     |
| 116            | A410                              | [Criteria for<br>Analog Input<br>Signal loss]                 | 0~2              | 0: Disabled<br>1: activated below half of set value.<br>2: activated below set value. | 0                | 0                     |
| 117            | A411                              | [Multi-function<br>input terminal                             |                  | <ul><li>0 Forward run command</li><li>1 Reverse run command</li></ul>                 | 0                | 0                     |
| l18            | A412                              | P1 define1<br>[Multi-function<br>input terminal<br>P2 define1 | 0 ~ 27           | <ul> <li>2 Emergency Stop Trip</li> <li>3 Reset when a fault occurs {RST}</li> </ul>  | 1                | 0                     |

5-20 **LSIS** 

| LED<br>display | Address for<br>communi-<br>cation | Parameter<br>name              | Min/Max<br>range |    |                        | Factory defaults                     | Adj.<br>during<br>run |   |
|----------------|-----------------------------------|--------------------------------|------------------|----|------------------------|--------------------------------------|-----------------------|---|
| 119            | A413                              | [Multi-function                |                  | 4  | Jog opera              | ation command                        | 2                     | 0 |
| 119            | A413                              | input terminal<br>P3 define1   |                  | 5  | Multi-Step             | o freq – Low                         | 2                     | 0 |
| 120            | A414                              | [Multi-function                |                  | 6  | Multi-Step             | o freq – Mid                         | 3                     | 0 |
| 120            | A414                              | input terminal<br>P4 define1   |                  | 7  | Multi-Step             | o freq – High                        | 5                     |   |
| 121            | A415                              | [Multi-function input terminal |                  | 8  | Multi Acce             | el/Decel – Low                       | 4                     | 0 |
| 121            | 7413                              | P5 definel                     |                  | 9  | Multi Acce             | el/Decel – Mid                       |                       |   |
| 122            | A416                              | [Multi-function input terminal |                  | 10 | Multi Acce             | el/Decel – High                      | 5                     | 0 |
| 122            | A410                              | P6 definel                     |                  | 11 | DC brake               | during stop                          |                       |   |
| 123            | A417                              | [Multi-function input terminal |                  | 12 | 2nd moto               | r select                             | 6                     | 0 |
| 120            |                                   | P7 definel                     |                  | 13 |                        | -Reserved-                           | 0                     |   |
|                |                                   |                                |                  | 14 |                        | -Reserved-                           |                       |   |
|                |                                   |                                |                  | 15 | Up-down                | Frequency increase (UP) command      |                       |   |
|                |                                   |                                |                  | 16 |                        | Frequency decrease<br>command (DOWN) |                       |   |
|                |                                   |                                |                  | 17 | 3-wire op              | eration                              |                       |   |
|                |                                   |                                |                  | 18 | External t             | rip: A Contact (EtA)                 |                       | 0 |
|                |                                   |                                |                  | 19 | External t             | rip: B Contact (EtB)                 |                       |   |
| 124            | A418                              | [Multi-function input terminal |                  | 20 | Self-diagr             | nostic function                      | 7                     | 0 |
| 12 1           |                                   | P8 define]                     |                  | 21 | Change fi              | rom PID operation to V/F             |                       |   |
|                |                                   |                                |                  | 22 | 2 <sup>nd</sup> Source | e                                    |                       |   |
|                |                                   |                                |                  | 23 | Analog H               | bld                                  |                       |   |
|                |                                   |                                |                  | 24 | Accel/Deo              | cel Disable                          |                       |   |
|                |                                   |                                |                  | 25 | Up/Down                | Save Freq. Initialization            |                       |   |
|                |                                   |                                |                  | 26 | JOG-FX                 |                                      |                       |   |
|                |                                   |                                |                  | 27 | JOG-RX                 |                                      |                       |   |

\* See "Chapter 6 Troubleshooting and maintenance" for External trip A/B contact. \* Each multi-function input terminal must be set differently.

I

| LED<br>display | Address<br>for<br>communi<br>-cation | Parameter<br>name                                                              | Min/Ma<br>range |                      |                                 | C       | )esc | ript                    | ion   |        |       | Factory<br>default | Adj.<br>during<br>run |
|----------------|--------------------------------------|--------------------------------------------------------------------------------|-----------------|----------------------|---------------------------------|---------|------|-------------------------|-------|--------|-------|--------------------|-----------------------|
|                |                                      | [Input                                                                         | BIT 7           | BIT 6                | BIT 5                           | BIT 4   | BIT  | 3                       | BIT 2 | BIT 1  | BIT 0 |                    |                       |
| 125            | A419                                 | terminal<br>status<br>display]                                                 | P8              | P7                   | P6                              | P5      | P4   | 4                       | P3    | P2     | P1    | 0                  | 0                     |
|                |                                      | [Output                                                                        |                 |                      | BIT1                            |         |      |                         | E     | BIT0   |       |                    |                       |
| 126            | A41A                                 | terminal<br>status<br>display]                                                 |                 |                      | 3AC                             |         |      |                         |       | MO     |       | 0                  | 0                     |
| 127            | A41B                                 | [Filtering<br>time<br>constant for<br>Multi-<br>function<br>Input<br>terminal] | 1 ~ 15          | res                  | ne value<br>ponsive<br>ting slo | eness o |      |                         |       | rminal | is    | 4                  | 0                     |
| 130            | A41E                                 | [Multi-Step<br>frequency 4]                                                    |                 |                      |                                 |         |      |                         |       |        |       | 30.00              | 0                     |
| 131            | A41F                                 | [Multi-Step<br>frequency 5]                                                    | -               | 400 It cannot be set |                                 |         |      | greater than F21 – [Max |       |        |       | 25.00              | 0                     |
| 132            | A420                                 | frequency 6]                                                                   | [Hz]            | fre                  | quency]                         |         |      |                         |       |        |       | 20.00              | 0                     |
| 133            | A421                                 | [Multi-Step<br>frequency 7]                                                    |                 |                      |                                 |         |      |                         |       |        |       | 15.00              | 0                     |
| 134            | A422                                 | [Multi-Accel<br>time 1]                                                        |                 |                      |                                 |         |      |                         |       |        |       | 3.0                |                       |
| 135            | A423                                 | [Multi-Decel<br>time 1]                                                        |                 |                      |                                 |         |      |                         |       |        |       | 3.0                |                       |
| 136            | A424                                 | [Multi-Accel<br>time 2]                                                        |                 |                      |                                 |         |      |                         |       |        |       | 4.0                |                       |
| 137            | A425                                 | [Multi-Decel<br>time 2]                                                        |                 |                      |                                 |         |      |                         |       |        |       | 4.0                |                       |
| 138            | A426                                 | [Multi-Accel<br>time 3]                                                        | 0~ 600          | 0                    |                                 |         |      | _                       |       |        |       | 5.0                | 0                     |
| 139            | A427                                 | [Multi-Decel<br>time 3]                                                        | [sec]           |                      |                                 |         |      | -                       |       |        |       | 5.0                | U                     |
| 140            | A428                                 | [Multi-Accel<br>time 4]                                                        |                 |                      |                                 |         |      |                         |       |        |       | 6.0                |                       |
| l41            | A429                                 | [Multi-Decel<br>time 4]                                                        |                 |                      |                                 |         |      |                         |       |        | 6.0   |                    |                       |
| 142            | A42A                                 | [Multi-Accel<br>time 5]                                                        |                 |                      |                                 |         |      |                         |       | 7.0    |       |                    |                       |
| 143            | A42B                                 | [Multi-Decel<br>time 5]                                                        |                 |                      |                                 |         |      |                         |       |        |       | 7.0                |                       |

5-22 **LS**is

| LED<br>display | Address<br>for<br>communi<br>-cation | Parameter<br>name                      | Min/Max<br>range |          | De                             | escription    |             | Factory<br>default | Adj.<br>during<br>run |
|----------------|--------------------------------------|----------------------------------------|------------------|----------|--------------------------------|---------------|-------------|--------------------|-----------------------|
| 144            | A42C                                 | [Multi-Accel<br>time 6]                |                  |          |                                |               |             | 8.0                |                       |
| 145            | A42D                                 | [Multi-Decel<br>time 6]                |                  |          |                                |               |             | 8.0                |                       |
| 146            | A42E                                 | [Multi-Accel<br>time 7]                |                  |          |                                |               |             | 9.0                |                       |
| 147            | A42F                                 | [Multi-Decel<br>time 7]                | -                |          |                                |               |             | 9.0                |                       |
|                |                                      |                                        |                  |          | Output                         | Outpu         | it to 10[V] |                    |                       |
|                |                                      |                                        |                  |          | item                           | 200V          | 400V        |                    |                       |
|                |                                      | [Anolog                                |                  | 0        | Output<br>freq.                | Max frequ     | ency        |                    |                       |
| 150            | A432                                 | [Analog<br>output item<br>select]      | 0~3              | 1        | Output<br>current              | 150 %         |             | 0                  | 0                     |
|                |                                      | Selecij                                |                  | 2        | Output<br>voltage              | AC 282V       | AC 564V     |                    |                       |
|                |                                      |                                        |                  | 3        | Inverter<br>DC link<br>voltage | DC 400V       | DC 800V     | _                  |                       |
| 151            | A433                                 | [Analog<br>output level<br>adjustment] | 10~200<br>[%]    | Based or | ו 10V.                         |               |             | 100                | 0                     |
| 152            | A434                                 | [Frequency<br>detection<br>level]      | 0 ~ 400          | Used wh  | en 154 or                      | 155 is set to | o 0-4.      | 30.00              | 0                     |
| 153            | A435                                 | [Frequency<br>detection<br>bandwidth]  | [Hz]             | Cannot b | e set hig                      | her than F2   | .1.         | 10.00              | 0                     |
|                |                                      | [Multi-                                |                  | 0        | FDT-1                          |               |             |                    |                       |
| 154            | A436                                 | function<br>output                     |                  | 1        | FDT-2                          |               |             | 12                 |                       |
| 104            | / 400                                | terminal                               |                  | 2        | FDT-3                          |               |             |                    |                       |
|                |                                      | select]                                | _                | 3        | FDT-4                          |               |             | _                  |                       |
|                |                                      |                                        | 0~19             | 4        | FDT-5                          |               |             |                    |                       |
|                |                                      |                                        |                  | 5        | Overloa                        |               | -           | 0                  |                       |
|                |                                      | [Multi-                                |                  | 6<br>7   | Inverter                       |               | 17          |                    |                       |
| 155            | A437                                 | function<br>relay select]              |                  | 8        | Motor st<br>Over vo            |               | -           |                    |                       |
|                |                                      |                                        |                  | 9        |                                | tage trip (L  |             | -                  |                       |
|                |                                      |                                        |                  | 10       |                                |               |             | -                  |                       |
|                |                                      |                                        |                  | 10       | Inverter                       | Overheat (    |             |                    |                       |

# www.PLC1.ir

Γ

|   |                |                                      | 5.101011             |                  | •        |                                                |                                    |                   |                                                        |                                        |                    |                       |
|---|----------------|--------------------------------------|----------------------|------------------|----------|------------------------------------------------|------------------------------------|-------------------|--------------------------------------------------------|----------------------------------------|--------------------|-----------------------|
| _ |                |                                      |                      |                  |          |                                                |                                    |                   |                                                        |                                        |                    |                       |
| ( | LED<br>display | Address<br>for<br>communi<br>-cation | Parameter            | Min/Max<br>range |          | Description                                    |                                    |                   |                                                        |                                        | Factory<br>default | Adj.<br>during<br>run |
|   |                |                                      |                      |                  | 1        | 1 C                                            | Command loss                       |                   |                                                        |                                        |                    |                       |
|   |                |                                      |                      |                  | 1        | 2 D                                            | During Run                         |                   |                                                        |                                        |                    |                       |
|   |                |                                      |                      |                  | 1        | 3 D                                            | During                             | g Sto             | р                                                      |                                        |                    |                       |
|   |                |                                      |                      |                  | 1        | 4 D                                            | During                             | g co              | nstant ru                                              | ın                                     |                    |                       |
|   |                |                                      |                      |                  | 1        |                                                |                                    |                   | eed sea                                                | -                                      |                    |                       |
|   |                |                                      |                      |                  | 1        |                                                |                                    |                   |                                                        | signal input                           |                    |                       |
|   |                |                                      |                      |                  | 1        |                                                |                                    |                   |                                                        | y select                               |                    |                       |
|   |                |                                      |                      |                  | 1        |                                                |                                    |                   | nal selec                                              | ig fan trip                            |                    |                       |
|   |                |                                      |                      |                  | 1        | Wh                                             |                                    | Sigi              |                                                        | <i>.</i>                               |                    |                       |
|   |                |                                      |                      |                  |          | setti<br>the H<br>[Num<br>of au<br>rest<br>try | ing<br>126–<br>nber<br>uto<br>tart | trip<br>tha<br>vc | en the<br>o other<br>an low<br>oltage<br>trip<br>ccurs | When the<br>low voltage<br>trip occurs |                    |                       |
|   |                |                                      |                      |                  |          | Bit 2                                          |                                    | E                 | Bit 1                                                  | Bit 0                                  |                    | 0                     |
|   | 156            | A438                                 | [Fault relay output] | 0 ~ 7            | 0        | -                                              |                                    |                   | -                                                      | -                                      | 2                  | 0                     |
|   |                |                                      |                      |                  | 1        | -                                              |                                    |                   | -                                                      | ✓                                      |                    |                       |
|   |                |                                      |                      |                  | 2<br>3   | -                                              |                                    |                   | ▼<br>✓                                                 | -                                      |                    |                       |
|   |                |                                      |                      |                  | 4        | -                                              |                                    | •<br>-            |                                                        |                                        |                    |                       |
|   |                |                                      |                      |                  | 5        | $\checkmark$                                   | /                                  |                   | _                                                      | $\checkmark$                           |                    |                       |
|   |                |                                      |                      |                  | 6        | ~                                              | 1                                  |                   | $\checkmark$                                           | -                                      |                    |                       |
|   |                |                                      |                      |                  | 7        | ✓                                              |                                    |                   | $\checkmark$                                           | $\checkmark$                           |                    |                       |
|   |                |                                      | [Output<br>terminal  |                  |          | fun                                            | lulti-<br>ictior<br>elay           | ı                 |                                                        | inction output<br>erminal              |                    |                       |
|   | 157            | A 420                                | select               | 0 2              |          | В                                              | Bit 1                              |                   |                                                        | Bit 0                                  | 0                  | 0                     |
|   | 157            | A439                                 | when<br>communic-    | 0~3              | 0        |                                                | -                                  |                   |                                                        | -                                      | 0                  | 0                     |
|   |                |                                      | ation error          |                  | 1        |                                                | -                                  |                   |                                                        | ✓                                      |                    |                       |
|   |                |                                      | occurs]              |                  | 2        |                                                | ✓<br>                              |                   |                                                        | -                                      |                    |                       |
|   |                |                                      | [Communic            |                  | 3<br>Set |                                                | √<br>vunio                         | <u></u>           | n nucl-                                                |                                        |                    |                       |
|   | 150            | 4.400                                | [Communic<br>-ation  |                  | Set (    | Comm<br>Modb                                   |                                    |                   | n proto                                                | COI.                                   | 0                  | V                     |
|   | 159            | A43B                                 | protocol<br>select]  | 0~1              | 1        | LS B                                           |                                    |                   |                                                        |                                        | 0                  | Х                     |

5-24 *LSis* 

| LED<br>display | Address<br>for<br>communi<br>-cation | Parameter<br>name                                                  | Min/Max<br>range      | Description                                                                                                    | Factory<br>default | Adj.<br>during<br>run |
|----------------|--------------------------------------|--------------------------------------------------------------------|-----------------------|----------------------------------------------------------------------------------------------------|--------------------|-----------------------|
| 160            | A43C                                 | [Inverter<br>number]                                               | 1 ~<br>250            | Set for RS485 communication                                                                                                    | 1                  | 0                     |
| l61            | A43D                                 | [Baud rate]                                                        | 0~4                   | Select the Baud rate of the RS485.         0       1200 [bps]         1       2400 [bps]         2       4800 [bps]         3       9600 [bps]         4       19200 [bps]                                                            | 3                  | 0                     |
| 162            | A43E                                 | [Drive<br>mode<br>select after<br>loss of<br>frequency<br>command] | 0~3                   | It is used when freq command is given<br>via V1 /I terminal or RS485.<br>O Continuous operation at the<br>frequency before its command is lost.<br>1 Free Run stop (Output cut-off)<br>2 Decel to stop<br>3 Lost Preset               | 0                  | Ο                     |
| 163            | A43F                                 | [Wait time<br>after loss<br>of<br>frequency<br>command]            | 0.1 ~<br>120<br>[sec] | This is the time inverter determines<br>whether there is the input frequency<br>command or not. If there is no<br>frequency command input during this<br>time, inverter starts operation via the<br>mode selected at I62.             | 1.0                | 0                     |
| 164            | A440                                 | [Communic<br>ation time<br>setting]                                | 2 ~ 100<br>[ms]       | Frame communication time                                                                                                    | 5                  | 0                     |
| 165            | A441                                 | [Parity/<br>stop bit<br>setting]                                   | 0~3                   | <ul> <li>When the protocol is set, the communication format can be set.</li> <li>0 Parity: None, Stop Bit: 1</li> <li>1 Parity: None, Stop Bit: 2</li> <li>2 Parity: Even, Stop Bit: 1</li> <li>3 Parity: Odd, Stop Bit: 1</li> </ul> | 0                  | Ο                     |
| 166            | A442                                 | [Read<br>address<br>register 1]                                    |                       |                                                                                                    | 5                  |                       |
| 167            | A443                                 | [Read<br>address<br>register 2]                                    | 0~                    | The user can register up to 8                                                                                                    |                    |                       |
| 168            | IRead 42230 disco                    | discontinuous addresses and read them all with one Read command.   | 7                     | 0                                                                                                    |                    |                       |
| 169            | A445                                 | [Read<br>address<br>register 4]                                    |                       |                                                                                                    | 8                  |                       |

LSIS | 5-25

# www.PLC1.ir

Γ

|   |                   |                                      | 5. FUNCTI                        |                  | •                                                                                                    |                    |                       |
|---|-------------------|--------------------------------------|----------------------------------|------------------|----------------------------------------------------------------------------------------------------|--------------------|-----------------------|
|   |                   |                                      |                                  |                  |                                                                                                    |                    | I                     |
|   | LED<br>display    | Address<br>for<br>communi<br>-cation | Parameter<br>name                | Min/Max<br>range | Description                                                                                           | Factory<br>default | Adj.<br>during<br>run |
| _ | 170               | A446                                 | [Read<br>address<br>register 5]  |                  |                                                                                                    | 9                  |                       |
|   | 171               | A447                                 | [Read<br>address<br>register 6]  |                  |                                                                                                    | 10                 |                       |
|   | 172               | A448                                 | [Read<br>address<br>register 7]  |                  |                                                                                                    | 11                 | -                     |
|   | 173               | A449                                 | [Read<br>address<br>register 8]  |                  |                                                                                                    | 12                 | -                     |
| _ | 174               | A44A                                 | [Write<br>address<br>register 1] |                  |                                                                                                    | 5                  |                       |
|   | 175               | A44B                                 | [Write<br>address<br>register 2] |                  |                                                                                                    | 6                  |                       |
|   | 176               | A44C                                 | [Write<br>address<br>register 3] |                  | The user can register up to 8<br>discontinuous addresses and write<br>them all with one Write command | 7                  |                       |
|   | 177               | A44D                                 | [Write<br>address<br>register 4] | 0~               |                                                                                                    | 8                  | 0                     |
|   | 178               | A44E                                 | [Write<br>address<br>register 5] | 42239            |                                                                                                    | 5                  | 0                     |
|   | 179               | A44F                                 | [Write<br>address<br>register 6] |                  |                                                                                                    | 6                  |                       |
|   | 180               | A450                                 | [Write<br>address<br>register 7] |                  |                                                                                                    | 7                  |                       |
| _ | 181               | A451                                 | [Write<br>address<br>register 8] |                  |                                                                                                    | 8                  |                       |
|   | 182 <sup>1)</sup> | A452                                 | [Brake<br>open<br>current]       | 0~180<br>[%]     | Sets current level to open the brake.<br>It is set according to H33's (motor<br>rated current) size   | 50.0               | 0                     |
|   | 183               | A453                                 | [Brake<br>open delay<br>time]    | 0~10<br>[s]      | Sets Brake open delay time.                                                                           | 1.00               | x                     |
|   | 184               | A454                                 | [Brake<br>open FX<br>frequency]  | 0~400<br>[Hz]    | Sets FX frequency to open the brake                                                                   | 1.00               | х                     |
|   | 185               | A455                                 | [Brake<br>open RX<br>frequency]  | 0~400<br>[Hz]    | Sets RX frequency to open the brake                                                                   | 1.00               | Х                     |

5-26 *LS*is

### **CHAPTER 5. FUNCTION LIST**

| LED<br>display    | Address<br>for<br>communi<br>-cation | Parameter<br>name              | Min/Max<br>range | Description                                                                                                    | Factory<br>default | Adj.<br>during<br>run |
|-------------------|--------------------------------------|--------------------------------|------------------|----------------------------------------------------------------------------------------------------|--------------------|-----------------------|
| 186               | A456                                 | [Brake<br>close delay<br>time] | 0~19<br>[s]      | Sets delay time to close the brake                                                                                                    | 1.00               | x                     |
| 187               | A457                                 | [Brake<br>close<br>frequency   | 0~400<br>[Hz]    | Sets frequency to close the brake                                                                                                    | 2.00               | х                     |
| 188 <sup>2)</sup> | A458                                 | Lost Preset<br>Freq            | 0~400<br>[Hz]    | If I62 is set "3", when the drive go into<br>the lost command state, the drive will<br>operate the motor at lost command<br>frequency. | 30.00              | Ο                     |

<sup>1</sup>: It is indicated when choosing I54~I55 as a 19 (Brake signal).

<sup>2</sup> : It is indicated when choosing I62 as a 3 (Lost Preset).

L

### **CHAPTER 5. FUNCTION LIST**

| ΜΕΜΟ |
|------|
|      |
|      |
|      |
|      |
|      |
|      |
|      |
|      |
|      |
|      |
|      |
|      |
|      |
|      |
|      |
|      |
|      |
|      |
|      |
|      |
|      |
|      |
|      |

5-28 **LS**is

### **CHAPTER 6 - TROUBLESHOOTING AND MAINTENANCE**

### **6.1 Protective functions**

### WARNING

When a fault occurs, the cause must be corrected before the fault can be cleared. If protective function keeps active, it could lead to reduction in product life and damage to the equipment.

| Keypad<br>display | Protective functions  | Descriptions                                                                                                    |
|-------------------|-----------------------|----------------------------------------------------------------------------------------------------|
|                   | Overcurrent           | The inverter turns off its output when the output current of the inverter flows more than the inverter rated current.                                                                                                    |
|                   | Overcurrent2          | When IGBT's Arm is short and output short occurs, the inverter turns off its output                                                                                                    |
|                   | Ground fault current  | The inverter turns off its output when a ground fault occurs and<br>the ground fault current is more than the internal setting value<br>of the inverter.                                                                                                    |
|                   | Inverter<br>Overload  | The inverter turns off its output when the output current of the inverter flows more than the rated level (150% for 1 minute).                                                                                                    |
|                   | Overload trip         | The inverter turns off its output if the output current of the inverter flows at 150% of the inverter rated current for more than the current limit time (1 min).                                                                                           |
|                   | Inverter<br>overheat  | The inverter turns off its output if the heat sink overheats due<br>to a damaged cooling fan or an alien substance in the cooling<br>fan by detecting the temperature of the heat sink.                                                                     |
|                   | Output<br>Phase loss  | The inverter turns off its output when the one or more of the output (U, V, W) phase is open. The inverter detects the output current to check the phase loss of the output.                                                                                |
|                   | Over voltage          | The inverter turns off its output if the DC voltage of the main circuit increases higher than 400 V when the motor decelerates. This fault can also occur due to a surge voltage generated at the power supply system.                                      |
|                   | Low voltage           | The inverter turns off its output if the DC voltage is below 180V because insufficient torque or overheating of the motor can occur when the input voltage of the inverter drops.                                                                           |
| <u>[</u> ]        | Electronic<br>Thermal | The internal electronic thermal of the inverter determines the overheating of the motor. If the motor is overloaded the inverter turns off the output. The inverter cannot protect the motor when driving a motor having more than 4 poles or multi motors. |
|                   | Input phase<br>loss   | Inverter output is blocked when one of R, S, T is open or the electrolytic capacitor needs to be replaced.                                                                                                    |

### • Fault Display and information

### **CHAPTER 6. TROUBLESHOOTING AND MAINTENANCE**

| Keypad<br>display | Protective functions                                            | Descriptions                                                                                                    |
|-------------------|-----------------------------------------------------------------|----------------------------------------------------------------------------------------------------|
| F                 | Self-diagnostic malfunction                                     | Displayed when IGBT damage, output phase short,<br>output phase ground fault or output phase open<br>occurs.                                                                                                    |
| <b>[{{{</b>       | Parameter<br>save error                                         | Displayed when user-setting parameters fails to be entered into memory.                                                                                                    |
|                   | Inverter<br>hardware fault                                      | Displayed when an error occurs in the control circuitry of the inverter.                                                                                                    |
| Err               | Communication<br>Error                                          | Displayed when the inverter cannot communicate with the keypad.                                                                                                    |
| rtrr              |                                                                 | Displayed when inverter and remote keypad does not communicate each other. It does not stop Inverter operation.                                                                                                    |
|                   | Keypad error                                                    | Displayed after Inverter resets keypad when keypad error occurs and this status is maintained for a certain time.                                                                                                    |
| Fån               | Cooling fan<br>fault                                            | Displayed when a fault condition occurs in the inverter cooling fan.                                                                                                    |
|                   |                                                                 | Used for the emergency stop of the inverter. The inverter instantly turns off the output when the EST terminal is turned on.                                                                                                    |
| ( 252)            | Instant cut off                                                 | △ Caution                                                                                                    |
|                   |                                                                 | The inverter starts to regular operation when turning off the EST terminal while FX or RX terminal is ON.                                                                                                    |
| <b>[}</b>         | External fault A contact input                                  | When multi-function input terminal (I17-I24) is set to 18 {External fault signal input: A (Normal Open Contact)}, the inverter turns off the output.                                                                                           |
| <b>[}</b>         | External fault B contact input                                  | When multi-function input terminal (I17-I24) is set to 19 {External fault signal input: B (Normal Close Contact)}, the inverter turns off the output.                                                                                          |
|                   | Operating<br>method when<br>the frequency<br>command is<br>lost | When inverter operation is set via Analog input (0-<br>10V or 0-20mA input) or option (RS485) and no<br>signal is applied, operation is done according to the<br>method set in I62 (Operating method when the<br>frequency reference is lost). |
|                   | NTC open                                                        | When NTC is not connected, outputs are cut off.                                                                                                    |
|                   | Brake control<br>error                                          | When Break control, if rating current flows below than set value, cut off the output without break open.                                                                                                    |

6-2 | *LS*is

### 6.2 Fault Remedy

I

| Keypad<br>display    | Cause                                                                                                    | Remedy                                                                                                    |  |  |  |  |
|----------------------|----------------------------------------------------------------------------------------------------|----------------------------------------------------------------------------------------------------|--|--|--|--|
| Overcurrent          |                                                                                                    | aution<br>operation must be started after the<br>to IGBT inside the inverter                                                                                                    |  |  |  |  |
|                      | <ul> <li>Accel/Decel time is too short<br/>compared to the GD<sup>2</sup> of the load.</li> <li>Load is greater than the<br/>inverter rating.</li> <li>Inverter output is issued when<br/>the motor is free running.</li> <li>Output short circuit or ground<br/>fault has occurred.</li> <li>Mechanical brake of the motor<br/>is operating too fast.</li> </ul> | <ul> <li>Increase the Accel/Decel time.</li> <li>Replace the inverter with appropriate capacity.</li> <li>Resume operation after stopping the motor or use H22 (Speed search).</li> <li>Check output wiring.</li> <li>Check the mechanical brake.</li> </ul> |  |  |  |  |
| Overcurrent2         | <ul> <li>Short occurs between up and<br/>down of IGBT</li> <li>Inverter output short occurs.</li> <li>Accel/Decel time is very fast<br/>comparing with GD<sup>2</sup></li> </ul>                                                                                                    | <ul> <li>Check the IGBT.</li> <li>Check output Wring.</li> <li>Increase the Accel/Decel time.</li> </ul>                                                                                                    |  |  |  |  |
| Ground fault current | <ul> <li>Ground fault has occurred at<br/>the output wiring of the inverter</li> <li>The insulation of the motor is<br/>damaged due to heat</li> </ul>                                                                                                    | <ul> <li>Check the wiring of the output terminal.</li> <li>Replace the motor.</li> </ul>                                                                                                    |  |  |  |  |
| Inverter<br>overload | <ul> <li>Load is greater than the inverter rating.</li> <li>Torque boost scale is set too large.</li> </ul>                                                                                                    | <ul> <li>Upgrade the capacity of motor<br/>and inverter or reduce the load<br/>weight.</li> <li>Reduce torque boost scale.</li> </ul>                                                                                                    |  |  |  |  |
| Inverter<br>overheat | <ul> <li>Cooling system has faults.</li> <li>An old cooling fan is not<br/>replaced with a new one.</li> <li>Ambient temperature is too<br/>high.</li> </ul>                                                                                                    | <ul> <li>Check for alien substances<br/>clogged in the heat sink.</li> <li>Replace the old cooling fan with<br/>a new one.</li> <li>Keep ambient temperature<br/>under 50°C.</li> </ul>                                                                      |  |  |  |  |
| Output<br>Phase loss | <ul> <li>Faulty contact of magnetic switch at output.</li> <li>Faulty output wiring.</li> </ul>                                                                                                    | <ul> <li>Make connection of magnetic<br/>switch at output of the inverter<br/>securely.</li> <li>Check output wiring.</li> </ul>                                                                                                    |  |  |  |  |
| Cooling fan fault    | <ul> <li>An alien substance is clogged<br/>in a ventilating slot.</li> <li>Inverter has been in use<br/>without changing a cooling fan.</li> </ul>                                                                                                    | <ul> <li>Check the ventilating slot and<br/>remove the clogged<br/>substances.</li> <li>Replace the cooling fan.</li> </ul>                                                                                                    |  |  |  |  |

### **CHAPTER 6. TROUBLESHOOTING AND MAINTENANCE**

| Keypad display                                                         | Cause                                                                                                    | Remedy                                                                                                    |
|------------------------------------------------------------------------|----------------------------------------------------------------------------------------------------|----------------------------------------------------------------------------------------------------|
| Over voltage                                                           | <ul> <li>Decel time is too short compared to the GD<sup>2</sup> of the load.</li> <li>Regenerative load is at the inverter output.</li> <li>Line voltage is too high.</li> </ul>                                                                                                    | <ul> <li>Increase the Decel time.</li> <li>Use Dynamic Brake Unit.</li> <li>Check whether line voltage exceeds its rating.</li> </ul>                                                                                                    |
| Low voltage                                                            | <ul> <li>Line voltage is low.</li> <li>Load larger than line capacity<br/>is connected to line (ex:<br/>welding machine, motor with<br/>high starting current connected<br/>to the commercial line).</li> <li>Faulty magnetic switch at the<br/>input side of the inverter.</li> </ul> | <ul> <li>Check whether line voltage<br/>is below its rating.</li> <li>Check the incoming AC line.<br/>Adjust the line capacity<br/>corresponding to the load.</li> <li>Change a magnetic switch.</li> </ul>                                                          |
| Electronic thermal                                                     | <ul> <li>Motor has overheated.</li> <li>Load is greater than inverter rating.</li> <li>ETH level is set too low.</li> <li>Inverter capacity is incorrectly selected.</li> <li>Inverter has been operated at low speed for too long.</li> </ul>                                         | <ul> <li>Reduce load weight and operating duty.</li> <li>Change inverter with higher capacity.</li> <li>Adjust ETH level to an appropriate level.</li> <li>Select correct inverter capacity.</li> <li>Install a cooling fan with a separate power supply.</li> </ul> |
| External fault A<br>contact input<br>External fault B<br>contact input | <ul> <li>The terminal set to "18<br/>(External fault-A)" or "19<br/>(External fault-B)" in I20-I24 in<br/>I/O group is ON.</li> </ul>                                                                                                    | Eliminate the cause of fault<br>at circuit connected to<br>external fault terminal or<br>cause of external fault input.                                                                                                    |
| Operating method<br>when the<br>frequency<br>command is lost           | <ul> <li>No frequency command is<br/>applied to V1 and I.</li> </ul>                                                                                                    | Check the wiring of V1 and I<br>and frequency reference<br>level.                                                                                                    |
| Remote keypad<br>communication<br>error                                | <ul> <li>Communication error between<br/>inverter keypad and remote<br/>keypad</li> </ul>                                                                                                    | Check for connection of<br>communication line and<br>connector.                                                                                                    |
| Brake control error                                                    | <ul> <li>Break open current is not flow<br/>any more.</li> </ul>                                                                                                    | Check the Motor Capacity & Wiring                                                                                                    |

6-4 | *LS*is

| Prot       | ective functions and cause | Descriptions                                  |  |  |  |  |
|------------|----------------------------|-----------------------------------------------|--|--|--|--|
| [559<br>[] |                            | Contact your local LSIS sales representative. |  |  |  |  |
| EEP        | : Parameter save error     |                                               |  |  |  |  |
| HWT        | : Hardware fault           |                                               |  |  |  |  |
| Err        | : Communication error      |                                               |  |  |  |  |
| COM        | : Keypad error             |                                               |  |  |  |  |
| NTC        | : NTC error                |                                               |  |  |  |  |

#### Overload Protection

- **IOLT :** IOLT(inverter Overload Trip) protection is activated at 150% of the inverter rated current for 1 minute and greater.
- **OLT** : OLT is selected when F56 is set to 1 and activated at 200% of F57[Motor rated current] for 60 sec in F58. This can be programmable.

### iG5A is not provided with "Overspeed Protection."

### 6.3 Precautions for maintenance and inspection

### WARNING

Make sure to remove the input power while performing maintenance.

Make sure to perform maintenance after checking the DC link capacitor has discharged. The bus capacitors in the inverter main circuit can still be charged even after the power is turned off. Check the voltage between terminal P or P1 and N using a tester before proceeding.

SV-iG5A series inverter has ESD (Electrostatic Discharge) sensitive components. Take protective measures against ESD before touching them for inspection or installation.

Do not change any inner parts and connectors. Never modify the inverter.

### 6.4 Check points

- Daily inspections
- ✓ Proper installation environment
- ✓ Cooling system fault
- ✓ Unusual vibration and noise
- ✓ Unusual overheating and discoloration

- Periodic inspection
- Screws and bolts may become loose due to vibration, temperature changes, etc.
- ✓ Check that they are tightened securely and retighten as necessary.
- ✓ Alien substances are clogged in the cooling system.
- ✓ Clean it using the air.
- Check the rotating condition of the cooling fan, the condition of capacitors and the connections with the magnetic contactor.
- ✓ Replace them if there are any abnormalities.

### 6.5 Part replacements

The inverter consists of many electronic parts such as semiconductor devices. The following parts may deteriorate with age because of their structures or physical characteristics, leading to reduced performance or failure of the inverter. For preventive maintenance, the parts must be changed periodically. The parts replacement guidelines are indicated in the following table. Lamps and other short-life parts must also be changed during periodic inspection.

| Part name                                  | Change period (unit: Year) | Description            |
|--------------------------------------------|----------------------------|------------------------|
| Cooling fan                                | 3                          | Exchange (as required) |
| DC link capacitor in main<br>circuit       | 4                          | Exchange (as required) |
| Electrolytic capacitor on<br>control board | 4                          | Exchange (as required) |
| Relays                                     | -                          | Exchange (as required) |

6-6 | **LS**is

### **CHAPTER 7 - SPECIFICATIONS**

### 7.1 Technical data

• Input & output ratings: Single Phase 200V Class

| SV ===iG5A -1 ==                       |                                       |        | 004                           | 008  | 015 |  |  |  |
|----------------------------------------|---------------------------------------|--------|-------------------------------|------|-----|--|--|--|
| Max capacity <sup>1</sup> [HP]<br>[kW] |                                       | 0.5    | 1                             | 2    |     |  |  |  |
|                                        |                                       | [kW]   | 0.4                           | 0.75 | 1.5 |  |  |  |
|                                        | Capacity [kVA] <sup>2</sup>           |        | 0.95                          | 1.9  | 3.0 |  |  |  |
| Output                                 | FLA [A] <sup>3</sup>                  | 3      | 2.5                           | 8    |     |  |  |  |
| ratings                                | Max Free                              | quency | 400 [Hz] <sup>4</sup>         |      |     |  |  |  |
|                                        | Max Voltage                           |        | 3Φ 200 ~ 230V <sup>5</sup>    |      |     |  |  |  |
| Input                                  | Rated Vo                              | oltage | 1Φ 200 ~ 230 VAC (+10%, -15%) |      |     |  |  |  |
| ratings                                | gs Rated Frequency 50 ~ 60 [Hz] (±5%) |        |                               |      |     |  |  |  |
| Cooling method                         |                                       |        | Forced cooling                |      |     |  |  |  |
| Weight [kg]                            |                                       |        | 0.77                          |      |     |  |  |  |

### Input & output ratings: Three Phase 200V Class

| SV               | <b>neei</b> G         | 5A –2 ∎∎                | 004                             | 800  | 015  | 022  | 037  | 040  | 055  | 075  | 110  | 150  | 185  | 220  |
|------------------|-----------------------|-------------------------|---------------------------------|------|------|------|------|------|------|------|------|------|------|------|
| Max<br>capacity¹ |                       | [HP]                    | 0.5                             | 1    | 2    | 3    | 5    | 5.4  | 7.5  | 10   | 15   | 20   | 25   | 30   |
|                  |                       | [kW]                    | 0.4                             | 0.75 | 1.5  | 2.2  | 3.7  | 4.0  | 5.5  | 7.5  | 11   | 15   | 18.5 | 22   |
|                  | Сара                  | city [kVA] <sup>2</sup> | 0.95                            | 1.9  | 3.0  | 4.5  | 6.1  | 6.5  | 9.1  | 12.2 | 17.5 | 22.9 | 28.2 | 33.5 |
| Output           | FLA [                 | [A] <sup>3</sup>        | 2.5                             | 5    | 8    | 12   | 16   | 17   | 24   | 32   | 46   | 60   | 74   | 88   |
| ratings          | Max                   | Frequency               | 400 [Hz] <sup>4</sup>           |      |      |      |      |      |      |      |      |      |      |      |
|                  | Max '                 | Voltage                 | 3Φ 200 ~ 230V <sup>5</sup>      |      |      |      |      |      |      |      |      |      |      |      |
| Input            | Rate                  | d Voltage               | 3Φ 200 ~ 230 VAC (+10%, -15%)   |      |      |      |      |      |      |      |      |      |      |      |
| ratings          | tings Rated Frequency |                         | 50 ~ 60 [Hz] (±5%)              |      |      |      |      |      |      |      |      |      |      |      |
| Cooling method   |                       |                         | N/C <sup>6</sup> Forced cooling |      |      |      |      |      |      |      |      |      |      |      |
| Weight [         | kg]                   |                         | 0.76                            | 0.77 | 1.12 | 1.84 | 1.89 | 1.89 | 3.66 | 3.66 | 9.0  | 9.0  | 13.3 | 13.3 |

1) Indicates the maximum applicable motor capacity when using a 4-pole standard motor.

2) Rated capacity is based on 220V for 200V class and 440V for 400V class.

- 3) Refer to 13-4 when Carrier frequency setting (H39) is above 3kHz.
- 4) Max frequency setting range is extended to 300Hz when H40 (Control mode select) is set to 3 (Sensorless vector control).
- 5) Maximum output voltage cannot be higher than the input voltage. It can be programmable below input voltage.
- 6) N/C: Natural Convention

### **CHAPTER 7. SPECIFICATIONS**

#### Input & output ratings: Three Phase 400V Class

| SV === iG5A - 4 == |                             | 004                           | 800                | 015  | 022  | 037  | 040  | 055     | 075   | 110  | 150  | 185  | 220  |
|--------------------|-----------------------------|-------------------------------|--------------------|------|------|------|------|---------|-------|------|------|------|------|
| Max                | [HP]                        | 0.5                           | 1                  | 2    | 3    | 5    | 5.4  | 7.5     | 10    | 15   | 20   | 25   | 30   |
| capacity           | ′ [kW]                      | 0.4                           | 0.75               | 1.5  | 2.2  | 3.7  | 4.0  | 5.5     | 7.5   | 11   | 15   | 18.5 | 22   |
|                    | Capacity [kVA] <sup>2</sup> | 0.95                          | 1.9                | 3.0  | 4.5  | 6.1  | 6.9  | 9.1     | 12.2  | 18.3 | 22.9 | 29.7 | 34.3 |
| Output             | FLA [A] <sup>3</sup>        | 1.25                          | 2.5                | 4    | 6    | 8    | 9    | 12      | 16    | 24   | 30   | 39   | 45   |
| ratings            | Max Frequency               | 400 [Hz] <sup>4</sup>         |                    |      |      |      |      |         |       |      |      |      |      |
|                    | Max Voltage                 | 3Φ 380 ~ 480V <sup>5</sup>    |                    |      |      |      |      |         |       |      |      |      |      |
| Input              | Rated Voltage               | 3Φ 380 ~ 480 VAC (+10%, -15%) |                    |      |      |      |      |         |       |      |      |      |      |
| Input<br>ratings   | Rated<br>Frequency          | 50 ~                          | 50 ~ 60 [Hz] (±5%) |      |      |      |      |         |       |      |      |      |      |
| Cooling method     |                             | N/C                           |                    |      |      |      | Ford | ced coo | oling |      |      |      |      |
| Weight [           | [kg]                        | 0.76                          | 0.77               | 1.12 | 1.84 | 1.89 | 1.89 | 3.66    | 3.66  | 9.0  | 9.0  | 13.3 | 13.3 |

1) Indicates the maximum applicable motor capacity when using a 4-pole standard motor.

2) Rated capacity is based on 220V for 200V class and 440V for 400V class.

3) Refer to '7.2 Temperature Derating Information' when Carrier frequency setting (H39) is above 3kHz.

4) Max frequency setting range is extended to 300Hz when H40 (Control mode select) is set to 3 (Sensorless vector control).

5) Maximum output voltage cannot be higher than the input voltage. It can be programmable below input voltage.

6) N/C: Natural Convention

| •                  | nuoi                 |                                                                                                |  |  |  |
|--------------------|----------------------|------------------------------------------------------------------------------------------------|--|--|--|
| Control m          | ethod                | V/F, Sensorless vector control                                                                 |  |  |  |
| Frequenc           | y setting resolution | Digital command: 0.01Hz<br>Analog command: 0.06Hz (Max freq.: 60Hz)                            |  |  |  |
| Frequency accuracy |                      | Digital command: 0.01% of Max output frequency<br>Analog command: 0.1% of Max output frequency |  |  |  |
| V/F pattern        |                      | Linear, Squared, User V/F                                                                      |  |  |  |
| Overload           | capacity             | 150% per 1 min.                                                                                |  |  |  |
| Torque boost       |                      | Manual/Auto torque boost                                                                       |  |  |  |
| Dynamic            | Max braking torque   | 20% <sup>1)</sup>                                                                              |  |  |  |
| Braking            | Time/%ED             | 150% <sup>2) when using optional DB resistor</sup>                                             |  |  |  |

Control

1) Means average braking torque during Decel to stop of a motor.

2) Refer to page 7-7 for DB resistor specification.

7-2 | **LS**is

| • Operation |
|-------------|
|-------------|

Γ

| Operation modeKeypad/Terminal/ Communication option/ Remote<br>keypad selectableFrequency settingAnalog: 0 ~ 10[V], -10 ~ 10[V], 0 ~ 20[mA]<br>Digital: KeypadOperation featuresPID, Up-down, 3-wireOperation featuresNPN / PNP selectable (See page 2-13)FWD/REV RUN, Emergency stop, Fault reset,<br>Jog operation, Multi-step Frequency-High, Mid, Low<br>Multi-step Accel/Decel-High, Mid, Low, DC braking |           |  |  |  |  |  |
|----------------------------------------------------------------------------------------------------|-----------|--|--|--|--|--|
| Prequency setting       Digital: Keypad         Operation features       PID, Up-down, 3-wire         NPN / PNP selectable (See page 2-13)         FWD/REV RUN, Emergency stop, Fault reset, Jog operation, Multi-step Frequency-High, Mid, Low                                                                                                    |           |  |  |  |  |  |
| Operation features         PID, Up-down, 3-wire           NPN / PNP selectable (See page 2-13)           FWD/REV RUN, Emergency stop, Fault reset,<br>Jog operation, Multi-step Frequency-High, Mid, Low                                                                                                    |           |  |  |  |  |  |
| FWD/REV RUN, Emergency stop, Fault reset,<br>Jog operation, Multi-step Frequency-High, Mid, Low                                                                                                    |           |  |  |  |  |  |
| Jog operation, Multi-step Frequency-High, Mid, Lo                                                                                                    |           |  |  |  |  |  |
| Inputterminal<br>P1 ~ P8at stop, 2 <sup>nd</sup> motor select, Frequency UP/Down, 3-<br>wire operation, External trip A, B, PID-Inverter (v/f)<br>operation bypass, Option-inverter (v/f) operation<br>bypass, 2 <sup>nd</sup> Source, Analog Hold, Accel/Decel stop<br>Up/Down Save Freq, Jog FX/RX                                                                                                    |           |  |  |  |  |  |
| Open collector<br>terminal Fault output Less than DC 24V 50mA                                                                                                    |           |  |  |  |  |  |
| OutputMulti-function<br>relayand inverter<br>status output(N.O., N.C.)Less than AC250V 1A<br>Less than DC 30V 1A                                                                                                    |           |  |  |  |  |  |
| Analog output0 ~ 10 Vdc (less than10mA): Output Freq, Output<br>Current, Output Voltage, DC link selectable                                                                                                    | · · · · · |  |  |  |  |  |
| Protective function                                                                                                    |           |  |  |  |  |  |
| Trip Over Voltage, Under Voltage, Over Current, Over Current 2, Gro<br>Fault current detection, Inverter Overheat, Motor Overheat, Outp<br>Phase Open, Overload Protection, Communication Error, Loss o<br>Speed Command, Hardware Fault, Fan trip, Brake error.                                                                                                    |           |  |  |  |  |  |
| Alarm Stall prevention, overload                                                                                                    |           |  |  |  |  |  |
| MomentaryBelow 15 msec: Continuous operation (should be within rated inpPowervoltage, rated output power.)Loss <sup>1)</sup> Above 15 msec: Auto restart enable                                                                                                    |           |  |  |  |  |  |
| 1) Single Phase products: Continuous operation (should be within rated input voltage                                                                                                    | je,       |  |  |  |  |  |
| rated output power)                                                                                                    |           |  |  |  |  |  |
| Environment                                                                                                    |           |  |  |  |  |  |
| Protection Degree IP20, UL Enclosure(ENC) type1(Ambient Temperature 40°                                                                                                    |           |  |  |  |  |  |
| Ambient temp     -10°C ~ 50°C                                                                                                    |           |  |  |  |  |  |
| Storage temp -20°C ~ 65°C                                                                                                    |           |  |  |  |  |  |
| Humidity Below 90% RH (no condensation)                                                                                                    |           |  |  |  |  |  |
| Altitude/VibrationBelow 1,000m, 5.9m/sec² (0.6G)Atmospheric<br>pressure70~106 kPa                                                                                                    |           |  |  |  |  |  |
| LocationProtected from corrosive gas, combustible gas, oil mist or d<br>Pollution Degree 2 Environment                                                                                                    | ust       |  |  |  |  |  |
| 2) UL Enclosure(ENC) type1 with top cover and conduit box installed.                                                                                                    |           |  |  |  |  |  |

### 7.2 Temperature Derating Information

• Load and ambient temperature classified by the Carrier Frequency

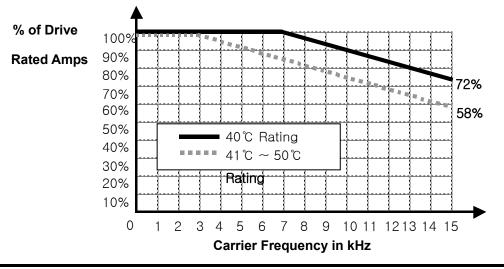

## 

- 1) The above graph is only applied when the inverter is operated in the allowable temperature. Pay attention to the air cooling when the inverter is installed in a panel box, and the inside temperature should be within an allowable temperature range.
- 2) This derating curve is based on inverter current rating when rated motor is connected.

### 7.3 Remote option

- Parts
- 1) Remote Keypad

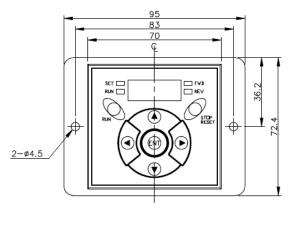

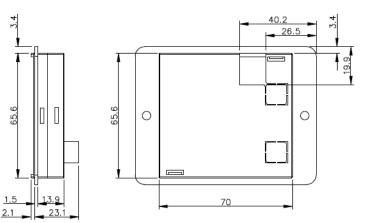

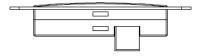

7-4 | **LS**is

2) Remote Cable (1M, 2M, 3M, and 5M)

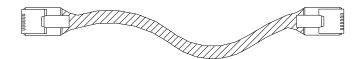

• Remote Cable Model Number

| Model number | Specification            |
|--------------|--------------------------|
| 64100022     | INV, REMOTE 1M (SV-iG5A) |
| 64100001     | INV, REMOTE 2M (SV-iG5A) |
| 64100002     | INV, REMOTE 3M (SV-iG5A) |
| 64100003     | INV, REMOTE 5M (SV-iG5A) |

Installation

www.PLC1.ir

Take off the top cover of the I/O board kit (①) and remove the hole cover
 (②) to connect remote cable on the side.

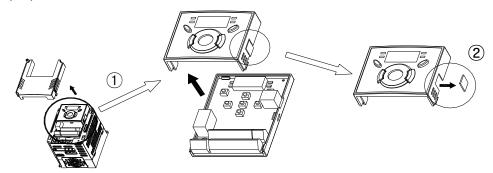

2) Attach the top cover of the I/O board kit (1) and connect the remote cable (2) as shown below.

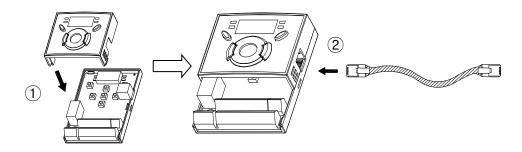

3) Connect the other side of the remote cable to the remote keypad (①) as shown below.

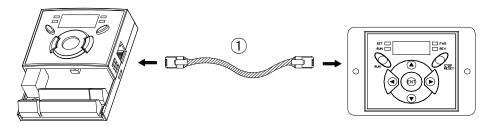

### **CHAPTER 7. SPECIFICATIONS**

### 

- Without Parameter Read(H91), Parameter Write(H92) is not available since the Remote memory is empty when the Remote keypad is first used.
- Do not use the remote cable other than standard LS'. Otherwise, malfunction may occur due to noise input or voltage drop in the keypad.
- Check for disconnection of the communication cable and/or poor cable connection if "----" is displayed on the 7-segment display of the Remote keypad.
- When Parameter Read(H91) is executed, "rd"(Read) and "wr"(Verify) is displayed successively on the 7-segment display of the Remote keypad. On the other hand, when Parameter Write(H92) is executed, "wr"(Write) is displayed only.

### 7.4 Conduit Kit

- Installation
- 1) SV004IG5A-1, SV008IG5A-1, SV015IG5A-1, SV004IG5A-2, SV008IG5A-2, SV015IG5A-2, SV022IG5A-2, SV037IG5A-2, SV040IG5A-2, SV004IG5A-4, SV008IG5A-4, SV015IG5A-4, SV022IG5A-4, SV037IG5A-4, SV040IG5A-4

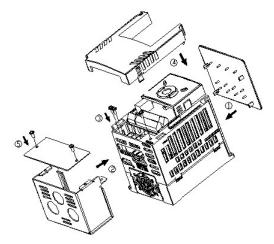

2) SV055IG5A-2, SV055IG5A-4, SV075IG5A-2, SV075IG5A-4, SV110IG5A-2, SV110IG5A-4, SV150IG5A-2, SV150IG5A-4, SV185IG5A-2, SV185IG5A-4, SV220IG5A-2, SV220IG5A-4

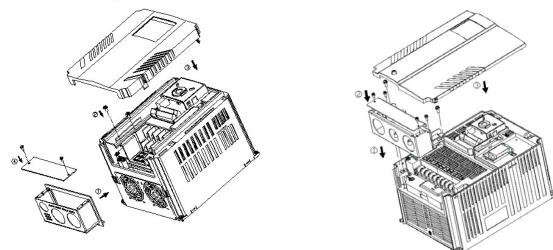

7-6 | **LS**is

### Conduit Kit

I

| • Oonaan Tar           |                                              |
|------------------------|----------------------------------------------|
| Conduit Kit            | Model                                        |
| Inverter Conduit Kit 1 | SV004IG5A-2/4, SV008IG5A-2/4, SV004IG5A-1    |
| Inverter Conduit Kit 2 | SV015IG5A-2/4, SV008IG5A-1                   |
| Inverter Conduit Kit 3 | SV022IG5A-2/4, SV037IG5A-2/4, SV040IG5A-2/4, |
| Inverter Conduit Kit 5 | SV015IG5A-1                                  |
| Inverter Conduit Kit 4 | SV055IG5A-2/4, SV075IG5A-2/4                 |
| Inverter Conduit Kit 5 | SV110IG5A-2/4, SV150IG5A-2/4                 |
| Inverter Conduit Kit 6 | SV185IG5A-2/4, SV220IG5A-2/4                 |
|                        |                                              |

### 7.5 Braking resistor

| Input     | Inverter      | 150% braking |            |      |      |
|-----------|---------------|--------------|------------|------|------|
| Voltage   | capacity [kW] | [Ω]          | [W]*       | [Ω]  | [W]* |
|           | 0.4           | 400          | 50         | 300  | 100  |
|           | 0.75<br>1.5   |              | 100        | 150  | 150  |
|           |               |              | 200        | 60   | 300  |
|           | 2.2           | 60           | 300        | 50   | 400  |
|           | 3.7/4.0       | 40           | 500        | 33   | 600  |
| 200V      | 5.5           | 30           | 700        | 20   | 800  |
|           | 7.5           | 20           | 1000       | 15   | 1200 |
|           | 11.0          | 15           | 1400       | 10   | 2400 |
|           | 15.0          | 11           | 2000       | 8    | 2400 |
|           | 18.5          | 9            | 2400       | 5    | 3600 |
|           | 22.0          | 8            | 2800       | 5    | 3600 |
|           | 0.4           | 1800         | 50         | 1200 | 100  |
|           | 0.75          | 900          | 100        | 600  | 150  |
|           | 1.5           | 450          | 200        | 300  | 300  |
|           | 2.2           | 300          | 300        | 200  | 400  |
|           | 3.7/4.0       | 200          | 500        | 130  | 600  |
| 400V<br>- | 5.5           | 120          | 120 700 85 |      | 1000 |
|           | 7.5           | 90           | 90 1000    |      | 1200 |
|           | 11.0          | 60           | 1400       | 40   | 2000 |
|           | 15.0          | 45           | 2000       | 30   | 2400 |
|           | 18.5          | 35           | 2400       | 20   | 3600 |
|           | 22.0          | 30           | 2800       | 10   | 3600 |

\* The wattage is based on Enable duty (%ED) 5% with continuous braking time 15 sec.

### 7.6 DeviceNet/Ethernet Communication Module

- iG5A for Communication type
- 1) iG5A for communication type has to be used for using DeviceNet and Ethernet communication option modules.
- 2) Please refer to 'Installation of communication module' in user's manual for installation for iG5A DeviceNet and Ethernet communication.
- 3) iG5A for communication has been designed to install the communication option module easily.
- 4) Production name of communication type is as follows.
   < Production name of communication type >

| SV          | XXX      | iG5A | - | 2             | FB            |
|-------------|----------|------|---|---------------|---------------|
| LS Inverter | Capacity | Туре | _ | Input Voltage | iG5A for      |
|             | Note1)   | туре | - | Note2)        | Communication |

Note 1) The capacity range is applied from 0.4 to 22 kW products. Note 2) In put Voltage is classified as 1 (Single phase 200V class),

2 (Three phase 200V class) and 4 (Three phase 400V class).

#### Remark

- To use the communication option module for iG5A, you must be use the iG5A for communication.
- The name of iG5A for communication is indicated as 'FB'.
- DeviceNet function supports above the iG5A for communication's version of software 2.3 (DeviceNet) and 2.4 (DeviceNet, Ethernet).
- DeviceNet /Ethernet communication option
- 1) Please use the option user's manual contained in package for using option module for iG5A.
- 2) Communication option code

| Product Code | Product Name          |
|--------------|-----------------------|
| 64100019     | iG5A DeviceNet Module |
| 64100020     | iG5A Ethernet Module  |

# **7.7 RS-485 Common Parameter Code List (Common area)** <Common area>: Area accessible regardless of inverter models Note 1)

| Address  | area>: Area access Parameter | Scale | Unit | RW           | Allotment for Bits                                       |                 |       |          |        |           |                 |     |   |  |
|----------|------------------------------|-------|------|--------------|----------------------------------------------------------|-----------------|-------|----------|--------|-----------|-----------------|-----|---|--|
| 0h0000   | Inverter model               | -     | -    | R            | A:iG                                                     |                 |       |          |        |           |                 |     |   |  |
|          |                              |       |      |              | FFFF                                                     | :0.4kW (        | 0000: | 0.75kV   | N      | 0002: 1   | .5kW            |     |   |  |
| 01 000 ( |                              |       |      |              |                                                          |                 |       | 3.7kW    |        | 0005:4    |                 |     |   |  |
| 0h0001   | 0h0001 Inverter capacity     | R     |      |              |                                                          | 7.5kW           |       | 0008: 1  | -      |           |                 |     |   |  |
|          |                              |       |      |              |                                                          |                 |       |          |        | 000B:2    |                 |     |   |  |
| 0h0002   | Inverter Input Voltage       | -     | -    | R            | 0009: 15kW 000A: 18.5kW 000B: 22kV<br>0 : 220V, 1 : 440V |                 |       |          |        |           |                 |     |   |  |
| 0h0003   | S/W version                  | -     | -    | R            |                                                          | ) 0h0022 : Ver  |       |          |        |           |                 |     |   |  |
| 0h0004   | Parameter Lock               | -     | -    | RW           |                                                          | ock(default),   |       | : Unloc  | k      |           |                 |     |   |  |
| 0h0005   | Freq. Reference              | 0.01  | Hz   | RW           |                                                          | ng freq. ~ Max  |       |          |        |           |                 |     |   |  |
|          |                              |       |      |              |                                                          | B14, B13 : Re   |       |          |        |           |                 |     |   |  |
|          |                              |       |      |              |                                                          | B11, B10, B9    |       |          | ommai  | nd        |                 |     |   |  |
|          |                              |       |      |              | -                                                        | RV-00.          |       | :Not L   |        |           |                 |     |   |  |
|          |                              |       |      |              |                                                          | Multi-Step free |       |          | ,      |           |                 |     |   |  |
|          |                              |       |      | _            |                                                          | •               | Down  | •        | 11: L  | Jp-Dowr   | n Zero          |     |   |  |
|          |                              |       |      | R            |                                                          |                 | :V1,  | ,        | 14: I, |           | 5: V0+l,        |     |   |  |
| 0h0006   | Run Command                  | -     | -    |              |                                                          |                 | JOG   |          | 18: F  |           | ,               |     |   |  |
|          |                              |       |      |              | 19: Communication, 20~31 : Reserved                      |                 |       |          |        |           |                 |     |   |  |
|          |                              |       |      |              |                                                          | 36: Run Comr    | ,     |          |        |           |                 |     |   |  |
|          |                              |       |      |              |                                                          |                 | 1:Key |          | 3:     | Comm      | unication       |     |   |  |
|          |                              |       |      |              |                                                          | Reserved        |       |          |        |           | stop (0->1)     |     |   |  |
|          |                              |       |      |              |                                                          |                 |       |          | RW     |           | Fault reset (0- | >1) | B |  |
|          |                              |       |      |              | B1 Forward run (0->1) B0 Stop (0->1                      |                 |       |          |        | (• )      |                 |     |   |  |
| 0h0007   | Acceleration Time            | 0.1   | SEC  | RW           |                                                          |                 | - /   |          | 1 1    |           |                 |     |   |  |
| 0h0008   | Deceleration Time            | 0.1   | SEC  | RW           |                                                          |                 |       |          |        |           |                 |     |   |  |
| 0h0009   | Output Current               | 0.1   | Α    | R            |                                                          |                 |       |          |        |           |                 |     |   |  |
| 0h000A   | Output Frequency             | 0.01  | Hz   | R            | See                                                      | Function List   |       |          |        |           |                 |     |   |  |
| 0h000B   | Output Voltage               | 0.1   | V    | R            |                                                          |                 |       |          |        |           |                 |     |   |  |
| 0h000C   | DC Link Voltage              | 0.1   | V    | R            |                                                          |                 |       |          |        |           |                 |     |   |  |
| 0h000D   | Output Power                 | 0.1   | kW   | R            |                                                          |                 |       |          |        |           |                 |     |   |  |
|          | ·                            |       |      |              | B0                                                       | Stop            |       | B1       | Forw   | ard runr  | ing             |     |   |  |
|          |                              |       |      |              | B2                                                       | Reverse         |       | B3       | Equit  | (Trin)    |                 |     |   |  |
|          |                              |       |      | running      |                                                          |                 | Faul  | (Trip)   |        |           |                 |     |   |  |
|          |                              |       | B3   | Fault (Trip) |                                                          | B4              | Acce  | leration |        |           |                 |     |   |  |
| 06000    | In cortor Otat in            |       |      |              | B5                                                       | Deceleration    | וו    | B6       | Spee   | d arrived | ł               |     |   |  |
| 0h000E   | Inverter Status              | -     | -    | -            | B7                                                       | DC Braking      |       | B8       | Stop   | bing      |                 |     |   |  |
|          |                              |       |      |              | B9                                                       | Not Used        |       | B10      |        | eopen     |                 |     |   |  |
|          |                              |       |      |              | B10                                                      | Brake open      |       | B11      | Forw   | ardrun    |                 |     |   |  |
|          |                              |       |      |              | B12                                                      | Reverse run     |       | B13      | REM    | I. R/S    |                 |     |   |  |
|          |                              |       |      |              | B14                                                      | REM. Freq.      |       | B15      | Rese   |           |                 |     |   |  |
|          |                              |       |      |              |                                                          |                 |       |          |        |           |                 |     |   |  |
| 0h000F   | Trip information-A           |       |      | R            | B15                                                      | LVT             | B14   | 1 101    | T      | B13       | POT             |     |   |  |

### **CHAPTER 7. SPECIFICATIONS**

| Address | Parameter              | Scale | Unit | RW  | Allotment for Bits                    |                 |           |            |            |            |  |
|---------|------------------------|-------|------|-----|---------------------------------------|-----------------|-----------|------------|------------|------------|--|
|         |                        |       |      |     | B9                                    | HW-Diag         | B8        | OLT        | B7         | ETH        |  |
|         |                        |       |      |     | B6                                    | OHT             | B5        | GFT        | B4         | COL        |  |
|         |                        |       |      |     | B3                                    | EST(BX)         | B2        | EXT-A      | B1         | OVT        |  |
|         |                        |       |      |     | B0                                    | OCT             |           |            |            |            |  |
|         |                        |       |      |     | B15,                                  | B14, B13, B1    | 2, B11,   | B10, B9, E | 38 : Rese  | rved       |  |
| 0h0010  | lonut torminal atatua  |       |      | R   | B7                                    | P8              | B6        | P7         | B5         | P6         |  |
|         | Input terminal status  | -     | -    | К   | B4                                    | P5              | B3        | P4         | B2         | P3         |  |
|         |                        |       |      |     |                                       | B1              | P2        | B0         | P1         |            |  |
| 0h0011  | Output terminal status |       |      | R   | B7                                    | 3ABC            | B4        | MO         |            |            |  |
| UIUUTI  |                        | -     | -    | ĸ   | Othe                                  | rs : Reserved   |           |            |            |            |  |
| 0h0012  | V1                     | -     | -    | R   | Value                                 | e correspondir  | ng to 0 ~ | ~+10V inp  | out        |            |  |
| 0h0013  | V2                     | _     | _    | R   |                                       | e correspondi   | ng to C   | ) ~ - 10V  | input wh   | en setting |  |
| 010015  | ٧٢                     | -     | -    | IX. |                                       | Mode to 2       |           |            |            |            |  |
| 0h0014  | l1                     | -     | -    | R   | Value corresponding to 0 ~ 20mA input |                 |           |            |            |            |  |
| 0h0015  | RPM                    | -     | -    | R   | See                                   | Function List   |           |            |            |            |  |
| 0h001A  | Unit display           | -     | -    | R   |                                       |                 |           |            |            |            |  |
| 0h001B  | Pole number            | -     | -    | R   | Notl                                  | Jsed            |           |            |            |            |  |
| 0h001C  | Custom Version         | -     | -    | R   |                                       |                 |           |            |            |            |  |
|         |                        |       |      |     | B5                                    | NBR             | B4        | OC2        | B3         | REEP       |  |
| 0h001D  | Trip information-B     | -     | -    | R   | B2                                    | NTC             | B1        | FLTL       | BO         | COM        |  |
|         |                        |       |      |     |                                       | rs:Reserved     |           |            |            |            |  |
| 0h001E  | PID Feedback           | 0.1   | %    | RW  |                                       | es feedback ar  |           |            | oack is se | tby        |  |
|         |                        | -     |      |     |                                       | munication in l |           |            |            |            |  |
| 0h001F  | Output torque          | 0.1   | kgfm | R   |                                       | or output torqu |           |            |            |            |  |
| 0h0100  | Read address register  |       |      | _   |                                       |                 | Dh0101    | -          | )h0102:1   |            |  |
| ~       | (Note3)                | -     | -    | R   |                                       |                 | 0h0104    |            | 0h0105:1   | /1         |  |
| 0h0107  |                        |       |      |     |                                       |                 | 0h0107    |            |            | 70         |  |
| 0h0108  | Write address register |       |      |     |                                       |                 | 0h0109    |            | )h010A:1   | -          |  |
|         | (Note3)                | -     | -    | W   |                                       |                 | 0h0100    |            | )h010D:    | 1/9        |  |
| 0h010F  |                        |       |      |     | Unc                                   | 10E:180         | 0h010F    | -:181      |            |            |  |

Note 1) The changed value in Common area affects the current setting but returns to the previous setting when power is cycled or Inverter is reset. However, changing value is immediately reflected in other parameter groups even in the case of Reset or Power On/Off. S/W version of Common area is displayed in Hexadecimal, while that of parameter area is displayed in decimal.

Note 3) User can register up to Read address 8 ea/Write address 8 ea of discontinuous addresses and read/write them n data(s) with one Read/Write command. Input/Output group I66 through I73 are registered in the common read addresses 0h0100 through 0h0107 and it can be read the discontinuous n data(s) (less than 8 ea) with a read command. Input/Output group I74 through I81 are registered in the common write addresses 0h0108 through 0h010F and it can be written discontinuous n data(s) (less than 8 ea) with a write command.

7-10 **LS**is

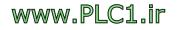

### LSIS EC DECLARATION OF CONFORMITY

#### We, the undersigned,

| Representative:<br>Address: | LSIS Co., Ltd.<br>LS Tower, 127, LS-ro, Dongan-gu,<br>Anyang-si, Gyeonggi-do,<br>Korea                     |
|-----------------------------|----------------------------------------------------------------------------------------------------|
| Manufacturer:<br>Address:   | LSIS Co., Ltd.<br>56, Samseong 4-gil, Mokcheon-eup,<br>Dongnam-gu, Cheonan-si, Chungcheongnam-do,<br>Korea |

Certify and declare under our sole responsibility that the following apparatus:

| Type of Equipment: | Inverter (Power Conversion Equipment) |
|--------------------|---------------------------------------|
| Model Name:        | STARVERT-iG5A series                  |
| Trade Mark:        | LSIS Co., Ltd.                        |

#### Conforms with the essential requirements of the directives:

2014/35/EU Directive of the European Parliament and of the Council on the harmonisation of the laws of the Member States relating to the making available on the market of electrical equipment designed for use within certain voltage limits

2014/30/EU Directive of the European Parliament and of the Council on the harmonisation of the laws of the Member States relating to electromagnetic compatibility

Based on the following specifications applied:

EN 61800-3:2004/A1:2012 EN 61800-5-1:2007

and therefore complies with the essential requirements and provisions of the 2014/35/CE and 2014/30/CE Directives.

Place:

Cheonan, Chungnam, <u>Korea</u>

By 15 20 2016.1.13

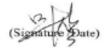

Mr. Sang Chun Moon / General Manager (Full name / Position) **EMI / RFI POWER LINE FILTERS** 

LS inverters, iG5A series

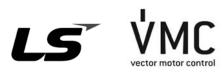

#### **RFI FILTERS**

THE LS RANGE OF POWER LINE FILTERS **FF (Footprint) - FE (Standard) SERIES**, HAVE BEEN SPECIFICALLY DESIGNED WITH HIGH FREQUENCY **LS INVERTERS**. THE USE OF LS FILTERS, WITH THE INSTALLATION ADVICE OVERLEAF HELP TO ENSURE TROUBLE FREE USE ALONG SIDE SENSITIVE DEVICES AND COMPLIANCE TO CONDUCTED EMISSION AND IMMUNITY STANDARS **TO EN 50081 -> EN61000-6-3:02 and EN61000-6-1:02** 

#### CAUTION

IN CASE OF A LEAKAGE CURRENT PROTECTIVE DEVICES IS USED ON POWER SUPPLY, IT MAY BE FAULT AT POWER-ON OR OFF. IN AVOID THIS CASE, THE SENSE CURRENT OF PROTECTIVE DEVICE SHOULD BE LARGER THAN VALUE OF LEAKAGE CURRENT AT WORST CASE IN THE BELOW TABLE.

#### **RECOMMENDED INSTALLATION INSTRUCTIONS**

#### To conform to the EMC directive, it is necessary that these instructions be followed as closely as possible. Follow the usual safety procedures when working with electrical equipment. All electrical connections to the filter, inverter and motor must be made by a qualified electrical technician.

1-) Check the filter rating label to ensure that the current, voltage rating and part number are correct.

2-) For best results the filter should be fitted as closely as possible to the incoming mains supply of the wiring enclousure, usually directly after the enclousures circuit breaker or supply switch.

3-) The back panel of the wiring cabinet of board should be prepared for the mounting dimensions of the filter. Care should be taken to remove any paint etc... from the mounting holes and face area of the panel to ensure the best possible earthing of the filter. 4-) Mount the filter securely.

5-) Connect the mains supply to the filter terminals marked LINE, connect any earth cables to the earth stud provided. Connect the filter terminals marked LOAD to the mains input of the inverter using short lengths of appropriate gauge cable.

6-) Connect the motor and fit the <u>ferrite core (output</u> chokes) as close to the inverter as possible. Armoured or screened cable should be used with the 3 phase conductors only threaded twice through the center of the ferrite core. The earth conductor should be securely earthed at both inverter and motor ends. The screen should be connected to the enclosure body via and earthed cable gland.

7-) Connect any control cables as instructed in the inverter instructions manual.

#### IT IS IMPORTANT THAT ALL LEAD LENGHTS ARE KEPT AS SHORT AS POSSIBLE AND THAT INCOMING MAINS AND OUTGOING MOTOR CABLES ARE KEPT WELL SEPARATED.

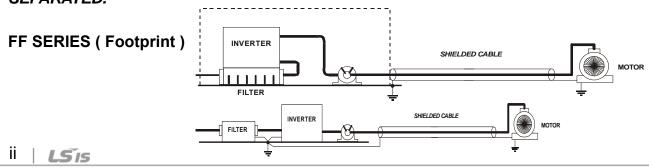

| FE SERIES ( | (Standard) |
|-------------|------------|
|             |            |

Γ

| iG5A series / Footprint Filters |                     |                 |         |         |               |                |           |         |       |      |        |
|---------------------------------|---------------------|-----------------|---------|---------|---------------|----------------|-----------|---------|-------|------|--------|
|                                 |                     | •               |         |         | LEAKAGE       | DIMENSIONS     | MOUNTING  |         |       |      | OUTPUT |
| INVERTER                        | POWER               | CODE            | CURRENT | VOLTAGE | CURRENT       | L W H          | Y X       | WEIGHT  | MOUNT | FIG. | CHOKES |
| SINGLE PHAS                     | SINGLE PHASE (MAX.) |                 |         |         |               |                |           |         |       |      |        |
| SV004iG5A-1                     | 0.4kW               | FFG5A-M005-(x)  | 5A      | 250VAC  | 3.5mA         | 175x76.5x40    | 161x53    | 1.2Kg.  | M4    | Α    | FS – 1 |
| SV008iG5A-1                     | 0.75kW              | FFG5A-M006-(x)  | 6A      | 250VAC  | 3.5mA         | 176.5x107.5x40 | 162.5x84  | 1.3Kg.  | M4    | Α    | FS – 1 |
| SV015iG5A-1                     | 1.5kW               | FFG5A-M012-(x)  | 12A     | 250VAC  | 3.5mA         | 176.5x147.5x45 | 162.5x124 | 1.8Kg.  | M4    | Α    | FS – 1 |
| THREE PHASE                     | NOM                 |                 |         |         |               |                |           |         |       |      |        |
| SV004iG5A-2                     | 0.4kW               |                 | ۶A      | 2501/40 | 0.5mA         | 17Ev76 Ev40    | 141,50    | 1.01/ a | M4    | ٨    | FS – 1 |
| SV008iG5A-2                     | 0.75kW              | FFG5A-T005-(x)  | 5A      | 250VAC  | 27mA          | 175x76.5x40    | 161x53    | 1.2Kg.  | 1114  | Α    | 12-1   |
| SV008iG5A-<br>2NC               | 0.75kW              | FFG5A-T006-(x)  | 6A      | 250VAC  | 0.5mA<br>27mA | 176.5x107.5x40 | 162.5x84  | 1.2Kg.  | M4    | Α    | FS – 1 |
| SV015iG5A-2                     | 1.5kW               | FFG5A-T012-(x)  | 12A     | 250VAC  | 0.5mA<br>27mA | 176.5x107.5x40 | 162.5x84  | 1.3Kg.  | M4    | Α    | FS – 2 |
| SV022iG5A-2                     | 2.2kW               |                 |         |         | 0.5m.4        |                |           |         |       |      |        |
| SV037iG5A-2                     | 3.7kW               | FFG5A-T020-(x)  | 20A     | 250VAC  | 0.5mA<br>27mA | 176.5x147.5x45 | 162.5x124 | 1.8Kg.  | M4    | А    | FS – 2 |
| SV040iG5A-2                     | 4.0kW               |                 |         |         | 271114        |                |           |         |       |      |        |
| SV055iG5A-2                     | 5.5kW               | FFG5A-T030-(x)  | 30A     | 250VAC  | 0.5mA<br>27mA | 266x185.5x60   | 252x162   | 2Kg.    | M4    | В    | FS – 2 |
| SV075iG5A-2                     | 7.5kW               | FFG5A-T050-(x)  | 50A     | 250VAC  | 0.5mA<br>27mA | 270x189.5x60   | 252x162   | 2.5Kg.  | M4    | В    | FS – 2 |
| SV110iG5A-2                     | 11kW                |                 | 100.4   | 2501/40 | 0.5mA         |                |           |         |       |      |        |
| SV150iG5A-2                     | 15kW                |                 | 100A    | 250VAC  | 27mA          |                |           |         |       |      |        |
| SV180iG5A-2                     | 18kW                |                 | 120.4   | 2501/40 | 0.5mA         |                |           |         |       |      |        |
| SV220iG5A-2                     | 22kW                | -               | 120A    | 250VAC  | 27mA          |                |           |         |       |      |        |
| SV004iG5A-4                     | 0.4kW               | FFG5A-T005-(x)  | 5A      | 380VAC  | 0.5mA         | 175x76.5x40    | 161x53    | 1.2Kg.  | M4    | А    | FS – 1 |
| SV008iG5A-4                     | 0.75kW              | FFG5A-1005-(X)  | JA      | JOUVAC  | 27mA          | 1/38/0.3840    | 101X00    | 1.ZKY.  | 1114  | A    | F3-1   |
| SV008iG5A-<br>4NC               | 0.75kW              | FFG5A-T006-(x)  | 6A      | 380VAC  | 0.5mA<br>27mA | 176.5x107.5x40 | 162.5x84  | 1.2Kg.  | M4    | А    | FS – 1 |
| SV015iG5A-4                     | 1.5kW               |                 |         |         | 2711A         |                |           |         |       |      |        |
| SV022iG5A-4                     | 2.2kW               |                 |         |         | 0 Em A        |                |           |         |       |      |        |
| SV037iG5A-4                     | 3.7kW               | FFG5A-T011-(x)  | 11A     | 380VAC  | 0.5mA<br>27mA | 176.5x147.5x45 | 162.5x124 | 1.5Kg.  | M4    | Α    | FS – 2 |
| SV040iG5A-4                     | 4.0kW               |                 |         |         | 271117        |                |           |         |       |      |        |
| SV055iG5A-4                     | 5.5kW               | FFG5A-T030-(x)  | 30A     | 380VAC  | 0.5mA         | 266x185.5x60   | 252x162   | 2Kg.    | M4    | В    | FS – 2 |
| SV075iG5A-4                     | 7.5kW               | 11 UJA-10J0-(X) | JUA     | JUUVAC  | 27mA          | 2007103.3700   | ZJZATUZ   | zity.   | 1014  |      | 13-2   |
| SV110iG5A-4                     | 11kW                | FFG5A-T051-(x)  | 51A     | 380VAC  | 0.5mA<br>27mA | 368x258.5x65   | 354x217   | 2.5Kg.  | M6    | В    | FS – 2 |
| SV150iG5A-4                     | 15kW                | (1)             |         |         |               |                |           |         |       |      |        |
| SV185iG5A-4                     | 18kW                | FFG5A-T060-(x)  | 60A     | 380VAC  | 0.5mA<br>27mA | 460x288x65     | 446x246   | 2.8Kg.  | M8    | В    | FS – 2 |
| SV220iG5A-4                     | 22kW                | FFG5A-T070-(x)  | 70A     | 380VAC  | 0.5mA<br>27mA | 460x288x65     | 446x246   | 2.8Kg.  | M8    | В    | FS – 2 |

| iG5A series              | / 8                 | Standard Filters | 5           |             |                    |                         |                 |            |           |          |                          |
|--------------------------|---------------------|------------------|-------------|-------------|--------------------|-------------------------|-----------------|------------|-----------|----------|--------------------------|
| INVERTER                 | POWER               | CODE             | CURR<br>ENT | VOLTA<br>GE | LEAKAGE<br>CURRENT | DIMENSION<br>S<br>L W H | MOUNTING<br>Y X | WEIGH<br>T | MOU<br>NT | FI<br>G. | OUTP<br>UT<br>CHOK<br>ES |
| SINGLE PHAS              | SINGLE PHASE (MAX.) |                  |             |             |                    |                         |                 |            |           |          |                          |
| SV004iG5A-1              | 0.4kW               | FE-M010-( x )    | 10A         | 250VAC      | 3.5mA              | 150 x 55 x 45           | 140 x 36        | 0.6 Kg     |           | <u>_</u> | FS – 1                   |
| SV008iG5A-1              | 0.75kW              |                  | IUA         | 250VAC      | 5.5IIIA            | 150 x 55 x 45           | 140 X 30        | 0.0 KY     |           | C        | F3 - I                   |
| SV015iG5A-1              | 1.5kW               | FE-M015-( x )    | 15A         | 250VAC      | 3.5mA              | 150 x 55 x 45           | 140 x 36        | 0.6 Kg     |           | С        | FS – 1                   |
| THREE PHASE NOM.<br>MAX. |                     |                  |             |             |                    |                         |                 |            |           |          |                          |
| SV004iG5A-2              | 0.4kW               |                  |             |             |                    |                         |                 |            |           |          |                          |
| SV008iG5A-2              | 0.75kW              |                  | 0.4         |             | 0.5m 0.7m          | 250x110x60              | 238x76          | 1.6Kg.     |           |          | EQ 0                     |
| SV008iG5A-<br>2NC        | 0.75kW              | FE-T006-( x )    | 6A          | 250VAC      | 0.5mA 27m          |                         |                 |            |           | C        | FS – 2                   |
| SV015iG5A-2              | 1.5kW               | FE-T012-(x)      | 12A         | 250VAC      | 0.5mA 27m/         | A 250x110x60            | 238x76          | 1.6Kg.     |           | С        | FS – 2                   |
| SV022iG5A-2              | 2.2kW               |                  |             |             |                    |                         |                 |            |           |          |                          |
| SV037iG5A-2              | 3.7kW               | FE-T020-( x )    | 20A         | 250VAC      | 0.5mA 27m/         | 270x140x60              | 258x106         | 2.2Kg.     |           | С        | FS – 2                   |
| SV040iG5A-2              | 4.0kW               |                  |             |             |                    |                         |                 |            |           |          |                          |
| SV055iG5A-2              | 5.5kW               | FE-T030-( x )    | 30A         | 250VAC      | 0.5mA 27m/         | A 270x140x60            | 258x106         | 2.4Kg.     |           | С        | FS – 2                   |
| SV075iG5A-2              | 7.5kW               | FE-T050-(x)      | 50A         | 250VAC      | 0.5mA 27m/         | A 270x140x90            | 258x106         | 3.2Kg.     |           | С        | FS – 2                   |
| SV110iG5A-2              | 11kW                |                  | 1004        | 2501/40     | 0.5m 1. 07m 1      | 120-220-2420            | 108v166         | 12.01/0    |           |          | <b>FO</b> 2              |
| SV150iG5A-2              | 15kW                | FE-T100-( x )    | TUUA        | 250VAC      | 0.5mA 27m/         | 420x200x130             | 408x166         | 13.8Kg.    |           |          | FS – 3                   |
| SV185iG5A-2              | 18kW                | FE-T120-( x )    | 120A        | 250VAC      | 0.5m/ 27m/         | 420x200x130             | 408x166         | 13.8Kg.    |           | С        | FS – 3                   |
| SV220iG5A-2              | 22kW                | FE-1120-(X)      |             |             | U.SINA ZINI        |                         |                 |            |           |          | г <b>3 –</b> 3           |
| SV004iG5A-4              | 0.4kW               |                  | 6A          | 380VAC      |                    |                         | 238x76          | 1.6Kg.     |           | С        |                          |
| SV008iG5A-4              | 0.75kW              |                  |             |             |                    | 250x110x60              |                 |            |           |          | FS – 2                   |
| SV008iG5A-<br>4NC        | 0.75kW              | FE-T006-( x )    |             |             | 0.5mA 27m/         |                         |                 |            |           |          |                          |
| SV015iG5A-4              | 1.5kW               |                  |             |             |                    |                         |                 |            |           |          |                          |
| SV022iG5A-4              | 2.2kW               |                  |             |             |                    |                         |                 |            |           |          |                          |
| SV037iG5A-4              | 3.7kW               | FE-T012-( x )    | 12A         | 380VAC      | 0.5mA 27m/         | A 250x110x60            | 238x76          | 1.6Kg.     |           | С        | FS – 2                   |
| SV040iG5A-4              | 4.0kW               |                  |             |             |                    |                         |                 |            |           |          |                          |
| SV055iG5A-4              | 5.5kW               | FE-T030-( x )    | 30A         | 380VAC      | 0.5mA . 27mA       | 270x140x60              | 258x106         | 2.4 Kg.    |           | С        | FS – 2                   |
| SV075iG5A-4              | 7.5kW               |                  |             |             | 0.5mA 2/m/         |                         |                 |            |           |          | r3=2                     |
| SV110iG5A-4              | 11W                 | FE-T050-( x )    | 50A         | 380\/AC     | 0.5mA 27m          | A 270x140x90            | 258x106         | 3.2Kg.     |           | C        | FS – 2                   |
| SV150iG5A-4              | 15kW                |                  | JUA         | JOUVAC      | 0.0IIIA Z/III/     | 2108140890              | 2008100         | 5.2NJ.     |           |          | r <b>3 -</b> 2           |
| SV185iG5A-4              | 18kW                | FE-T060-( x )    | 60A         | 380VAC      | 0.5mA 27m/         | A 270x140x90            | 258x106         | 3.2Kg.     |           | С        | FS – 2                   |
| SV220iG5A-4              | 22kW                | FE-T070-(x)      | 70A         | 380VAC      | 0.5mA 27m/         | A 350x180x90            | 338x146         | 7.5Kg.     |           | С        | FS – 2                   |

(x) (1) Industrial environment EN50081-2 (A class) → EN61000-6-4:02 (3) Domestic and industrial environment EN50081-1 (B class) → EN61000-6-3:02

iv | LSis

#### FF SERIES (Footprint)

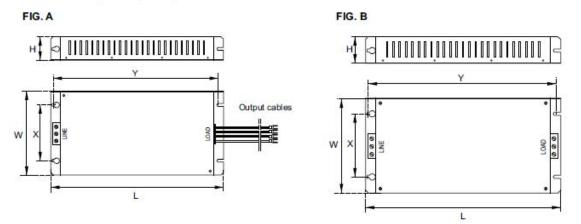

FE SERIES (Standard)

FIG. C

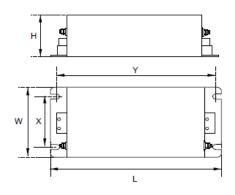

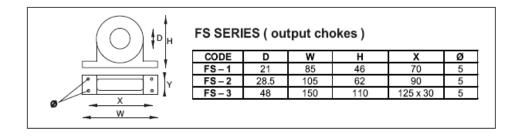

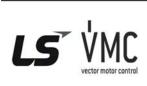

Vector Motor Control Ibérica S.L. C/ Mar del Carib, 10 Pol. Ind. La Torre del Rector 08130 Santa Perpètua de Mogoda (BARCELONA) ESPAÑA Tel. (+34) 935 748 246 info@vmc.es

LS IS V

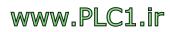

| <b>Warranty</b>               |            |                          |                                  |  |  |
|-------------------------------|------------|--------------------------|----------------------------------|--|--|
| Maker                         | LS Industr | ial Systems Co.,<br>Ltd. | Installation (Start-<br>up) Date |  |  |
| Model No.                     | S          | V-iG5A                   | Warranty Period                  |  |  |
|                               | Name       |                          |                                  |  |  |
| Customer<br>Information       | Address    |                          |                                  |  |  |
|                               | Tel.       |                          |                                  |  |  |
|                               | Name       |                          |                                  |  |  |
| Sales Office<br>(Distributor) | Address    |                          |                                  |  |  |
|                               | Tel.       |                          |                                  |  |  |

Warranty period is 12 months after installation or 18 months after manufactured when the installation date is unidentified. However, the guarantee term may vary on the sales term.

#### **IN-WARRANTY** service information

If the defective part has been identified under normal and proper use within the guarantee term, contact your local authorized LS distributor or LS Service center.

#### **OUT-OF WARRANTY service information**

The guarantee will not apply in the following cases, even if the guarantee term has not expired.

- Damage was caused by misuse, negligence or accident.
- Damage was caused by abnormal voltage and peripheral devices' malfunction (failure).
- Damage was caused by an earthquake, fire, flooding, lightning, or other natural calamities.
- When LS nameplate is not attached.
- When the warranty period has expired.

#### Revision History

| No | Date     | Edition                 | Changes                                          |
|----|----------|-------------------------|--------------------------------------------------|
| 1  | 2004.2   | First Release           | Only 5.5, 7.5kW included                         |
| 2  | 2004.9   | 2 <sup>nd</sup> Edition | 0.4~4.0kW added to first release                 |
| 3  | 2005.6   | 4 <sup>th</sup> Edition | CI changed                                       |
| 4  | 2006. 5  | 5 <sup>th</sup> Edition | S/W Version up (V1.7)                            |
| 5  | 2007.11  | 6 <sup>th</sup> Edition | S/W Version up (V2.0)                            |
| 6  | 2008.4   | 7 <sup>th</sup> Edition | S/W Version up (V2.2)                            |
| 7  | 2008. 11 | 8 <sup>th</sup> Edition | Contents of EMI / RFI POWER LINE FILTERS updated |
| 8  | 2009. 7  | 9 <sup>th</sup> Edition | S/W Version up (V2.3)                            |